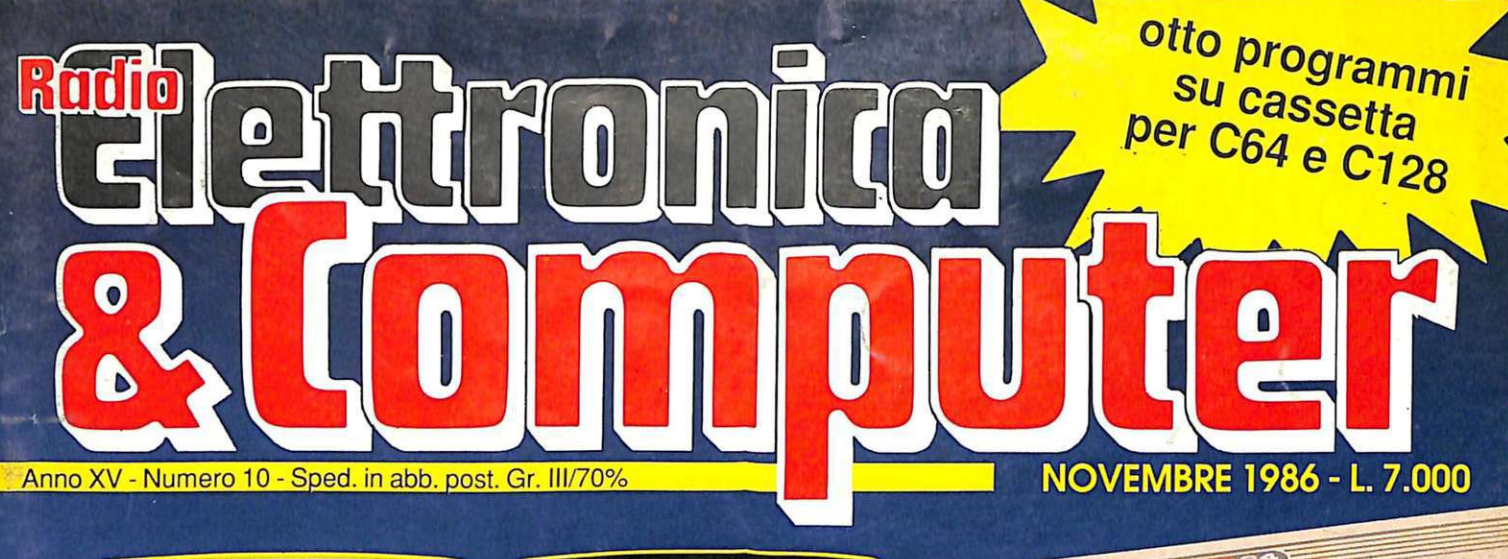

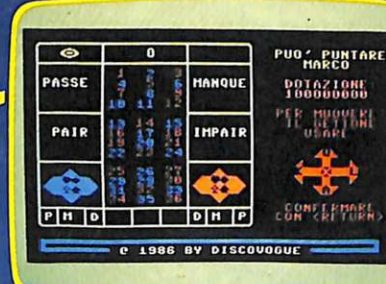

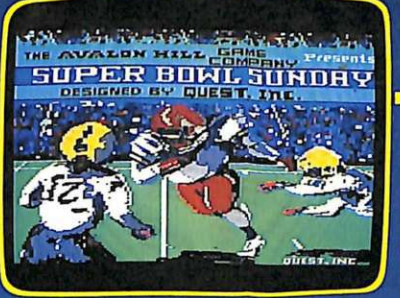

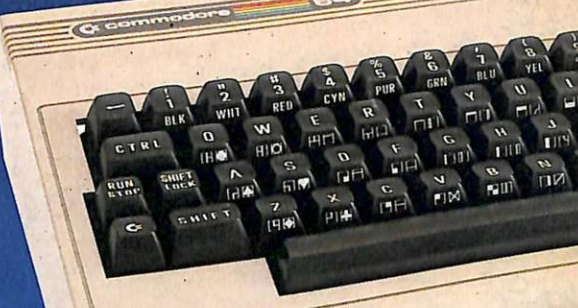

SERVOTELEFONC

FAIL NUMERO

IL COMMODORE

 $7<sub>8</sub>$ 

• ROULETTE/COME A MONTECARLO • STAMPANTI/SUPER KIT PER L'802 **• CONCORSI/IL TEST LAUREATO • FUNZIONI/CHE GRAFICI! • SOFTWARE/FOOTBALL AMERICANO • UTILITY/FAST BASIC E MACSIMULATOR** · GIOCO/BUNKER, BOMBE ED ELICOTTERI

# Grande corso di Inglese

Su cassetta, per Commodore, a partire da questo numero

# **C. PROGRAMMI HARDWARE E ACCESSORI**  Stai per acquistare un Hai appena acquistato un

personal computer Appie? Vorrai sapere che cosa puoi farci. Questo volume è un aiuto indispensabile, una guida ragionata e completa di tutti i programmi, l'hardware e gli accessori disponibili in Italia. Prima di fare il tuo acquisto non puoi non consultarlo, perché solo se avrai a disposizione il programma, o i programmi, e le periferiche che ti interessano, la tua scelta non ti lascerà deluso.

persona! computer Appie? Senza questa raccolta di programmi e le numerosissime segnalazioni di periferiche hardware e di accessori non potrai mai

sapere quali e quanti utilizzi po-

trai farne.

Reando

Oltre 170<br>programmi per Mac,<br>700 per Apple II<br>e tutto l'hardware,<br>e tutto l'hardware, re tutto i liancessori<br>
i libri e gli accessori<br>
disponibili.<br>
Possiedi già da tempo un personal computer Apple? Allora non c'è bisogno di dirti quanto può essere prezioso que-

Oltre 170

sto libro: sai già che il tuo computer, senza programmi e senza un hardware adeguato, è come un'auto senza benzina e senza le ruote. E poiché non c'è limite alla fantasia e all 'inventiva, consultando questa guida scoprirai utilizzi impensati per il tuo persona!. Utilizzi che ti permetteranno nel lavoro, nel tempo libero, nel gioco o nello studio, di essere sempre il più aggiornato, il più organizzato, il più soddisfatto...

#### Ti interessano i programmi e l'hardware per Macintosh?

In questa nuovissima edizione delle Pagine del Software per Appie trovi elencati, con una approfondita descrizione, tutti i programmi e le periferiche hardware disponibili in Italia.

#### **Nuova edizione aggiornata e ampliata**

---------'

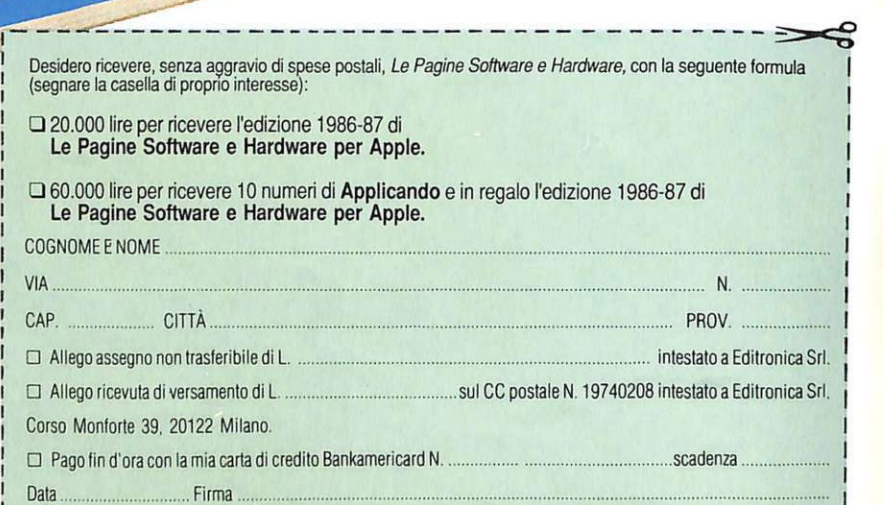

Le Pagine Software e Hardware sono un supplemento di Applicando, il mensile per i persona! computer Appie. Acquistarle singolarmente costa 20.000 lire. Per chi si abbona ad

Applicando sono in regalo.

Ritagliare, compilare e<br>spedire a: Editronica Sri,<br>Corso Monforte 39, 20122Mllano.

#### DIREZIONE GENERALE E AMMINISTRAZIONE

Editronica sri

20122 Milano-C.so Manforte 39 Ufficio abbonamenti 02/702429

#### **Electronico R** tomno **del F**

Direttore Responsabile Stefano Benvenuti

Coordinamento editoriale Francesca Marzotto

Impaginazione elettronica Adelio Barcella

> Collaboratori Eleonora Boffclli Giorgio Caironi Marco Gussoni Mario Magnani Ivonne Rossi

SERVIZIO ABBONAMENTI Editronica srl - C.so Monforte 39 - Milano Conto Corrente Postale n. 19740208 Una copia L. 6.000 - Arretrati: il doppio del prezzo di copertina. Abbonamento 12 numeri L. 60.000 (estero L. 80.000). Pe-<br>riodico mensile. Stampa: "VEGA sas" Via Teodosio 17, Milano. Distribuzione esclusiva per l'Italia A.&G.Marco S.p.A. - Via Fortezza 27 - 20126 Mila-no. Te!. 02/25261 - Telex 350320. © Copyright 1986 by Editronica srl. Rcgistrazione Tribunale di Milano N. 112/72 dcl 17.3.72. Pubblicità inferiore al 70%

Tutti i diritti di riproduzione e traduzione di testi, articoli, progetti, illustrazioni, disegni, circuiti stampati, listati dci programmi, fotografie ecc. sono riservati a termini di legge. Progetti, circuiti e<br>programmi pubblicati su RadioELET-<br>TRONICA & COMPUTER possono es**sere realizzati per scopi privati, scicn·**  tifici e dilettantistici, ma ne sono vietati **sfruttamenti e utilizzazioni commerciali.**  La realizzazione degli schemi, dci progct· ti e dei programmi proposti da Radio-<br>ELETTRONICA & COMPUTER non comporta responsabilità alcuna da parte della direzione della rivista e della casa editrice; che declinano ogni responsabilità anche nei confronti dci contenuti dcUe **inserzion i a pagamento. I manoscriui, i**  disegni, le foto, anche se non pubblicati, **non si restituiscono.** 

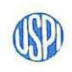

RadioELETTRONICA & COMPUTER è titolare in esclusiva per l'Italia dei testi e dci progetti di Radio Plans e Elcctro· niquc Pratiquc, periodici dcl gmppo So· cicté Parisienne d'Edition.

# SOMMARI

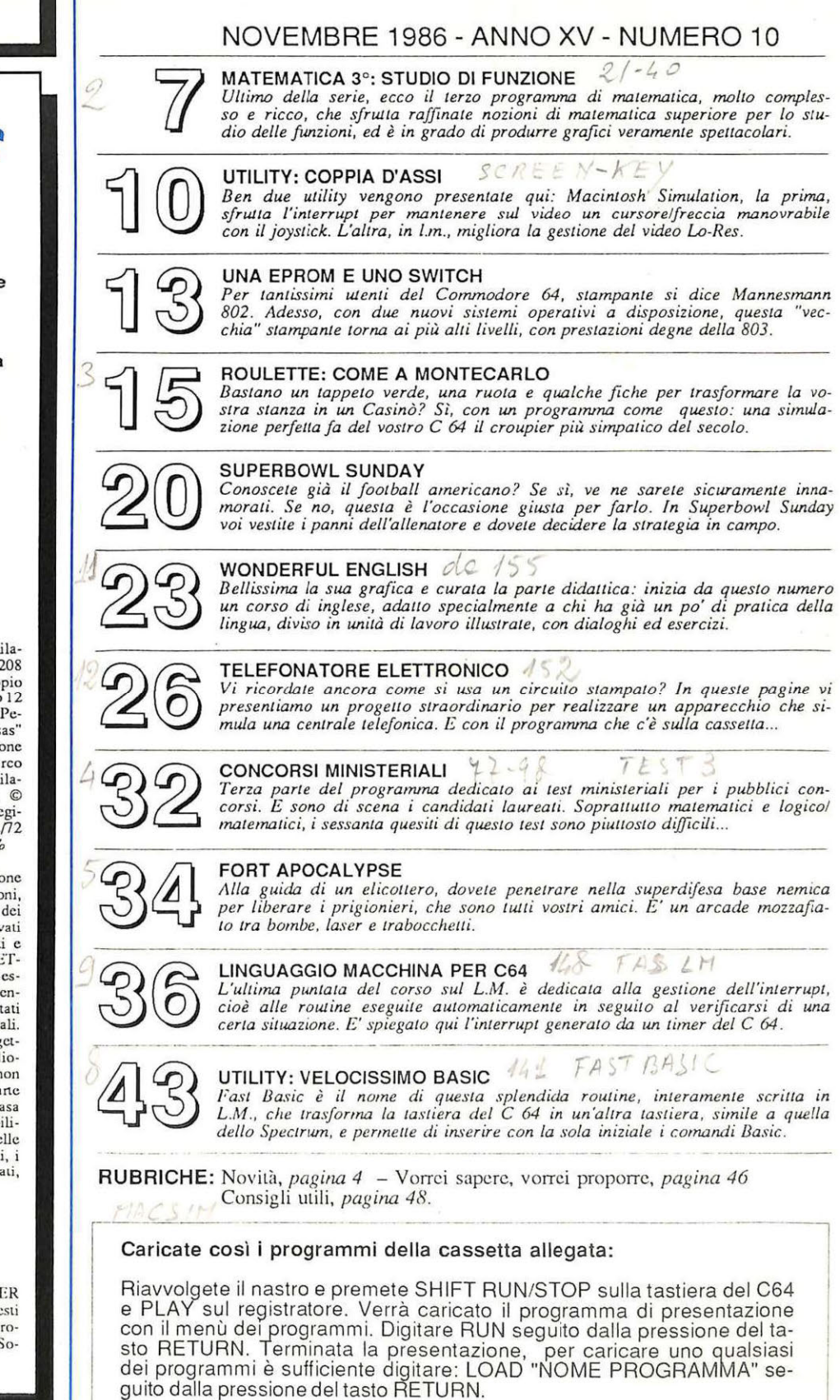

 $\Lambda$ 

# Chi, Cosa, Come, Quando...

#### **Alle frontiere della tecnologia**

Un'interessante proposta per salvaguardarsi dai topi di automobili viene dalla Gemini elettronica, azienda che da anni si occupa della progettazione di dispositivi di sicurezza "ai limiti della tecnologia".

La nuova gamma Gemini si chiama Professional Line e comprende una serie di centraline antifurto equipaggiate di una nutrita accessoristica e destinate a offrire protezione a qualsiasi automobile. La serie va dal semplice antifurto, come il Gemini 2024, agli allarmi e lettronici con sirena incorporata 2002 e 2017, alle centraline 2036.

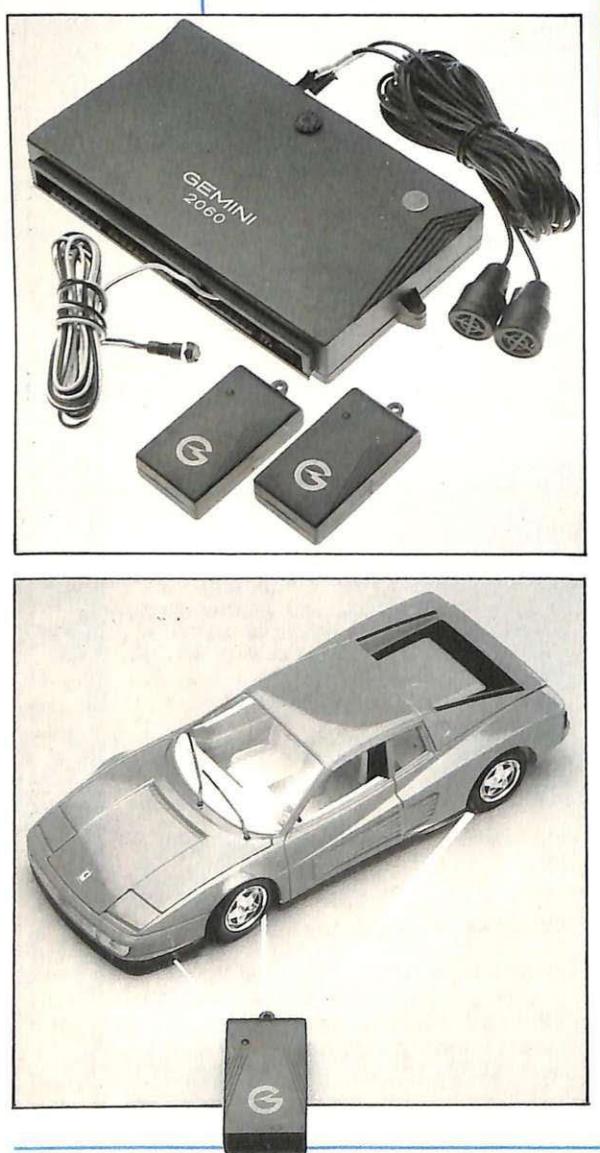

2051, 2060 e 2061, punte di diamante della gamma antifurti.

Veniamo ai particolari. Per prima cosa è disponibile un sensore a percussione che fa scattare l'allarme al minimo contatto. Tutte le portiere, il cofano e il baule sono dotati di altrettanti sensori che impediscono l'accesso ai fili dell'alimentazione; inoltre, grazie all'adozione di speciali relè bistabili, il sistema resta attivo anche in completa assenza di tensione. In particolare la sirena è autoalimentata da una balleria tampone. Anche I' accensione è bloccata elettronicamente, quindi il veicolo risulta inamovibile. I sensori a percussione assicurano infine la protezione ideale contro la rimozione con carro attrezzi, poiché fanno scattare l'allarme qualora l'inclinazione dell'auto venga modificata anche di pochi gradi.

Le quattro centraline offrono l'ulteriore garanzia dell'azionamento automatico degli alzacristalli elettrici e la praticità del radiocomando o del telecomando a raggi infrarossi. Il trasmettitore, naturalmente di dimensioni ridottissime, lavora a frequenza elevata (circa 300 MHz) per raggiungere una buona affidabilità a brevissima distanza. Il trasmettitore mobile viene riconosciuto dalla centralina di bordo mediante un'informazione digitale a 10 bit contenuta nel segnale radio. Questo chip ha la capacità di erogare circa 36000 parole diverse, ma in ogni caso la presenza di un particolare bit di accesso fa sì che anche un circuito analogo a quello del trasmettitore e la giusta modulazione non potrebbero ugualmente sbloccare l'antifurto.

I due chip che costituiscono il cuore del decodificatore sono costruiti in tecnologia CMOS, il che significa consumi contenutissimi e assenza di problemi derivanti da inutilizzo o da oscillazioni di tensione.

Gli antifurto della Professional Line Gemini sono in vendita nei negozi specializzati. Due prezzi indicativi: i modelli 2060 e 2051 costano rispettivamente 480 e 688 mila lire, iva e montaggio esclusi.

#### **Grafica con la Mannesmann 802**

La Niwa Soft, di Sesto S. Giovanni, già famosa per lo Speeddos e per altri accessori migliorativi delle prestazion<mark>i</mark> del drive 1541, ha realizzato un piccolo integrato che consente di migliorare sensibilmente la vecchia stampante Commodore 802, ormai fuori produzione

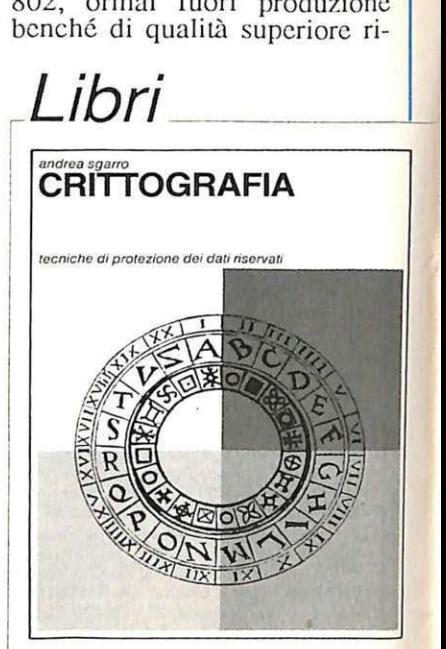

#### **Crittografare i file**

La crittografia è oggi una disciplina in gran voga negli ambienti dell'informatica e delle telecomunicazioni. La ragione è evidente: ormai un numero enorme di messaggi viaggia su ogni sorta di canali, dalla posta tradizionale, al telefono, alla radio, al telex, e alle linee di trasmissione dei dati ad alta velocità. Altrettanto enorme è la quantità di informazioni che viene immagazzinata nelle me morie dci calcolatori e nelle banche dati. Spesso tali informazioni sono preziose e riservate: è difficile se non impossibile proteggerle da occhi indiscreti senza ricorrere alle tecniche che la crittografia ci mette a disposizione.

Se da un lato il progresso tecnico, specie quello dell'infor-<br>matica e della microelettronica, agevola l'intercettazione dei da- $\frac{1}{2}$  spetto alla più recente 803.

Fino a ora con la 802 non era possibile stampare figure in alta risoluzione, perché il sistema utilizzato non è compatibile con quello della 801 e della 803: fino a che si utilizza la stampante per produrre listati o testi non ci sono problemi, quando invece si vuole qualcosa di più, in alta risoluzione, con il Print Shop o con il Print Master o altro ... ci vuole la 803.

Oggi, grazie alla sostituzione

di una ROM, effettuata in pochi minuti direttamente dal personale della Niwa, è possibile superare questa limitazione: la "nuova" stampante sarà in grado di stampare in grafica esattamente come fosse una 803. La Niwa garantisce la completa compatibilità di questa 802 elaborata con tutto il software in circolazione, perfino con il nuovissimo Geos (il sistema operativo a icone del nuovo C64).

ti, dall'altro esso facilita anche la loro protezione crittografica: infatti lo studio e la pratica dei cifrari hanno avuto di recente un grande impulso.

In queste pagine si prendono le mosse dalla crittografia "storica" dove i concetti fondamentali sono messi più facilmente a nudo, per affrontare progressivamente la crittografia contemporanea, sia quella a chiave segreta, sia quella a chiave pubblica, sempre mirando a evidenziare le idee di fondo più che le singole soluzioni tecniche.<br>Andrea Sgarro, Crittografia -

*Andrea Sgarro, Crittografia* - *Tecniche di protezione dei dati riservati, Muzzio editore 1986, 126 pagine, 18.000 lire.* 

#### **Elettronica e Pascal**

In questi ultimi anni vi è stato un enorme incremento nel numero dei corsi di Pascal a tutti i livelli, sia nelle scuole sia nelle università.

Esiste già un gran numero di programmi scritti in Pascal, e in questi ultimi anni è nata una nuova specifica dcl Pascal, che è stata accettata come "British Standard BS6192".

In questo standard viene anche sviluppato il contenuto tecnico dello Standard Internazionale IS07185. Il Pascal offre al programmatore strumenti di lavoro semplici ma di grande efficacia. Le sue caratteristiche principali sono la programmazione strutturata e la modularizzazionc dei programmi; le strutture di controllo e i tipi di dati offro-

no la possibilità di lavorare con strutturecomplesse, raggiungendo un livello di astrazione impensabile per il Basic. Questo volume è indirizzato a chi si occupa di elettronica e in particolare a tecnici, studenti di istituti tecnici con special izzazioneelettronica o informatica, studenti di ingegneria elettronica che vogliono imparare le tecniche della programmazione in Pascal per risolvere i problemi legati alla progettazione dei circuiti. Ricco di esempi e di esercizi, sia svolti che proposti, usa esclusivamente istruzioni stan- dard per rendere i programmi utilizzabili sulla maggior parte dei computer dotati di un compilatore.

J. *Attikiouzel, Pascal per l'e* $lettronica,$ *1986, 250 pagine, 26.000 lire.* 

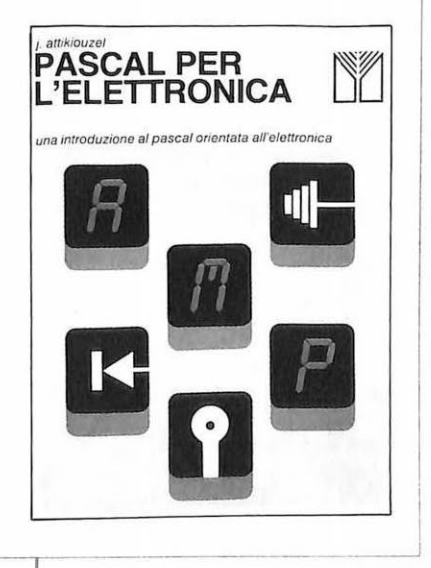

80.000 lire e comprende l'installazione, che comunque non dovrebbe creare nessun problema nemmeno agli utenti più inesperti. Per maggiori informazioni ri volgersi a Niwa Soft P.O. Box 83, Sesto S. Giovanni (Mi), Tcl. 02/2440776.

#### **Testare è facile con Comtest**

Compatto, versatile e facile da usare, Comtcst è un tester completo di linee di comunicazione per coloro che progettano, installano, riparano e usano apparecchi o linee DataComm di tipo RS232C/V.24. Leggero ed economico, non necessita di batterie e può interrompere eridirczionare tutti i 25 conduttori per mezzo degli interruttori dualin-linc inseriti fra due file di contatti nei quali possono essere inseriti i ponticelli forniti a corredo. Comtest ha inoltre 26 coppie di lcds e mostra contemporaneamente tutti i 23 segnali tri-stato. Offre inoltre: indicazione a due livelli (2V e 25V) nel caso di differenza di potenziale di terra fra DCE e DTE. Indicazione a 4 livelli (10, 20, 40 e 60 mA) bidirezionali per Current Loop attraverso i contatti RS 232C oppure da contatti ausiliari (Short Haul Modcms, eccetera). Le dimensioni sono 102 x 79 x 18 mm, per un peso complessivo di 110 gr. Comtest viene fornito completo di 8 ponticelli e di una pratica custodia in vinile per il trasporto.

Il costo , non comprensivo di iva, è di 218 mila lire. Per maggiori informazioni rivolgersi all'importatore: GB Informatica S.A.S, via della Gronda 205, 55043 Lido di Camaiore (LU), Te! 0584/905223.

# **MELCHIONI presenta in esclusiva il ricevitore scanner HANDIC 1600**

16 canali programmabili su 4 bande: 68-88 MHz, 138-174 MHz, 380-512 MHz, e la banda aeronautica 108-136 MHz. Canale possibilità di scansione entro una determinata banda. Funzioni di lock-out e di ritardo sulla tastiera. Sensibilità elevata su tutte le Handic 1600 (60 x 160 x 180 mm) e dotato di vox interno e di pile per il back-up della memoria. Viene fornito completo di staffa<br>per il montaggio automobilistico e di cordone di alimentazione a 12 volt.

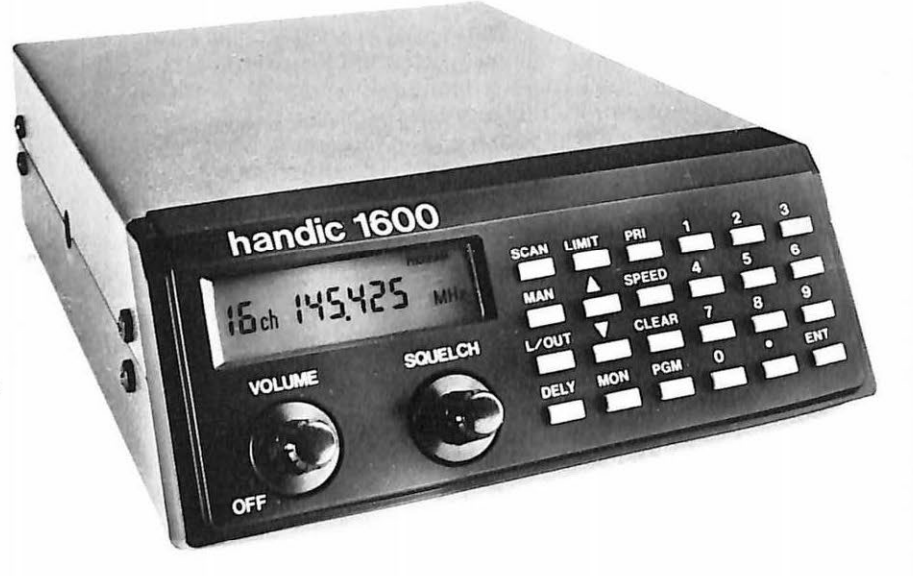

# **handic**

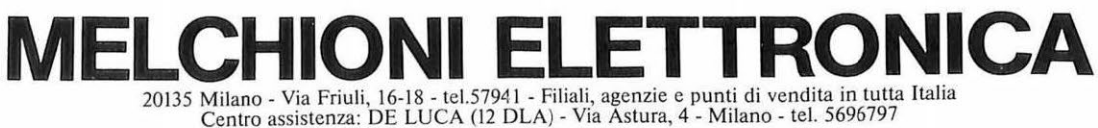

FOTOLITOMEC/MIL AND

INTERNORD

schwarz/black  $lack$   $\mathsf L$ .

Ecco il terzo programma dedicato alla matematica, il più ricco dei tre di questo primo ciclo. Sfrutta raffinate nozioni matematiche ed è in grado di produrre grafici spettacolari.

# **Studio di funzione**

Con questa terza puntata dedicata alla matematica si conclude un primo ciclo di programmi didattici, dai quali ogni studente avrà sicuramente tratto nozioni interessanti e utili per migliorarc e approfondire le sue conoscenze nell'ambito della matematica. E, soprattutto, per agevolarne l'apprendimento e l'applicazione.

Quello che vi presentiamo questo mese è senza dubbio il più complesso programma fra tutti quelli proposti: vuole essere uno strumento adatto alla risoluzione dello studio di funzione, che tanto esalta (quanto affligge nei compiti in classe) gli studenti delle su-

periori.<br>Con questo lavoro è possibile svolgere lo studio di linee rappresentabili tramite funzioni razionali (intere o fratte), essendo le uniche categorie di funzioni per le quali esistono metodi rivolti a una ricerca globale delle radici, atti cioè in generale a fornire una distribuzione complessiva delle soluzioni. In ogni caso sono le uniche funzioni in cui la ricerca delle radici può essere eseguita in modo sistematico, perché nel caso di funzioni trascendenti tale operazione può essere condotta solo in base a speciali proprietà della  $f(x)$  o meglio in base a informazioni di tipo piuttosto particolare che su tale funzione sia possibile ottenere.

Lo studente si accorgerà però che lo scopo didattico è comunque raggiunto in quanto le prime funzioni che si troverà ad analizzare saranno completamente studiabili tramite il computer.

Prima di vedere in dettaglio il lavo ro, è bene anticipare un paio di cose. La prima riguarda il software vero e proprio: quello che viene presentato è un programma molto sofisticato sia dal punto di vista operativo (alcun<sup>e</sup> scelte sono davvero interessanti) sia dal punto di vista matematico. Durante la spiegazione del programma sarà necessario quindi fare ricorso a nozio ni forse un po' troppo complesse, che per ragioni di spazio non è possibile supportare con le relative dimostrazioni. Chiunque sia interessato a comprendere meglio questa parte può consultare un qualsiasi testo di "Calcolo numerico".

La seconda cosa riguarda l'impossibilità materiale di illustrare il lavoro in dettaglio; è possibile comunque ottenere un. listato dcl programma, dal quale capire la logica di implementazione. Inoltre 11 programma è stato costruito in modo che ogni singola routine possa funzionare separatamente ri spetto alle altre: non è quindi necessa rio svolgere tutto lo studio della funzione per sapere, ad esempio, le coordinate dei punti di flesso!

#### **Opzioni del programma**

Le opzioni selezionabili da menù sono:

- I. Introduzione funzione
- 2. Insieme di dclinizionc
- 3. Calcolo limiti
- 4. Calcolo soluzioni  $f(x)=0$
- 5. Calcolo soluzioni  $f(x)=0$
- 6. Calcolo soluzioni f''  $(x)=0$
- 7. Grafico
	- Introduzione funzione. Per

quello che riguarda l'introduzione funzione, non c'è molto da dire. Il programma è chiaro e molto dettagliato e non permette ambiguità. Ogni dato in serito può essere corretto direttamente (se c'è una opzione prevista) oppure sibile in qualunque fase) e la introduzione dei dati corretti. Unica informa zione utile che non è data dalla mac china è relativa all'introduzione dei coefficienti. Capita, nell'inserimento, di digitare un valore errato e di accorgersi che il grado dell'equazione inserita è diverso da quello che interessa: in questo caso occorre continuare a inseri re i coefficienti che mancano fino a esaurimento. Premendo il tasto appositamente predisposto, vi sarà richie sto di nuovo il grado del polinomio; successivamente, invece di digitare tutti i coefficienti, basta premere RE-TURN al posto di quelli corretti, e

correggere quelli errati. • Insieme di definizione. Questa routine deve sempre essere eseguita subito dopo l'inserimento della fun zione in quanto oltre a informare l'utente circa i punti di discontinuità, serve alla macchina per sapere quali valori non devono essere trattati. La mancata osservazione di questa regola ver-

rà tempestivamente segnalata. • Tutte le routine che compaiono a menù da questo punto in avanti possono essere utilizzate quante volte e nell'ordine che si vuole. Fate attenzione agli schermi proposti: se non è suggerito il tasto da usare per ritornare a menù significa che c'è una pausa temporizzata. Quando volete uscire da

7

### **Per programmare il Suo computer personale**

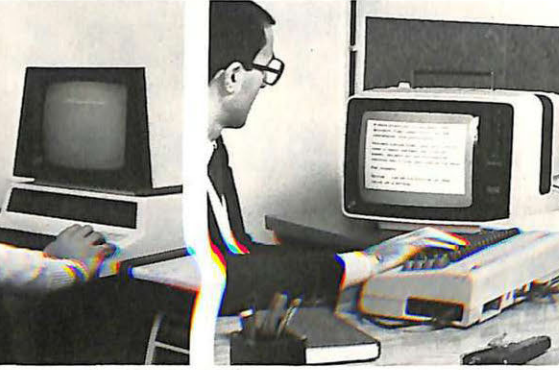

### BASIC é indispensa

Se Lei ha già un computer, o se vuole acquistarne uno. si iscriva subito, al modernissimo corso per corrispondenza tST ,,.,,..,\_

#### PROGRAMMAZIONE TUOTO! BASIC E MICROCOMPUTER

Non vincolato ad alcun tipo di computer. il nuovo corso IST è costituito da 14 gruppi di lezioni per l'apprendimento della programmazione in BASIC e per la sua applicazione a vari microelaboratori (TEXAS INSTRUMENTS. APPLE. ATARI, COLOR GENIE, COLOR COM-PUTER, EPSON, ecc.), in particolare ai modelli Commodore e Sinctair.

AL TERMINE DEL CORSO:

I I I

• Sarà in grado di capire qualsiasi pro-

• Con l'**IST** Lei può studiare nella comodità di casa Sua, come e quando preferisce · L'**ISI** Le garantisce un'assistenza didattica personalizzata con Esperti qualificati · Il Certificato Finale **51** dimostrerà il Suo impegno ed i risultati ottenuti ·

gramma e, autonomamente, potrà crearne di nuovi · Saprà valutare i programmi standard e scegliere quelli più adatti alle Sue necessità • Conoscerà le caratteristiche delle varie unità di ampliamento • Confronterà il linguaggio BASIC con altri altrettanto noti · Giungerà, attraverso una corretta analisi dei problemi, ad una solida base teorico-pratica dell'EDP (elaborazione elettronica dati) per utilizzarla a livello personale e professionale • Sarà pronto ad operare con le macchine programmabili della nuova generazione •

Chieda subito - in VISIONE GRATUI-TA, per posta e senza alcun impegnola prima dispensa per una PROVA DI STUDIO e la documentazione completa. Riceverà tutto con invio raccomandato.

ISTITUTO SVIZZERO DI TECNICA La scuola del progresso L' IST insegna a distanza dal 1908 in Euro· pa *e* dal 1947 in Italia. Non utilizza rappresentanti per visite a domicilio. poichè opera solo per corrispondenza Da compilare, ritagliare e spedire in busta a: 33 n **IST - ISTITUTO SVIZZERO DI TECNICA** Tel. 0332/530469<br>Via S. Pietro 49 - 21016 LUINO (VA) (dalle 8.00 alle 17.30) Via S. Pietro 49 - 21016 LUINO (VA) SI, desidero ricevere — in VISIONE GRATUITA, per posta e senza alcun impegno - la prima dispensa per una PROVA DI STUDIO e la documentazione completa del Corso. I Intendo studiare con il computer: \_\_\_\_\_\_\_\_\_\_\_ \_ I O che posseggo già O che non posseggo ancora I Cognome I ~~ ~-~~!~~ -~~ **I** Nome **I | | | | | | | | | | | |** Eta I Via I I I N I.\_\_\_\_.\_\_\_.\_\_\_, I CAPI I lc111al I I Prov | Professione o studi frequentati Telefono ::J cm---------------- Studio di funzione

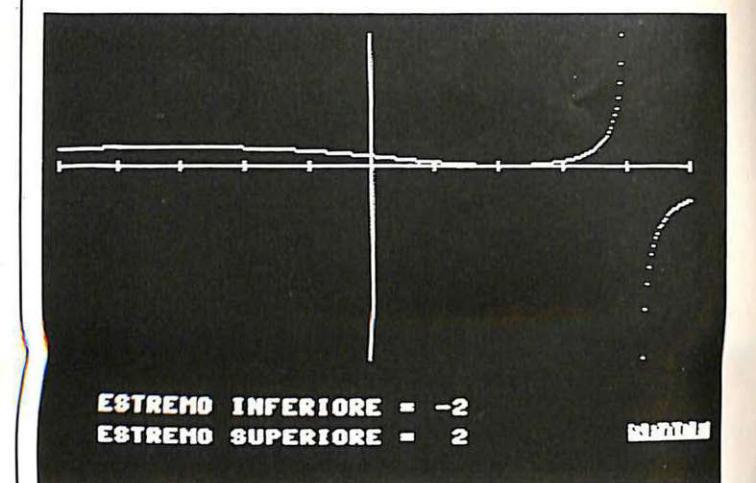

#### Tavola delle funzioni

- 1)  $f(x) = a_0x^{n} + a_1x^{n-1} + a_2x^{n-2} +$  $... + a_{n-1}x + a_n = 0$
- 2)  $|\alpha| < 1 + A/|a_0|$

 $A = max$  |a<sub>i</sub>|  $0 \leq i \leq n$ 

- 3)  $x_{n+1} = g(x_n)$
- 4)  $X_0, X_1, X_2, ..., X_n, ...$
- 5)  $[y f(a)]/(x a) = f'(a)$
- 6)  $x_0 = a f(a)/f'(a)$
- 7)  $f(x_0)$
- $8) \times 0$
- 9)  $x_1 = x_0 f(x_0)/f'(x_0)$
- 10)  $x_{n+1} = x_n f(x_n)/f'(x_n)$
- 11)  $\{x_i\}$
- 12)  $x_0 = b f(b)/f'(b)$

una procedura senza aspettare il termine della pausa dovete premere il tasto RETURN. Un consiglio molto utile è quello di trascrivere sempre i risultati forniti dalla macchina e, nel caso questi vengano richiesti dal programma, inserirli nello stesso formato con il quale sono stati copiati. Per facilitare questa operazione, se si possiede una stampante basta pr<sup>e</sup>mere CTRL <sup>+</sup> P per ottenere la videata trascritta su carta. Quando state lavorando con le routine *che calcolano le soluzioni de[*  polinomio, della derivata prima e di quella seconda, arriverete sempre alla stessa tabella riassuntiva delle soluzioni: alla pressione di SPACE compariranno le soluzioni. Nel caso che siano più di 4, premendo ancora SPACE si ottengono le successive. Tra una pagina e l'altra di soluzioni c'è una pagina bianca. Fate quindi moltissima attenzione ai valori che leggete. Per capire se i punti trovati sono massimi, o minimi, o flessi a tangente orizzontale, o flessi ascendenti o discendenti, occorre guardare il grafico.

• Il grafico. Questa è indubbiamente la parte più spettacolare e inte<sup>r</sup>essante del programma e proprio per questo motivo è stata curata in modo particolare.

Una volta selezionata, apparirà una scritta "ATTENZIONE PREGO!": durante questo breve tempo di attesa viene costruita la funzione in un modo più comodo per il calcolatore, così da ottenere una velocizzazione della fase di calcolo e quindi ridurre i tempi di attesa. Successivamente si introducono gli estremi di intervallo di interesse e si attende (due minuti) fino a quando non compare il grafico.

La lunga attesa è dovuta al fatto che il programma deve calcolare un fattore di scala opportuno per rappresentare tutta la funzione sullo schermo, in <sup>m</sup>odo da evitare allo studente di avere un grafico incompleto e di dover reimpostare gli estremi delle ordinate:

Il risultato finale compensa pienamcntc, però, questa non eccessiva perdita di tempo.

#### **Un po' di matematica**

Quando si vogliono de terminare una o più radici di un'equazione dcl tipo  $f(x) = 0$  converrà in primo luogo ind ividuare intervalli, sull'arca delle ascisse, in ciascuno dci quali cada una e una sola radice della equazione. Esistono metodi in grado di fornire un va lore di prima approssimazione della radice, approssimazione che viene poi migliorata ricorrendo a me todi iterativi la cui applicazione presuppone appunto che il ca<sup>m</sup>po in cui le radici possono cadere sia stato in qualche modo limitato e possibilmente suddiviso in campi parziali, ciascuno dei quali contenga una sola radice.

Nella parte che segue cercheremo di sviluppare, almeno in grandi linee, la <sup>t</sup>eoria nel caso di radici reali, sempr<sup>e</sup> facendo riferimento alle formule da 1) <sup>a</sup>12) riquadrate nella pagina accanto.

Si supponga dunque che 1) sia un'equazione algebrica di n-simo grado a coefficienti reali; si può dimostrare che se il numero complesso  $\alpha$  è una radice della 1), esso soddisfa certamente alla limitazione 2).

E' da notare che il risultato è del tutto generale e vale qualunque sia il polinomio a coefficienti complessi  $f(x)$ , eccettuato il caso che  $f(x)$  sia il polinomio nullo. Se però, come nel nostro caso, ci si vuole preoccupare delle sole radici reali, questa limitazione è poco restrittiva ed è quindi necessario cercare una soluzione più e fficace. Più si restringe l'intervallo, più si accorciano i tempi di esecuzione del pro-<br>gramma.

Ci viene in aiuto, a questo punto, il teorema di Laguerrc. Preso un punto x e operata la seguente divisione:  $f(x)/(x - x)$  tramite, per esempio, il metodo di Ruffini, si troveranno un polinomio quoziente (di ordine n-1 )  $Q(x)$  e un resto R.

Orbene: se tutti i coefficienti di Q(x) sono  $\geq 0$  e anche R è  $\geq 0$ , allora non esiste un valore  $\alpha$  in modo che f( $\alpha$ )=0, tale che  $\alpha > x$ . E già questa è una prima approssimazione del valore cercato.

Se si vuole un'approssimazione migliore si può ricorrere a un metodo fondato sulla ripetizione automatica di un ciclo fisso di operazioni traducibili facilmente in un programma itcrauivo. Un tale metodo è fondato sull'applicazione ripetuta della formula ricorrente 3) costruita in modo che la successione da essa generata (4)) converga verso un  $\alpha$  tale che f( $\alpha$ )=0 tutte le volte che il valore iniziale sia stato scelto in modo conveniente.

Una scelta possibile per ottenere un valore approssimativo di a consiste nel mandare la tangente al diagramma del y=f(x) in uno degli estremi dell'intervallo (a,b) (in (a,b) cade sicuramente una radice) e nell 'assumere come valore approssimativo l'ascissa xo del punto in cui tale tangente interseca l'asse x.

Occorrono però alcune ipotesi per l'applicazione di tale metodo: f(x) sia continua insieme a  $f'(x)$  e  $f''(x)$  nell'intervallo chiuso (a,b), la  $f'(x)$  non si annulli mai in questo intervallo.

L'estremo dal quale converrà mandar<sup>e</sup> la tangente sarà quello in cui la funzione ha Io stesso segno della derivata .seconda.

Supponendo, per fissare le idee, che tale estremo cada nel punto a, l'equa zione della tangente sarà la 5), da cui (6)) si vede facilmente che (7)) ha ancora Io stesso segno di f(a).

Ragionando sul punto (8)) come prima si è fatto solo su a, si può ottenere una seconda approssimazione (9)), per poi passare alla formula ricorrente 10).

*Si* può *dimostrare che la successio* ne 11) converge effettivamente, nelle ipotesi fatte, verso  $\alpha$  per i tendente a infinito.

Si può ancora osservare che se fosse b l'estremo nel quale la funzione risulta dello stesso segno della derivata seconda, basterebbe assumere 12) lasciando inalterato il seguito della procedura. Questo metodo va sotto il nome di "metodo di Newton" o "delle tangenti".

Ricapitolando: con il teorema di Laguerre si trova il più piccolo intero che Io soddisfa. Si può ora dimostrare che questo valore coincide con l'estremo preso in considerazione nel metodo di Newton e quindi applicando tale procedura si ottiene il valore cercato, arrestandosi dopo aver raggiunto la precisione voluta.

#### **Conclusioni**

Il modus operandi descritto nella parte matematica è quello usato in tutte le routine dcl programma a cominciare dall'insieme di definizione (applicato al denominatore della razionale fratta) per finire al numeratore della derivata seconda. I coefficienti della derivata prima e seconda sono stati ricavati con formule un po' troppo complesse per essere spiegate in questa sede, però fac ilmente ricavabili se vi riferite al listato del programma.

Il grafico è puramente indicativo, pur essendo rigorosamente in scala. In pratica non è possibile leggere alcun valore dal grafico, dato che tutti i punti interessanti si possono ricavare dalle routine del programma. Nell'inserire l'intervallo delle ascisse state attenti ai valori che fornite, in modo da evitare possibili overfiow (non protetti per questioni di memoria a disposizione) e rischiare di non vedere assolutamente nulla.

Fate attenzione, nell'inserimento dci coefficienti, anche al valore del primo: infatti se per errore questo fosse nullo, automaticamente il programma si comporterà come se voi non aveste inserito alcun numero.

> Anna Meloni Alberto Palazzi

#### **UTILITY**

Un programma che regala al C64 una freccia sempre presente sullo schermo, stile Macintosh, e una routine in linguaggio macchina che migliora la gestione del video Lo-Res.

# **Coppia d'assi**

MacSim, ovvero Macintosh Simu-Jation, sfrutta l'interrupt per mantenere perennemente una freccia, manovrabile con il joystick in porta 2, sullo schermo. A che cosa serve una freccia sullo schermo? Gli usi sono presso-<br>ché infiniti e il semplice programma dimostrativo evidenzia, per esempio, quanto risulti più facile gestire uno sprite controllato dall'intcrrupt anziché dal Basic.

La freccia può essere disabilitata mediante la pressione simultanea dci tasti RUN/STOP e RESTORE, e può venire riattivata digitando il comando SYS (49219). Il colore della freccia può inoltre essere cambiato semplicemente premendo il tasto Fl. Un'altra importante peculiarità dcl programma è data da una routine in linguaggio macchina, grazie alla quale ogni volta che compare un messaggio di errore sullo schermo viene emesso un suono simile a quello di una campanella. La routine che disegna la freccia è divisa in tre parti: la prima, da 49 152 (S COOO) a 492 15 (S C03F), è il blocco di memoria con i dati dello spritc-frcceia. La seconda, da 49219 (\$C043) a 49271 (SC077), provvede a mettere i dati dello sprite nel buffer del registratore e a disabilitare l'interrupt per allocarlo in 49275 (SC07B), indirizzo a partire dal quale è posto il controllo che il computer fa ogni sessantaseiesimo di secondo, per saltare poi al normale programma in \$ EA31. Dopo SYS 60738 si riparte con il beep attivo SYS 53161.

E veniamo alla seconda utility, Screen-key. Troppe volte si è parlato male della gestione video del Commo-

#### Listato 1. Screen Key caricatore Basic 10 PRINT"N":POKE53280,0:POKE53281,0 . 20 FORW=0T0148 :READJ :POKE491 52+W,J : NEXTW 30 POKE53280, 254: POKE53281, 246: PRINT"@N \*\*\*\* COMMODORE 64 BASIC V2 \*\*\*\*" 40 PRINT"N 64K RAM SYSTEM 38911 BASIC BYTES FREE" 50 PRINT"N SYS(49152) PER RIATTIVARE IL PROGRAMMA"; 60 SYS49152 : NEW 300 DATA120, 169, 13, 141, 20, 3, 169, 192, 141, 21, 3,88, 96, 165, 197, 41 310 DATA127, 201, 4, 208, 27, 169, 0, 133, 25, 169, 4, 133, 26, 216, 24, 165 320 DATA209 , 105 , 40 .. 133,27, 165,210 , 133,28, 144 ,2,230,28 , 24 .. 144,46 ~30 DATA165 , 197 , 41,1 27,201,5, 208,19,165,209, 133 ,25, 165, 2 10 ,133,26 340 DRTA169,231,133,27,169,7,133,28,24,144,19,201,6,208,67,169 350 DATA192, 133, 209, 169, 7, 133, 210, 169, 24, 133, 214, 24, 144, 44, 216, 56 360 DATA165, 27, 229, 25, 133, 29, 165, 28, 229, 26, 133, 30, 169, 32, 166, 30 370 DATA240,12, 160,0, 145,25 .. 200,208, 25 1, 230,26 .. 202 , 208 .. 246 , 166, 29 380 DATA240 , 8, 160 ,0,145 ,25 , 200 , 202 ,208,250, 169,0, 133,211 ,169, 32 390 DATA1 33, 197, 76, 49, 234

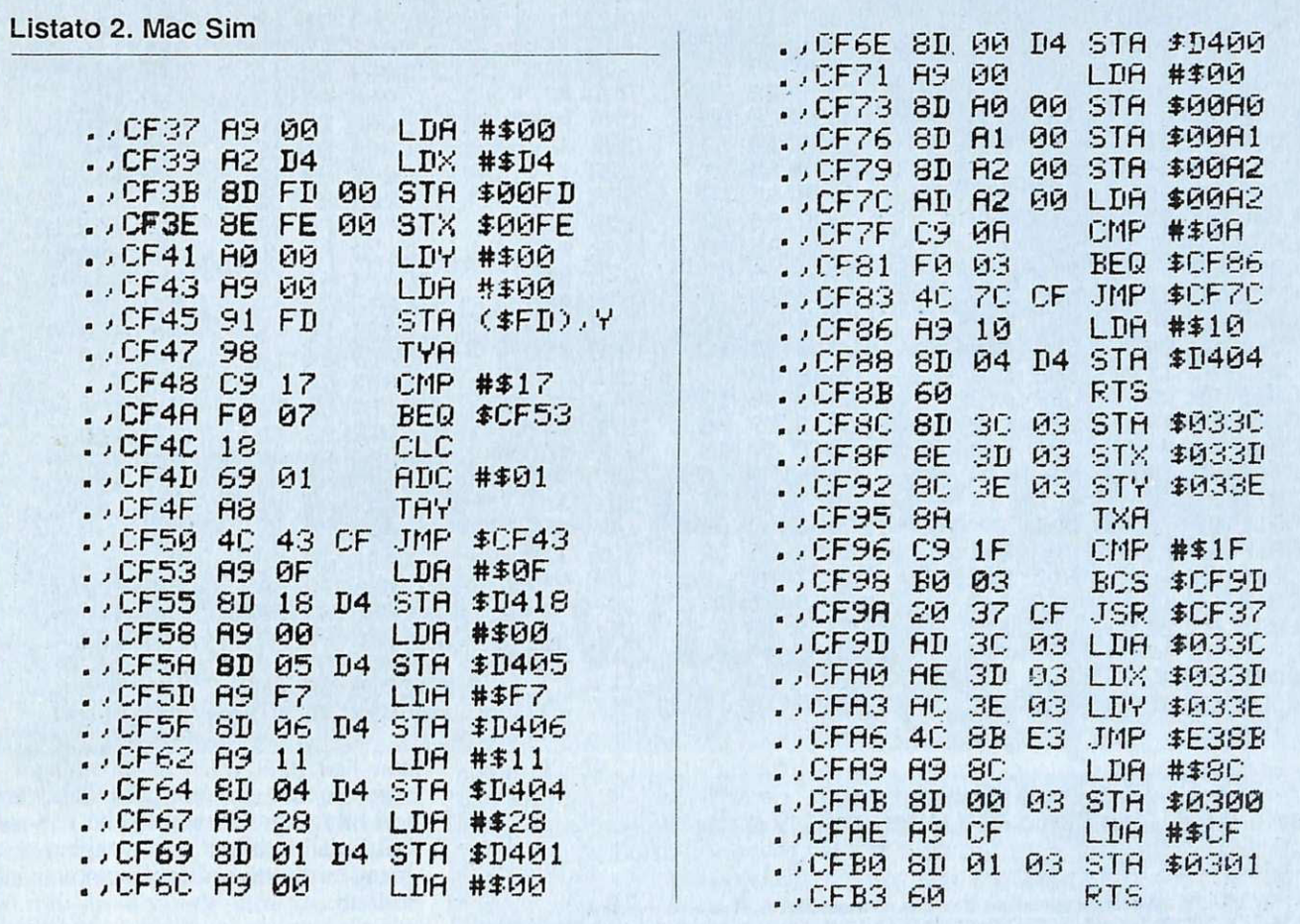

#### Listato 3. Mac Sim caricatore Basic

10 PRINT"XY":POKE53280,0:POKE53281,0:FORW=49152T049405:READA:POKEW,A:NEXTW 20 FORA=53047T053171:READB:POKEA, B:NEXTA 30 POKE53280,254:POKE53281,246:PRINT"如明 \*\*\*\* COMMODORE 64 BRSIC V2 \*\*\*\*' 40 PRINT"M 64K RAM SYSTEM 38911 BASIC BYTES FREE" 50 PRINT"M SYS(49219) PER RIATTIVARE LA FRECCIA"; 60 SYS49219 SYS53161 NEW 1000 DATA255,0,0,254,0,0,252,0,0,248,0,0,252,0,0,238,0,0,199,0,0,131,128,0 1020 DATA0, 0, 0, 0, 0, 0, 0, 128, 2, 2, 2 1030 DATA162,0,189,0,192,157,64,3,232,224,64,208,245,169,1,141,21,208,169,13,141 1040 DRTR248, 7, 169, 0, 141, 39, 208, 141, 29, 208, 141, 23, 208, 169, 150, 133, 155, 133, 156 1050 DATA120, 169, 123, 141, 20, 3, 169, 192, 141, 21, 3, 88, 96, 2, 2, 2 1060 DRTR165, 197, 201, 4, 208, 3, 238, 39, 208, 166, 155, 142, 0, 208, 164, 156, 140, 1, 208, 173 1070 DATA0, 220, 201, 126, 240, 15, 201, 125, 240, 16, 201, 123, 240, 17, 201, 119, 240, 55, 76, 49 1080 DRTR234, 198, 156, 76, 49, 234, 230, 156, 76, 49, 234, 166, 155, 224, 0, 240, 5, 198, 155, 76 1090 DRTR49, 234, 174, 16, 208, 224, 0, 208, 12, 162, 255, 134, 155, 162, 1, 142, 16, 208, 76, 49 1100 DRTR234, 162, 0, 142, 16, 208, 162, 255, 134, 155, 76, 49, 234, 166, 155, 224, 255, 240, 5, 23 Й 1110 DRTR155, 76, 49, 234, 174, 16, 208, 224, 0, 208, 12, 162, 1, 142, 16, 208, 162, 0, 134, 155, 76 1120 DRTR49, 234, 162, 0, 142, 16, 208, 134, 155, 76 1130 DRTR169, 0, 162, 212, 141, 253, 0, 142, 254, 0, 160, 0, 169, 0, 145, 253 1140 DATA152, 201, 23, 240, 7, 24, 105, 1, 168, 76, 67, 207, 169, 15, 141, 24 1150 DRTR212, 169, 0, 141, 5, 212, 169, 247, 141, 6, 212, 169, 17, 141, 4, 212 1160 DRTR169, 40, 141, 1, 212, 169, 0, 141, 0, 212, 169, 0, 141, 160, 0, 141 1170 DATA161, 0, 141, 162, 0, 173, 162, 0, 201, 10, 240, 3, 76, 124, 207, 169 1180 DATA16, 141, 4, 212, 96, 141, 60, 3, 142, 61, 3, 140, 62, 3, 138, 201, 31, 176, 3, 32, 55 1190 DATA207, 173, 60, 3, 174, 61, 3, 172, 62, 3, 76, 139, 227, 169, 140, 141 1200 DATA0, 3, 169, 207, 141, 1, 3, 96

#### Coppia d'assi

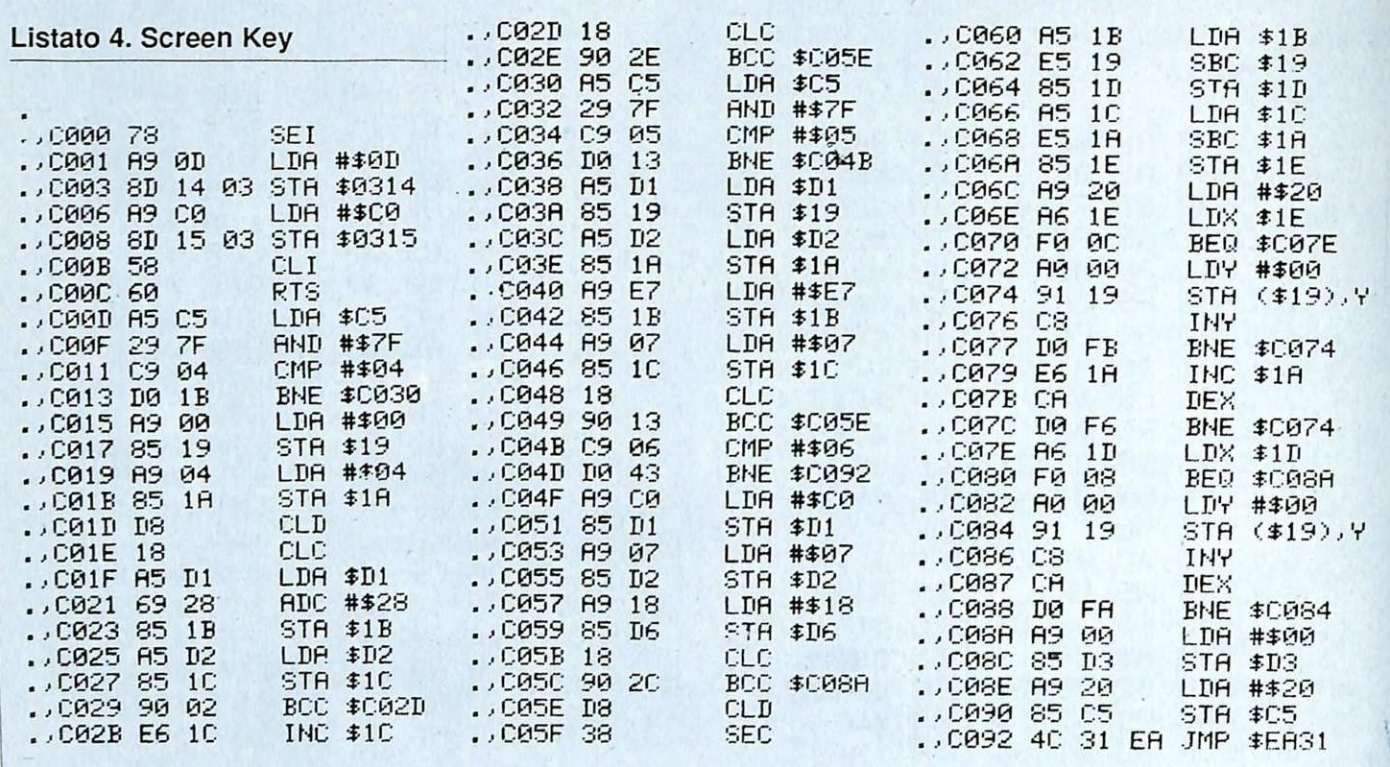

#### Listato 5 e 6. Mac Sim demo e Screen Key demo 10 PRINT"3":P0KE53280,3:P0KE53281,3:SYS49219 20 PRINT"I. ı li ı 30 PRINT" 34 COLORE BORDOW 34 COLORE SFONDOW 38 FINE PROGUI"; 40 PRINT"3 3  $F = 1.2$  $\mathbf{u}$ **AP 53 - 24** 50 PRINT"XMMMMMMMMMDDDDDF1 CAMBIA IL COLORE DELLA FRECCIA" 60 PRINT"IDDDI 70 J=PEEK(56320): IFJ>111THEN70 80 Y=PEEK(53249): IFY(620RY)76THEN70 90 IFPEEK(53264)>0THEN140 100 X=PEEK(53248) 110 IFX>27ANDX<130THENGOSUB1000:GOT070 120 IFX>139RMDX<250THENGOSUB2000 130 GOT070 140 SYS64738 1000 B=PEEK(53280): B=B+1: IFB>255THENB=0 1010 POKE53280, B: RETURN 2000 S=PEEK(53281):S=S+1:IFS)255THENS=0 2010 POKE53281, S: RETURN 10 PRINT"7":P0KE53280,3 P0KE53281,3 20 PRINT" WENDIN 30 PRINT"IDIESEMPIO DI UTILIZZO DEL PROGRAMMAI" 40 PRINT"IDII  $\mathbf{I}^{\mathbf{u}}$ 50 PRINT"INI SCREEN-KEY  $\overline{1}$ 60 PRINT"IN PRINT"XXXXF1 CANCELLA TUTTO CIO' CHE E' AL DI" 70 80 PRINT"IDDDISOPRA DELLA LINEA NELLA QUALE" 90 PRINT"NOODDRISIEDE IL CURSORE." 100 PRINT"IDT PRINT"DDF2 CANCELLA TUTTO CIO' CHE E' AL DI"  $110$ 120 PRINT"IDDDDISOTTO DELLA LINEA NELLA QUALE" 130 PRINT"DODDRISIEDE IL CURSORE." 140 PRINT"IDE 150 PRINT" IDF5 PONE IL CURSORE NELLA PARTE IN" 160 PRINT"VIPIDERSSO A SINISTRA DELLO SCHERMO." 170 PRINT"ID 180 SYS49152 : NEW

dore 64; e la maggior parte dei detrattori ha sempre sostenuto che le possibilità di modificare una pagina testo in modo diretto sono praticamente inesistenti.

#### Uso di Screen-Key

Questa breve routine in linguaggio macchina Screen-Key cerca di ovviare all'inconveniente creato dalla mediocre gestione dello schermo in bassa risoluzione.

Screen-key, cambiando il vettore di interrupt, permette ai tasti-funzione di compiere particolari operazioni sul video:

1. Con il tasto F1 si cancella la parte di schermo superiore alla linea nella quale risiede il cursore.

2. Con il tasto F3 si cancella la parte di schermo inferiore alla linea nella quale risiede il cursore.

3. Con il tasto F5 il cursore viene posto nella parte in basso a sinistra dello schermo.

La routine può essere disabilitata mediante i tasti RUN/STOP e RE-STORE premuti contemporaneamente, e, viceversa, si può far ripartire il programma con il comando SYS  $(49152).$ 

I dati sono allocati da 49152 (\$C000) in poi: la prima parte cambia il puntatore dell'interrupt, mentre la seconda è la nuova routine che il computer legge.

**Massimiliano Bastoni** 

### **HARDWARE**

•

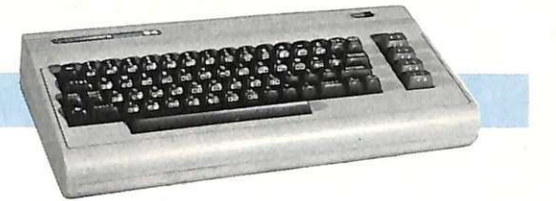

Due stampanti in una: la MPS 802, vecchia amica di tanti commodoristi, ha finalmente a disposizione un'espansione grafica che la fa schierare a livelli professionali più elevati.

# **Una eprom e uno switch**

Finalmente la MPS 802, ben nota stampante prodotta dalla Mannesmann per la Commodore, ha quel che tutti si aspettavano, un'espansione grafica che la mette alla pari (se non un gradino più in alto) di altre conosciute stampanti. Non si tratta, come molti pensano, di una semplice eprom che sostituisce completamente il sistema operativo, modifiche di questo tipo già erano sul mercato, ma di una efficace idea. E' l'uovo di Colombo, una <sup>e</sup>prom e uno swilch. Due sistemi ope rativi completi registrati su una

eprom 27128 (16 Kbit) e selezionabili tramite un normalissimo switch. Una volta eseguita la modifica non viene affatto perso il vecchio sistema operativo, che è ancora disponibile te nendo lo switch in posizione Off; ma con lo switch in ON ceco la 802 trasformarsi in stampante grafica, e che grafica! Print Shop, The Music Shop, Print Master, Gcos, Newsroom e altri ancora sono programmi che lutti gli utenti di C64 conoscono per ottimi, tuttavia chi li possiede a volte non li può sfruttare completamente

6 - 111 111 111 111 6<sup>, L</sup> 666 666 666 <sup>666</sup> 666

Stampa realizzata con il programma "The Muslc Shop".

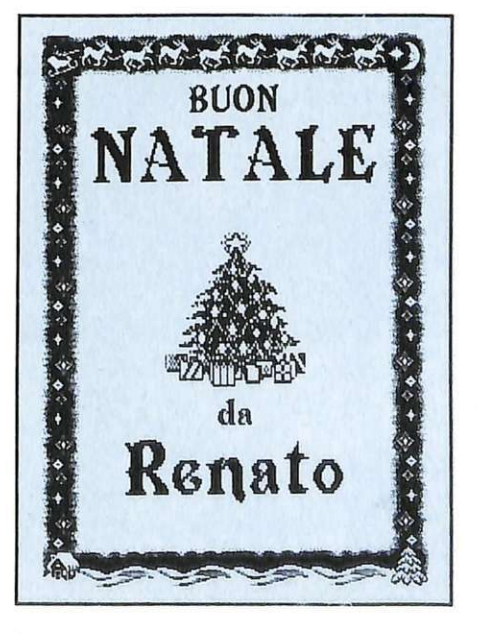

Stampa realizzata con Il program· ma "Print Master".

perché questi in fase di stampa utilizzano la 803: davvero un bel problema quindi per i possessori della 802. Ora la perfezione anche con la 802 grafica (che diventa così 803 co<sup>m</sup>patibile).

Importante è notare che il sistema di stampa della 802, una volla elabora ta, permette una qualità e una definizione ben superiori a quelle della 803. I programmi (pochissimi e di scarsa qualità) che abilitavano una pseudografica sulla 802 nulla hanno a che vedere con la modifica in esame poiché la lentezza di quelli non è paragonabile con le prestazioni della nostra 802 modificata (prestazioni da vera competizione). Dovendo ora come ora comperare una buona slampante con grafica e costo non elevato, la 802, dunque, sarebbe ancora la migliore, anche se purtroppo la Commodore ha smesso di commercializzarla, a vantaggio della ultravcnduta 803.

Il montaggio del kit grafico sulla 802 richiede solo una certa conoscenza in fatto di saldature e un po' di pazienza e attenzione. L'operazione di installazione è quindi molto facile; comunque per chi non se la sentisse può essere richiesta alla stessa casa che produce il kit. Tutto mollo semplice quindi, visto il risultato finale e soprattutto, particolare di rilevante interesse, la spesa molto contenutaa: L. 45.000. Il kit è prodotto e fornito, completo di istruzioni, da Algobit snc, Co<sup>r</sup>so Ge<sup>n</sup>ova 7, 20123 Milano, telefono 02/8350804.

Marco Gussoni

# Comunicare corta *r*olo<br>188600 lire.

6 A M Opticial

Una cartuccia da inserire nella porta User. Più una spina telefonica passante, e il disk-drive per il software di comunicazione. E tutto il mondo è subito a portata di Commodore: i computer degli amici, le banche dati, la posta elettronica,  $e^{c\mathfrak{d}}$ perfino il servizio ORX telex...

TE SOMMOSSOF

**HAN** 

**Frida** 

CIRI

 $\mathcal{O}$ 

Modem 64 è alimentato COINOST direttamente dal computer, è corredato di una doppia spina telefonica, software (solo su dischetto) e manuale d'uso. Al suo interno contiene una<br>porta parallela RS 232. Consente di comunicare a 300/600/1200 Baud. E' costruito secondo le norme CCITT V 21 e Bell 202 300 Baud. Dispone di indicatori XMT, RCV, CRX, Linea, Auto, Test, Originate/Answer. Il prezzo? Imbattibile: solo 188.600 più Iva.

EVAN COMPUTERS

 $017138$ 

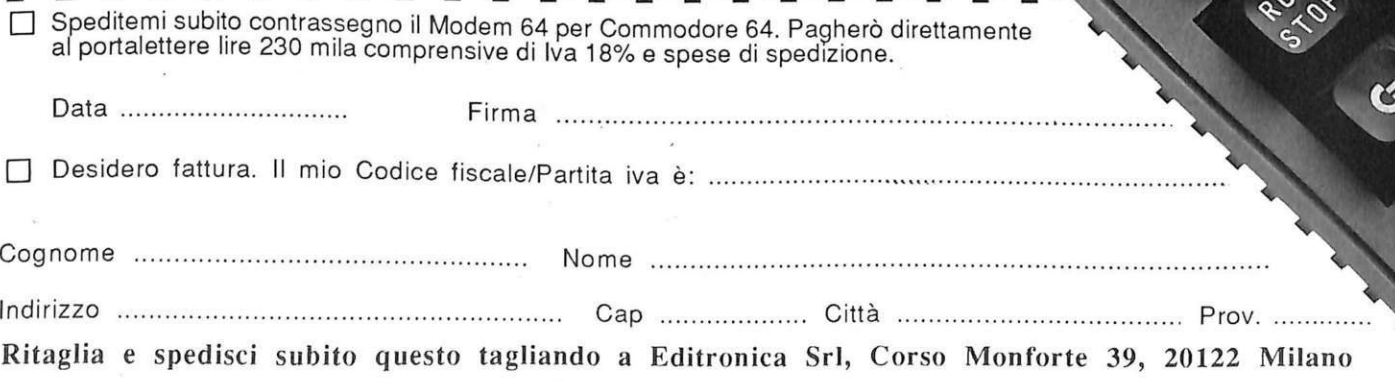

### **ROULETTE**

~

r

1,

I

Il tappeto verde e accattivante per le puntate, la pallina che rotola, l'attesa spasmodica: emozioni costose. Ve le regala il vostro Commodore.

# **Il brivido del Casinò**

Di tutti i giochi di società a rischio cli puntata, quello della roulette è senz'altro il più affascinante, sia per l'apparente complessità del regolamento sia per le notevoli possibilità di configurazioni, di vincita o di perdita, che 11. numero su cui la pallina lanciata viene a fermarsi può originare.

Roulette è un programma molto sofisticato che si distingue in particolare<br>per la sua notevole velocità esecutiva, per il realismo (le puntate vengono fatte proprio sul tappeto riprodotto sul video, muovendo la fiche di puntata) e soprattutto per l'eccezionale versatilità: è possibile scegliere da 1 a 8 giocatori e determinare dotazioni iniziali fino a ben 100 milioni di lire!

Le videate sono realizzate in modo<br>da riprodurre con la più assoluta fedeltà tutte le caratteristiche fasi tecniche e visive del gioco.

#### **Come funziona il programma**

Il numero dei giocatori va scelto C?ns1derando tutte le persone presenti, visto che le funzioni di croupier e di cate (vincite o perdite che siano) vengono svolte dal computer.

In base al numero dei partecipanti iscritti occorre poi specificare il nome (massimo 10 caratteri per input) e la dotazione (ovvero la disponibilità fi nanziaria di partenza, espressa in lire): per 11 nome è possibile utilizzare lette $re(A...Z)$ , numeri  $(0...9)$ , punto e spazio; per la cifra in dotazione è invece possibile utilizzare naturalmente solo caratteri numerici (0...9); non saranno

accettati inserimenti di valore nullo o maggiore di 100 milioni.

La conferma delle varie immissioni è data con <RETURN> cd è possibile correggere eventuali sbagli di immis- sione digitando contemporaneamente i tasti <SHIFr> e <RETURN> e riscrivendo il dato esatto.

La fase di immissione dei dati si conclude con la proiezione sullo scher- mo della situazione aggiornata delle dotazioni; in questa videata per ogni giocatore sono visualizzati. il nome (con relativo codice da 1 a 8), il valore della dotazione attuale e quello della dotazione iniziale in lire. Ovviamente a questo punto le due somme coincidono, in quanto non sono state realizza-

Si passa quindi al gioco, e viene proiettata la videata con il tappeto per le puntate: ciascuno dei partecipanti, a turno, può effettuare tutte quelle che desidera, scegliendo tra le moltissime tipologie e combinazioni previste dal

regolamento. La puntata viene fatta in modo molto realistico e immediato spostando un gettone giallo nella zona di tappeto prescelta, con i tasti direzionali <Q> (alto), <A> (basso), <K> (sinistra) e <L> (destra): quando si raggiunge la zona di tappeto desiderata si dà conferma con <RETURN> e si può

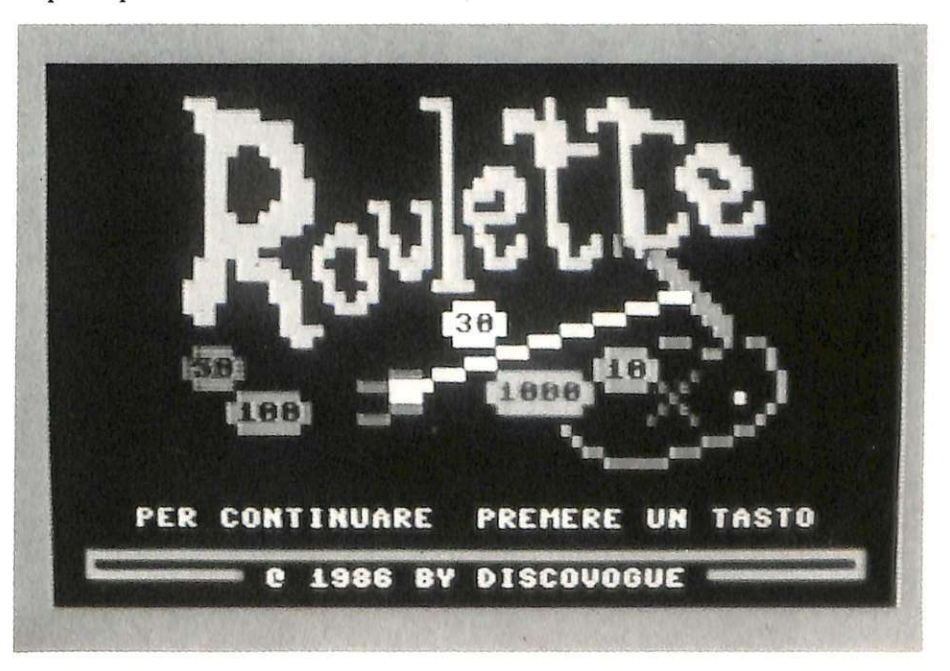

#### Il **brivido del Casinò**

quindi specificare l'importo che si desidera rischiare per la giocata prescelta (come al solito, si conferma poi con <RETURN> e si può correggere con <SHIFf> + <RETURN>).

Per passare la mano il giocatore di turno (sempre indicato, in colore giallo, in alto a destra nello schermo) deve mettere il gettone su una delle due caselle superiori del tappeto di fianco allo zero e dare il <RETURN> di conferma. E' possibile passare subito la mano senza fare alcuna puntata. Quando tutti i giocatori hanno avuto la possibilità di fare le proprie giocate viene lanciata la pallina, e in base al numero uscito, compreso tra O e 36, vengono pagate le vincite e ritirate le puntate perdenti.

Di volta in volta viene poi costantemente visualizzata la videata con la situazione aggiornata delle dotazioni dei singoli par<sup>t</sup>ecipanti: chi perde tutto e raggiunge quota O viene escluso dal gioco, e chi invece supera la quota massima accumulabile (999 .999 .999) non incrementa ulteriormente: considerando tuttavia che tutti partono, in genere, con dotazioni pro-capite inferiori al milione di lire, è molto improbabile il raggiungimento di una simile quota.

La fine del gioco avviene a discrezione dei giocatori o quando tutti raggiungono quota O.

#### **Regole del gioco e puntate**

Il numero ideale di giocatori, a un vero tavolo di roulette, è compreso tra 6 e 12; nel programma non è possibile però superare gli otto giocatori.

Ogni giocatore può effettuare, per ciascun lancio, tutte le puntate che vuole e senza limiti di importo, ovviamente in relazione alla reale disponibilità, che non deve mai essere nulla. Alla partenza occorredecidere qualedotazione monetaria affidare a ogni giocatore: giocando per divertimento sarà comunque in genere posta uguale per tutti i partecipanti, mentre i professionisti più impegnati giocheranno in relazione alle somme effettivament<sup>e</sup> versate al banco e alle fiches ricevute come controvalore. I numeri della roulette vanno da 0 a 36: diciotto pari e diciotto dispari, metà rossi e neri.

A ogni giocata, prima di effettuare il lancio della pallina, i giocatori possono, a turno e con ordine, effettuare le proprie puntate disponendo i gettoni sul tappeto all'interno delle varie caselle presenti, in base a 17 opzioni.

#### **Un esempio di gioco**

I giocatori sono tre, A, B e C. A punta 1.000 sul rosso, 500 su pair e 300 in pieno sull'11. B punta 10.000 sul rosso e 300 sul carrè dei numeri 8, 9, 11 e 12. C punta 3.000 sul nero, 10.000 su passe e 200 in pieno sul num

A perde 1.000 (rosso), perde 500 (pair) e vince 10.800 (36 x 300). Il banco paga 9.300 (10.800 - 1.000 - 500).

9.300 (10.000 (10.800) e vince 2.700 (9 x 300). Il banco vince 7.300 (10.000 -<br>2.700). 2.700). .

C vince 6.000 (2 X 3.000), perde 10.000 (passe) e perde 200 (6 in pieno). Il banco vince 4.200 (10.000 + 200 -6.000).

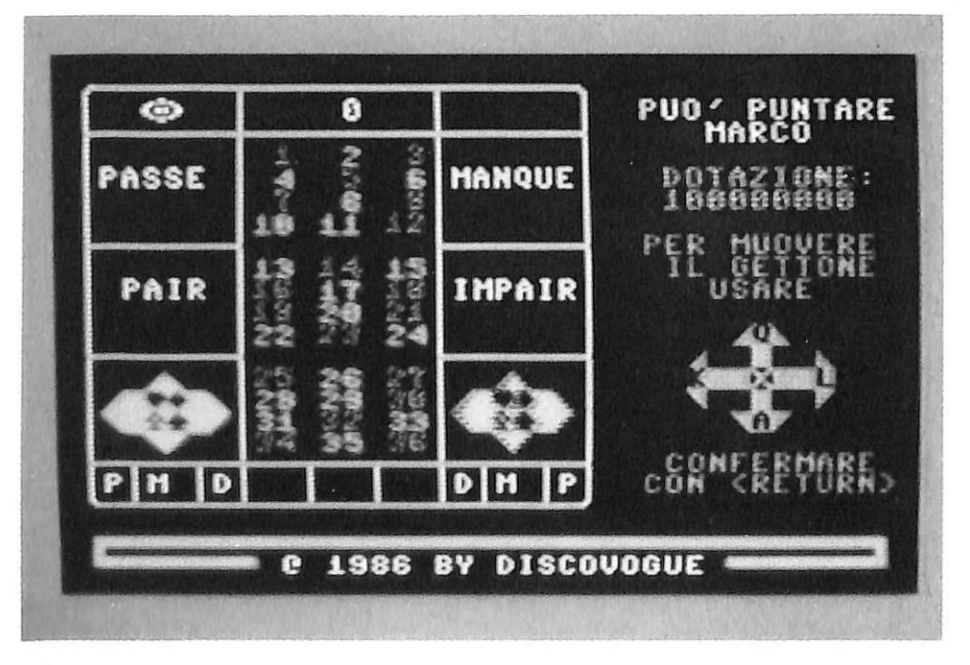

1) Rosso. La puntata è fatta sui 18 numeri rossi: 1, 3, 5, 7, 9, 12, 14, 16, 18, 19, 21, 23, 25, 27, 30, 32, 34 e 36. In caso di vincita si ritira il doppio della somma rischiata. I gettoni vanno piazzati nella casella con il rombo rosso.

2) Nero. La puntata è fatta sui 18 numeri neri, 2, 4, 6, 8, 10, 11, 13, 15, 17, 20, 22, 24, 26, 28, 29, 31, 33 e 35. In caso di vincita si ritira il doppiq. I gettoni vanno posti nella casella con il rombo nero.

3) Pair (pari). La puntata viene fatta sui 18 numeri pari. In caso di vincita si ritira il doppio. I gettoni vanno piazzati nella casella con la scntta "Pair".

4) lmpair (dispari). La puntata viene fatta sui 18 numeri dispari. In caso di vincita si ritira il doppio. I gettoni vanno posti nella casella con la scritta "Impair".

5) Manque (prima metà). La puntata viene fatta sui numeri da 1 a 18. In caso di vincita si ritira il doppio. I gettoni vanno piazzati nella casella con la scritta "Manque".

6) Passe (altra metà). La puntata viene fatta sui numeri da 19 a 36. In caso di vincita si ritira il doppio. I gettoni vengono piazzati nella casella con la scritta "Passe".

7) Première douzaine (prima dozzina). La puntata viene fatta sui numeri da 1 a 12. In caso di vincita si ritira il triplo. I gettoni vengono piazzati in una delle due caselle contrassegnate con "P12"

8) Mediane douzaine (dozzina centrale). La puntata viene fatta sui numeri da 13 a 24. In caso di vincita si ritira il triplo. I gettoni vengono piazzati in una delle due caselle con-

trassegnate con "M12".<br>9) Dernière douzaine (ultima dozzina). La puntata viene fatta sui numeri dal 25 al 36. In caso di vincita si ritira il triplo. I gettoni vengono piazzati in una delle due caselle conrrassegnate con la sigla "D12".

10) Colonna sinistra. La puntata è fatta sui 12 numeri disposti sulla prima colonna del tabellone: 1, 4, 7, 10, 13, 16, 19, 22, 25, 28, 31 e 34. In caso di vincita si ritira il triplo. I gettoni vengono piazzati nella casella <sup>s</sup>otto la colonna sinistra.

11) Colonna centrale. La puntata è fatta sui 12 numeri disposti sulla colonna di centro dcl tabellone: 2, 5, 8, 11, 14, 17, 20, 23, 26, 29, 32 e 35. In caso di vincita si ritira il rriplo. I gettoni vengono piazzati nella casella sotto la colonna centrale.

12) Colonna destra. La puntata è fatta sui 12 numeri disposti sulla colonna di destra dcl tabellone: 3, 6, 9,

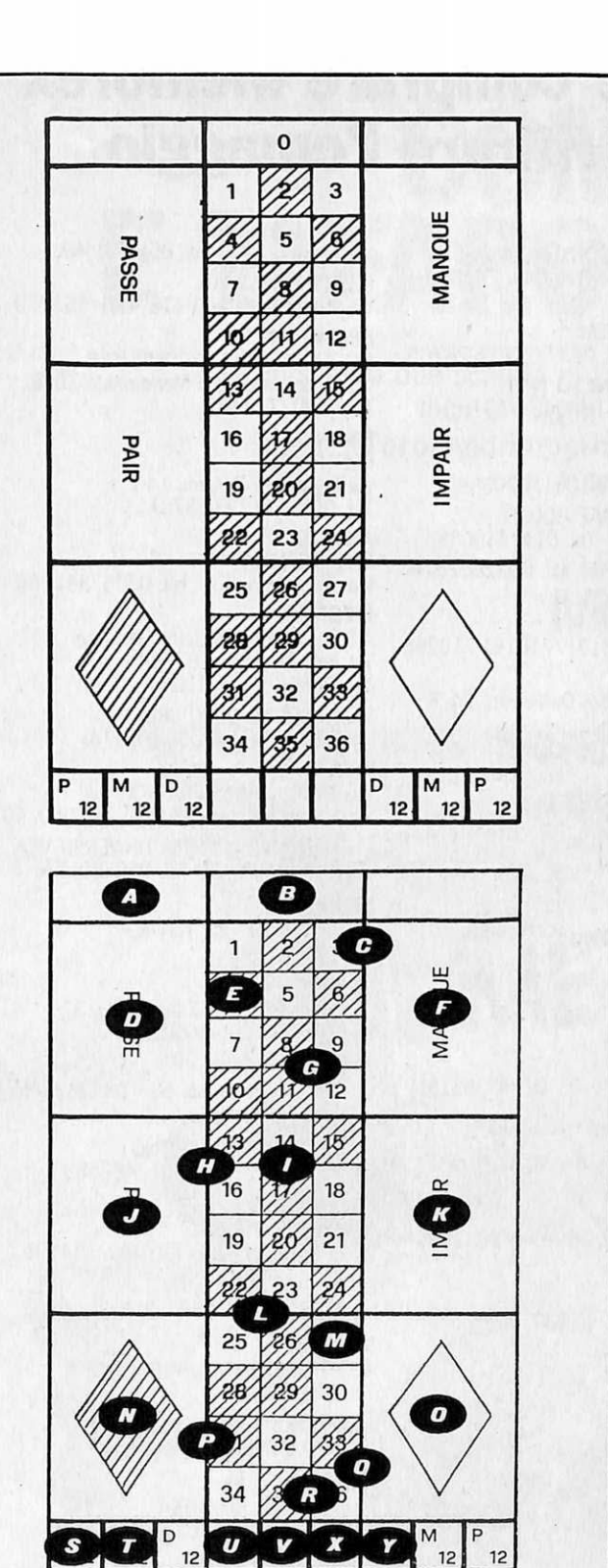

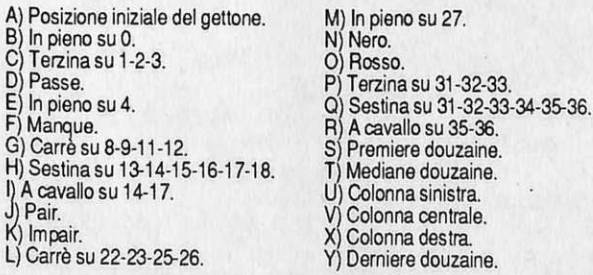

### **ANCH?4 O ESPERTO?**

### puoi con un corso "al vivo" dell'

#### Elettronica e

- Microelettronica<br>
e L'appassionante e famoso corso che<br>
e L'appassionante e famoso corso che<br>
insegnal delttronica con lacilità, spe-<br>
l'apprendimento di questa tecnica<br>
che trova utilizzo, sempre più vasto, in<br>
tutte le a
- 
- 
- 1 principali argomenti sono .<br>• componenti passivi e a semicondut-<br>tori<br>• constituta e musica elettronica<br>• optolettronica e disp. di comando<br>• optolettronica e disp. di comando<br>• multimetro, frequenz ed oscillosco-
- pio<br>elettronica industriale ed applica-<br>Zioni
- 
- zioni<br>· radioamatori, telecomandi per mo-<br>· dellismo<br>· circuiti integrati operazionali e digitali
- TV b/n e colori: videoregistrazione
- . funz1onamen10 del microprocessore · me1odctog1e della ricerca guas11 · 1ecmca radiofonica ed alla fedelttf . computer; hnguagg1 d• programma· z1one
- 
- 

#### Teleradio

(tecnica radio· TV) • Il nuovissimo ed interessante corso indispensabile a tutti coloro che vo-<br>gliono sapere come funzionano le<br>cose".

un·approl ond11a preparazione per 11 futuro tecnico, un allargamento della lormaz1one per chi lavora nel campo delle : telecomunicazioni, una rivela-<br>zione per il dilettante che ha fatto del-<br>la tecnica il proprio hobby.

- 
- Le prmc1pah ma1erie sono princ1p1 generah · tecnica dell'alta frequen za circuiti
- 
- . componen11 e gruppi costru11iv1 tecnica 1e1ev1s1va tecnica radio fonica

### Vantaggi del metodo

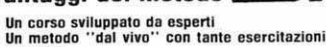

Il

- pratiche Esteso e partlcolareggleto. ma facile da com-
- prendere<br>• Assistenza didattica personalizzata gratuita<br>• Sei tu a determinare il ritmo di studio<br>• Sei tu a determinare il ritmo di studio<br>• Puoi studiare comodamente a casa tua
- 
- 
- 

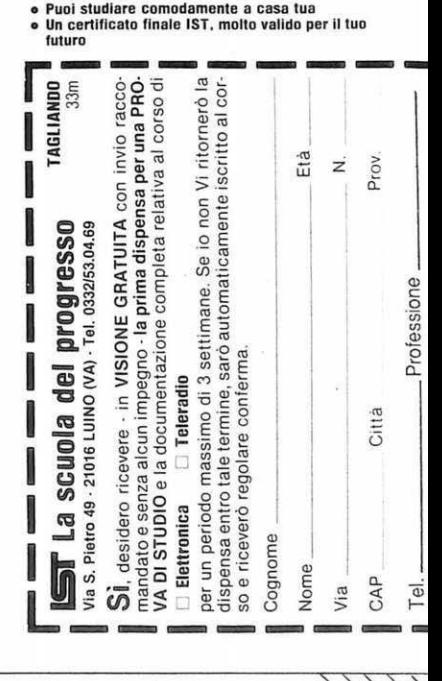

LA SCUOLA DEL PROGRESSO

Via San Pietro 49 · 21016 LUINO VA · Tel. 0332 · 530469

#### Il **brivido del Casinò**

12, 15, 18, 21, 24, 27, 30, 33 e 36. In caso di vincita si ritira il triplo. I gettoni vengono piazzaù sotto la colonna di destra.

13) In pieno. La puntata viene fatta su un numero particolare compreso lo zero. In caso di vincita si riùra una somma pari a 36 volte quella rischiata. I gettoni vengono piazzati nella casella corrispondente al numero desiderato.

14) A cavallo. La puntata viene fatta su due numeri che si trovano vicini tra loro, orizzontalmente o verticalmente. In caso di vincita si ritira una somma pari a 18 volte quella rischiata. I gettoni vengono piazzati a cavallo delle due caselle.

15) Terzina. La puntata viene fatta su tre numeri appartenenti a una stessa riga. In caso di vincita si ritira una somma pari a 12 volte quella rischiata. I gettoni vengono piazzati a cavallo tra il numero esterno, a sinistra o a destra, della fila e le grandi caselle laterali.

16) Carré. La puntata viene fatta su quattro numeri vicini tra loro, in quadrato. In caso di vincita si ritira una somma pari a 9 volte quella rischiata. I gettoni vengono piazzati al centro delle quattro caselle.

17) Sestina. La puntata viene fatta sui sei numeri appartenenù a due righe consecutive. In caso di vincita si ritira una somma pari a 6 volte quella rischiata. I gettoni vengono piazzati a cavallo tra i due numeri più esterni (sinistra o destra) delle due file scelte e le grandi caselle laterali.

Quando tutti i giocatori hanno effettuato le puntate desiderate la pallina può essere lanciata (è classico il metodo di far partire prima la roulette in senso orario, e lanciare la pallina in senso contrario dopo due-tre secondi).

In base al numero uscito il banco paga poi le puntate vincenti e ritira per sé quelle perdenti.

L'eventuale uscita del numero O (di colore verde) costituisce in parte un'eccezione: infatti in questo caso chi punta sullo O vince regolarmente 36 volte la puntata fatta, mentre tutte le giocate effettuate sulle dozzine, sulle colonne, su un numero in pieno (escluso naturalmente lo zero), a cavallo, in terzina, carrè e sestina, vengono ritirate dal banco.

Rimangono inoltre "congelate" fino al giro successivo tutte le rimanenti puntate (rosso, nero, pair, impair, manque e passe) che se risultano successivamente vincenti vengono pagate alla pari (e non il doppio come vuole la regola): il banco si limita cioè a riconsegnare i gettoni.

Daniele Malavasi

### **Dove comprare Memorex e ritirare l'omaggio**

#### UDINE

DEU DIVISIONE ELETIRONICA UDINESE Via Tiziano Vecellio, 16 - Tel. 0432/43806 BELLUNO

SCP COMPUTER SYSTEM Via Feltre, 244/A - Tel. 0437/20826-28705

CASTELFRANCO VENETO (TV)

EDS ·Via Pio X, 154 ·Te!. 0423/ 497151-81 TORINO

#### AREL ELETIRONICA

Corso Siracusa, 79 · Te!. 011/3298580 ELCONDATA · SOFTWARE HOUSE Via Vassalli Eandi, 29 - Tel. 011/446085

S.H.T. · Via Botticelli, 25 · Te!. 011/2052576 CASTELFERRO (AL)

DONADONI

Via Bellano, 39 - Tel. 0131/710161-710255 **GENOVA** 

ABM COMPUTER - Piazza De Ferrari, 24/R Tel. 010/294636

PLAY TIME - Via Gramsci, 5/R Te!. 010/290747

COOPERATIVA LIBRARIA UNIVERSITARIA Salita Inferiore della Noce, 10/rosso Te!. 010/510355

LA SPEZIA T.A.M. COMPUTERS Via del Popolo, 68 - Tel. 0187/509591

SAN REMO (IM) F.C.M. · Corso Cavallotti, 200 Tel. 0184/883376

VENTIMIGLIA (IM) COMPUTER LIFE<sup>'</sup> B. Via Trento e Trieste, 1 · Tel. 0184/355185

AULLA (MS) T.A.M. CÙMPUTERS Via Vittorio Veneto, 17 · Tel. 0187/509591 MILANO

**POLISISTEMI** Via Derna, 19 · Tel. 02/2829917-2842890

MONZA (Ml) **COMPUTERLANDIA** Via Cortelongo, 115 ·Te!. 039/386750 **COMPUTERLANDIA** Via Martiri della Libertà, 72 · Lissone

Te!. 039/461362 BRESCIA

!ES ·Via Lamarmora, 144/B Te!. 030/344527

CASALMAGGIORE (CR) IL COMPUTER· Via Pozzi, 13 Tel. 0375/41564

PIACENZA PC PERSONAL COMPUTER Via Chiapponi, 42 · Te!. 0523/20626

#### PARMA

ZETA INFORMATICA Via Emilio Lepido, 6 - Tel. 0521/494358 COMPUTEK - P.le Boito, 5 - Tel. 0521/33370

BOLOGNA MINNELLA COMPUTERS - Via Mazzini, 146/2 Tel. 051/347420-347512 LUCKY & SYSDATA SRL Via Lame, 108 - Tel. 051/557472

LUCKY & SYSDATA Via Farini, 33/A - Tel. 051/231569 LUCKY & SYSDATA Via Pietra Mellara, 5 - Tel. 051/553773

#### RIMINI (FO)

MODULSISTEM ALL COMPUTER Via Circonvallazione Meridionale 73/B Tel. 0541/778403

FIRENZE

**CENTROGRAF** Via Reginaldo Giuliani, 146 Te!. 055/431793-4378155

AREZZO

CARTOGAMMA Via Trasimeno, 33 ·Te!. 0575/351256

LIVORNO AS.G. · Agostini Sistemi Gestione Via della Madonna, 87/89 Tel. 0586/27358-31084 VIDEO SOUND 2000 SRL Viale Italia, 5 · Tel. 0586/811741

PISA BIG BYTE COMPUTER SHOP Via Carlo Cattaneo, 88/90 - Tel. 050/40786 COOPERATIVA LIBRARIA UNIVERSITARIA Via Santa Maria, 7 - Tel. 050/501426

PERUGIA PUNTO BASIC · Via Torelli, 77 Tel. 075/45891

ROMA METRO IMPORT · Via Donatello, 37 Tel. 06/3607600-3608724

ATRIPALDA (AV) FLIP-FLOP - Via Appia, 68 - Tel. 0825/624772

PORTICI (NA) CARLO & FABRIZIO SERINO Via A. Diaz, 77 ·Te!. 081/482683

SALERNO COMPUTER SYSTEMS Via E. Bottiglieri, 19 · Te!. 089/394491

DUESSE INFORMATICA Via Diaz, 31 · Te!. 089/221628

**SASSARI** AUDIO LINEA · Via Mameli, 60 Te!. 079/29349

BASIC SHOP - Via Tempio, 65/A Tel. 079/275643

AMANTEA (CS) INFORMATICA AMANTEA Viale Libertà, 54 - Tel. 0982/41460

CATANZARO C. & G. SRL COMPUTERS AND SOFTWARE Via S. Acri, 26 - Tel. 0961/28076

MESSINA l.B.H. · Via XXIV Maggio, 41 ·Te!. 090/ 716202

PALERMO F.lli RANDAZZO · Via Zappalà, 25 Tel. 091/269148

**CALTANISETTA** DATA SOGRAPH Via F. Paladini, 84 - Tel. 0934/45089

SCIACCA (AG) PROFESSIONAL COMPUTER · Via Cappuccini, 7

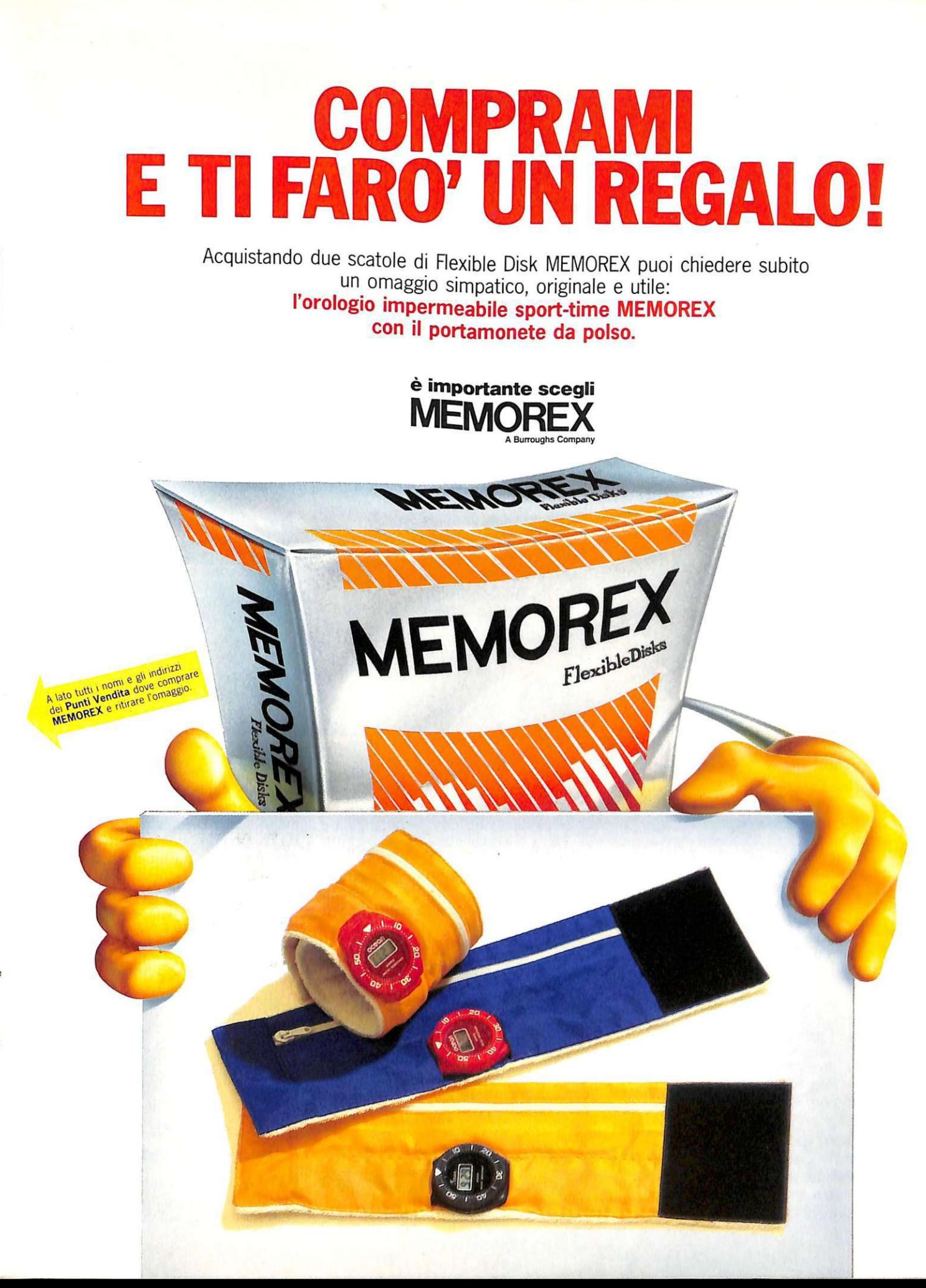

adverteam

# **Superbowl Sunday**

Non si tratta del solito gioco simulato... Con Superbowl Sunday vi calerete nei panni gloriosi dei più grandi e famosi allenatori delle squadre di football americano: dal vivo!

Superbowl Sunday non è il solito gioco. simulato nel quale, al massimo, si legge sullo schermo il risultato finale, e neppure un game dove siete costretti a cambiare quattro joystick a partita. Superbowl Sunday è un ottimo gioco in cui vi immortalerete nei panni dei più grandi e famosi allenatori delle squadre di football americano che hanno partecipato a vari super- bowl dal 1966 al 1984.

Perciò non dovrete sudare le proverbiali sette camicie correndo e saltando come un giocatore, ma osserverete dai bordi del campo la vostra squadra che mette in pratica gli schemi da voi scelti; imprecando quando un receiver manca clamorosamente la palla o esultando quando un runner entra nell'area di touchdown avversaria con il pallone ben saldo in mano.

Il gioco è gustoso, possiede una grafica eccellente ed è completissimo: ad esempio, durante lo svolgimento del gioco vi vengono fornite molte statistiche sui giocatori della squadra che avete scelto; infine ha una particolarità quasi unica: se si sceglie di cimentarsi contro il computer, anziché contro un altro giocatore, si scoprirà infatti che il computer è battibile, spesso anche con risultati stratosferici (cosa che non avviene con altri programmi su questo sport).

Questo gioco non deve mancare, naturalmente, agli appassionati di football americano, ma neppure a coloro che ancora non lo sono.

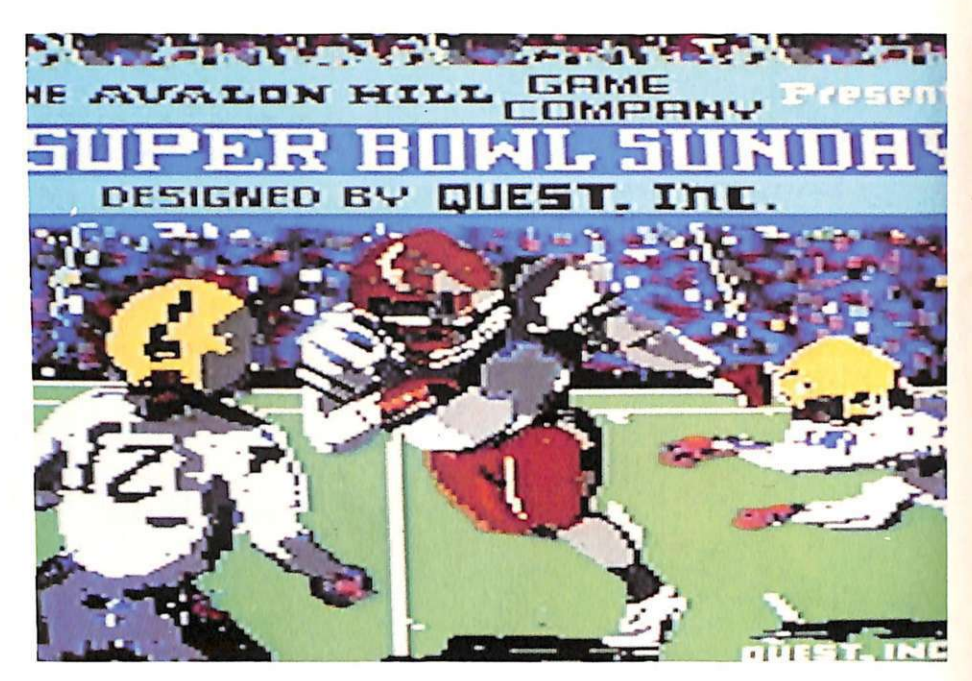

#### **Che cos'è il football americano**

Si gioca su un campo rettangolare di 120 x 54 iarde circa (m. 110 x 50); le due estremità, la End Zone e la Goal Zone (linee di meta) misurano 10 iarde mentre le altre 100 iarde sono divise da 19 linee parallele distanti l'u- na dall'altra 5 iarde.

All'estremità del campo di gioco si trovano le due porte a forma di H, la cui barra è alta oltre 3 metri dal terreno. Si gioca con 11 uomini per squadra in campo ma complessivamente ogni squadra ha a disposizione 45 giocatori. Il gioco effettivo è di 60 minuti divisi in 4 Quartes (periodi), due dei quali formano un tempo. La squadra che calcerà la palla all'inizio si schiererà in difesa. Ecco i punteggi:

• TOUCHDOWN (meta) 6 punti, conversione con calcio 1 punto;

• FlELD GOAL (calcio piazzato) 3 punti;

• SAFETY (salvezza) 2 punti.

Premesso che una squadra attacca e l'altra si difende, il pallone deve essere portato dai giocatori con passaggi a mano verso la linea di meta avversaria, riuscendo con azioni di sfondamento o lanci millimetrici a superare con 4 DOWN (tentativi) le 10 iarde d'obbligo.

Se dopo 4 tentativi la squadra in attacco non riuscirà a superare le 10 iar- de, il pallone passerà alla squadra avversaria che, attaccando, avrà a disposizione 4 tentativi per il gioco.

Quando la squadra riesce a superare le 10 iarde nei quattro tentativi, la palla rimane in suo possesso, e dalla posizione raggiunta la squadra può con altri 4 DOWN tentare di avvicinarsi ancora di più alla linea di goal avversaria.

#### **Svolgimento di Superbowl Sunday**

Dopo alcuni secondi di carica, sul video vi apparirà la prima opzione: dovete digitare se volete giocare da soli

Superbowl Sunday della Micropose *è*  in vendita a 19.000 lire da Alcor. Corso di Porta Romana 55, 20122 Milano, Tel. 02/5450624 e nei migliori computer shop d'Italia.

contro il computer oppure contro un altro giocatore; dopo questa scelta incomincia la carica vera e propria dcl gioco.

A questo punto vi appariranno i nomi delle squadre che hanno partecipalo a 10 superbowl (tra il 1966 e il 1984); avrete così modo di operare una scelta tra le 20 squadre più foni della NFL. Nel caso giocaste da soli la prima scelta è per la squadra ospite, che è quella manovrata dal computer, la seconda è per la vostra.

Poi dovrete scegliere la durata di ogni periodo: tra 5-10 o 15 minuti. A questo punlo dovrete iniziare a pensare come un allenatore e scegliere gli schemi della partita.

Iniziamo con l'attacco; la prima scelta è appunto tra i giochi offensivi, cioè:

1. Sweep top. Corsa di un runncr completamente alla sinistra dello schieramento;

2. Off tackle top. Corsa centrale alla sinistra dcl cenlcr;

3. Sweep bottom. Come la n. ma con corsa a destra;

4. Off tackle bottom. Come la n. 2 ma con corsa a destra;

6. Qb fallon ball. Gioco per perdere tempo, adallo agli ultimi secondi di gioco;

7. Field goal. Calcio per realizzare 3 punti;

8. Punt. Calcio per allontanare la palla, quando si è al 4° tentativo;

A. Short pass. Passaggio cono;

B. Long pass. Passaggio lungo;

C. Flat pass. Passaggio laterale.

Fatta la vostra scelta dovrete decidere quale formazione adottare tra: 1. Pro-sel. Formazione classica; 2. 3 Backs. Formazione con 3 corridori oltima per corse centrali; 3. 4 Reccivcrs. Formazione con 4 ricevitori da usare per i lanci.

Se a questo punto avete scelto una corsa, il computer vi farà scegliere tra 4 running back dandovi anche le statistiche di ognuno per quell'anno. Nel caso abbiate scelto il lancio, dovrete scegliere quale tra i due Qb che avete in squadra effettuerà il lancio, dopo di che non vi rimane che scegliere chi riceverà il lancio, e avete da scegliere bene, perché il computer vi darà 10 possibili ricevitori tra: 2 SE (split end) - 2 FL (flanker) - 2 TE (tight end) e 4 BK (running back). Dovrete solo capire chi di questi riceve meglio il passaggio lungo e chi afferra solo i palloni lanciati lateralmente.

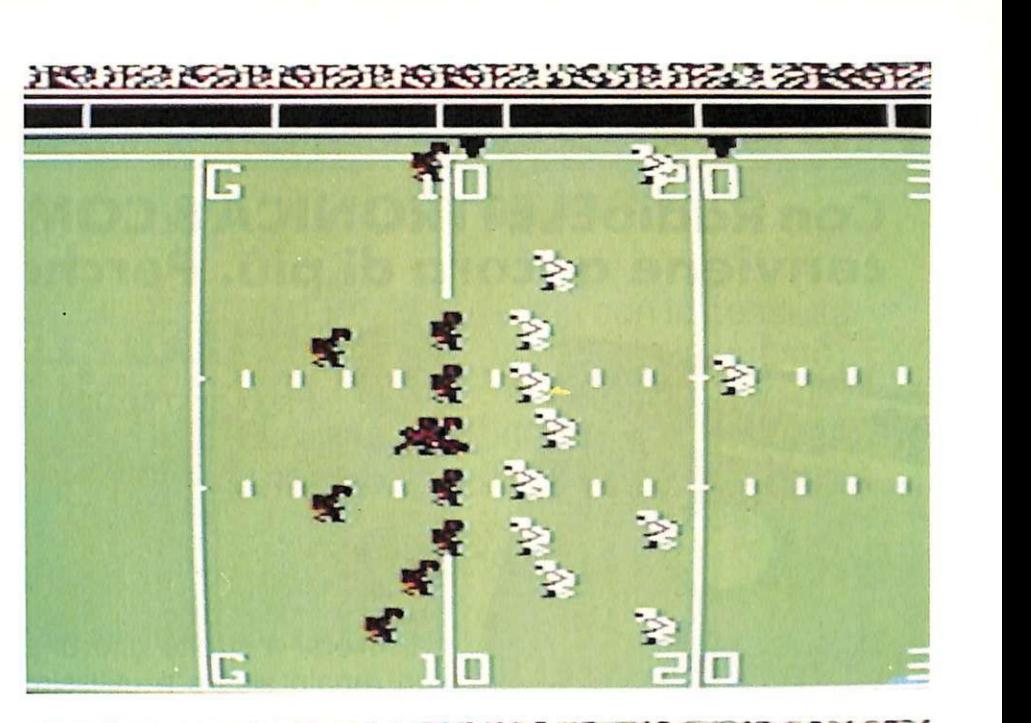

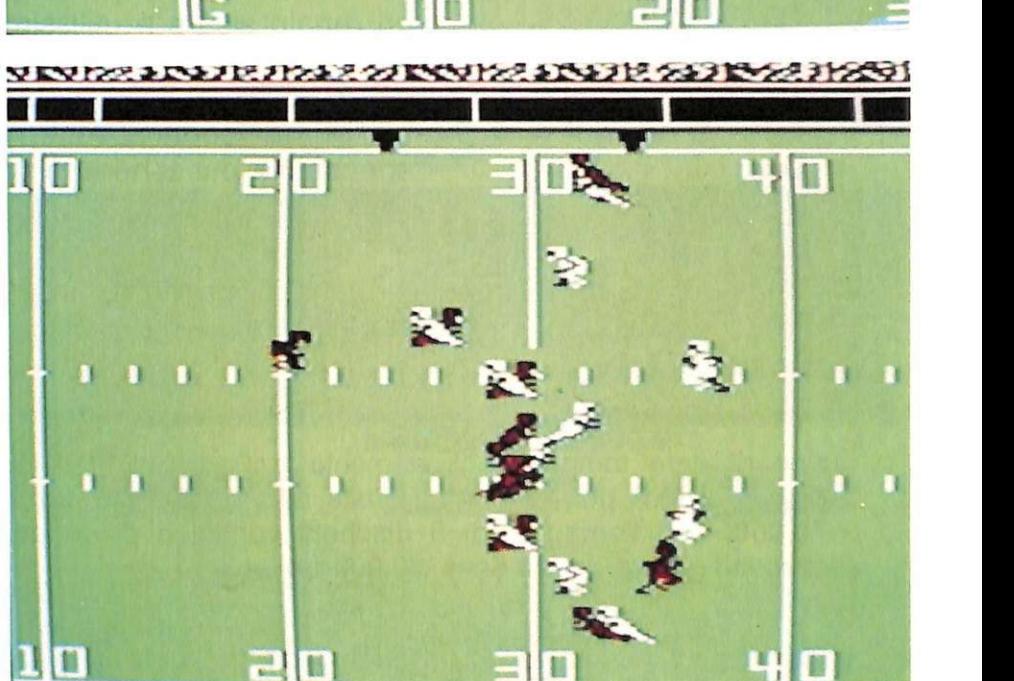

Passiamo alla difesa; per prima cosa dovete scegliere quale difesa usare:

1. RUN. Nel caso pensiate che l'auacco attuerà una corsa;

2. PASS. Se pensale che invece lancerà;

3. NORM. E' adatta sia ai lanci sia alle corse.

Dovrete ora scegliere l'azione della difesa tra:

• 1-2-3-4 BLITZ. Sono 4 possibilità di allcrrarc il QB prima che lanci o che passi il pallone;

• 5-6 RUN KEYS. Controllo particolare sui runncr avversari;

• 7 SHORT Y.RD DEF. Da usare quando agli avversari mancano poche iarde per la conquista dcl Down;

• 8 PASS PREVENT DEF. Si aggiunge un uomo per coprire dei possi-<br>bili lanci:

• A-B-C-D DOUBLE COVER. E' una doppia copertura difensiva.

Dopo ogni azione vi verrà proposto sullo schermo il tabellone della partita contenente tutti i dati: quanto tempo è trascorso, in quale periodo siete, quale azione si è svolta. Premendo la lettera "D" in qualunque momento potrete leggere o stampare le statistiche delle 2 squadre e di ogni giocatore.

Premendo la lettera "L" potrete leggere le differenze tra le 2 linee in campo. Le cose da ricordarsi sono tante, ma vale la pena di provare: dopo la prima partita diventerete degli esperti, forse imbattibili.

Maurizio Polacco

# **ABBONARSI CONVIENE ...**

### **Con RadioELETTRONICA &COMPUTER conviene ancora di più. Perché:**

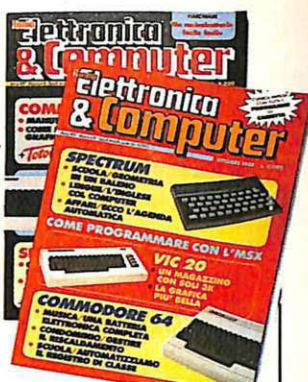

FIRST CARCE

MEMOREX C-10

**o** Paghi solo 60.000 anzichè 70.000 e ricevi a casa tua, senza aggiunta di spese postali, 1 O numeri, con un risparmio di 10.000 lire.

Riceverai a stretto giro di posta un regalo sicuro e utilissimo. A tua scelta o 3 dischetti vergini da 5 pollici e 1/4, oppure un bellissimo portacassette, indispensabile per tenére in ordine i tuoi programmi.

**HERMANY** 

Ti metti al riparo da eventuali aumenti di prezzo. Infatti, il prezzo dell'abbonamento è bloccato per tutta la sua durata.

Non perdere tempo. L'abbonamento a RadioELETTRONICA &COMPUTER per 10 numeri costa solo 60.000 lire, anzichè 70.000, con l'omaggio di 3 dischetti vergini o di un portacassette (estero, senza dono, 80.000 lire).

#### **SÌ! VOGLIO ABBONARMI A Radioelettronica&Computer**

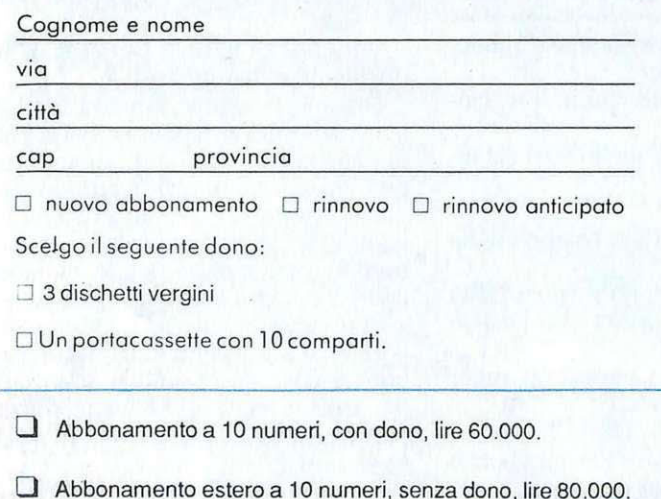

Pago fin d'ora con:

- $\Box$  assegno non trasferibile intestato a Editronica srl
- O versamento sul conto corrente pastaie n. 197 40208, intestato a Editronica srl, corso Monforte 39, 20122 Milano (allego ricevuta)
- O con la mia carta di eredita BankAmericard

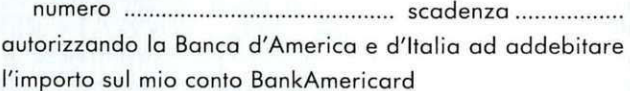

Data

~- --~--------------------- -- ~

Firma

# **INGLESE**

..

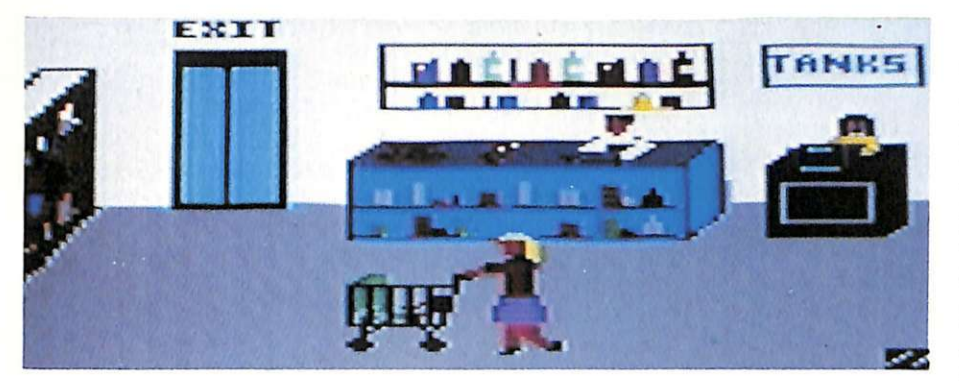

Inizia con la cassetta contenuta in questo numero un corso di inglese grafico in tre puntate, per chi ha già un po' di dimestichezza con la lingua. **Caratteristiche** particolari: è splendido.

# **Wonderful English**

Che il computer sia un ottimo inse- gnante di lingue ormai lo sanno tutti: la didattica di una lingua straniera si basa infatti su metodi interattivi (l'insegnante pone una questione e l'allievo risponde) e questi modelli sono facilmente traducibili per un uso intelligente del computer. Il quale, per di più, non si fa pagare un tanto all'ora, non si ammala mai, è disponibile in qualunque momento voi abbiate un quarto d'ora libero e la voglia di studiare e, infine, ha una pazienza infinita.

Questo vale, però, per tutti i corsi di lingua del mondo. Che cosa carauerizza invece quello di Radio Elettronica & Computer? La grafica, si ha voglia di rispondere subito, la bellissima grafica. Ma non è tutto qui.

#### **Obiettivi del corso**

Si presuppone che chi fruisce di questo metodo abbia una conoscenza di base della lingua inglese; pertanto le nozioni elementari non vengono introdotte. Anche chi non ha mai studiato l'inglese può fare però buon uso di questo corso, con un pizzico di buona volontà in più...

La durata del corso è prevista di cinque puntate, ognuna delle quali costituita di otto unità (tavola **1).** 

Ogni unità è un ambiente tipo (la stazione, la scuola, eccetera), di cui vengono analizzate situazioni e terminologia relativa; viene inoltre proposta una sezione, sempre all'interno di ogni unità, contenente alcune regole grammaticali che saranno introdotte nel dialogo (o lettura) relativo all'am-

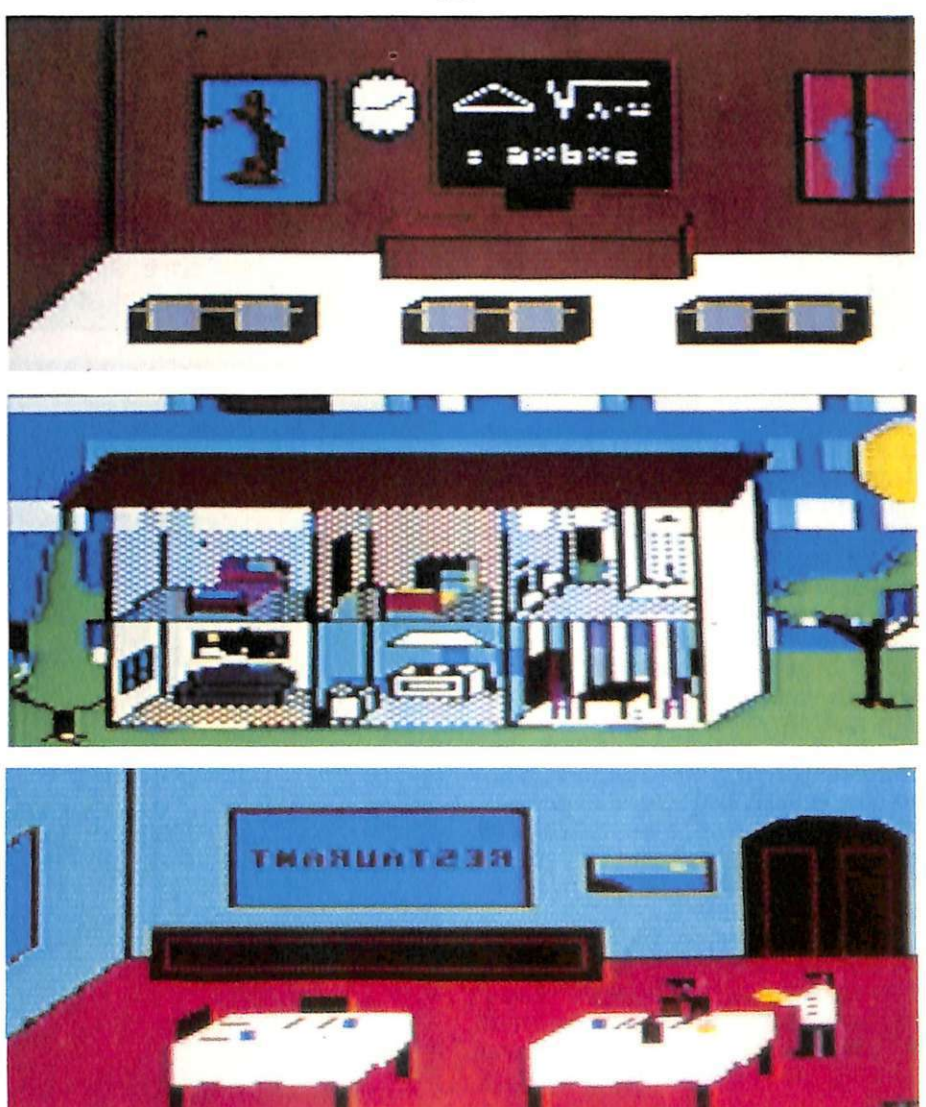

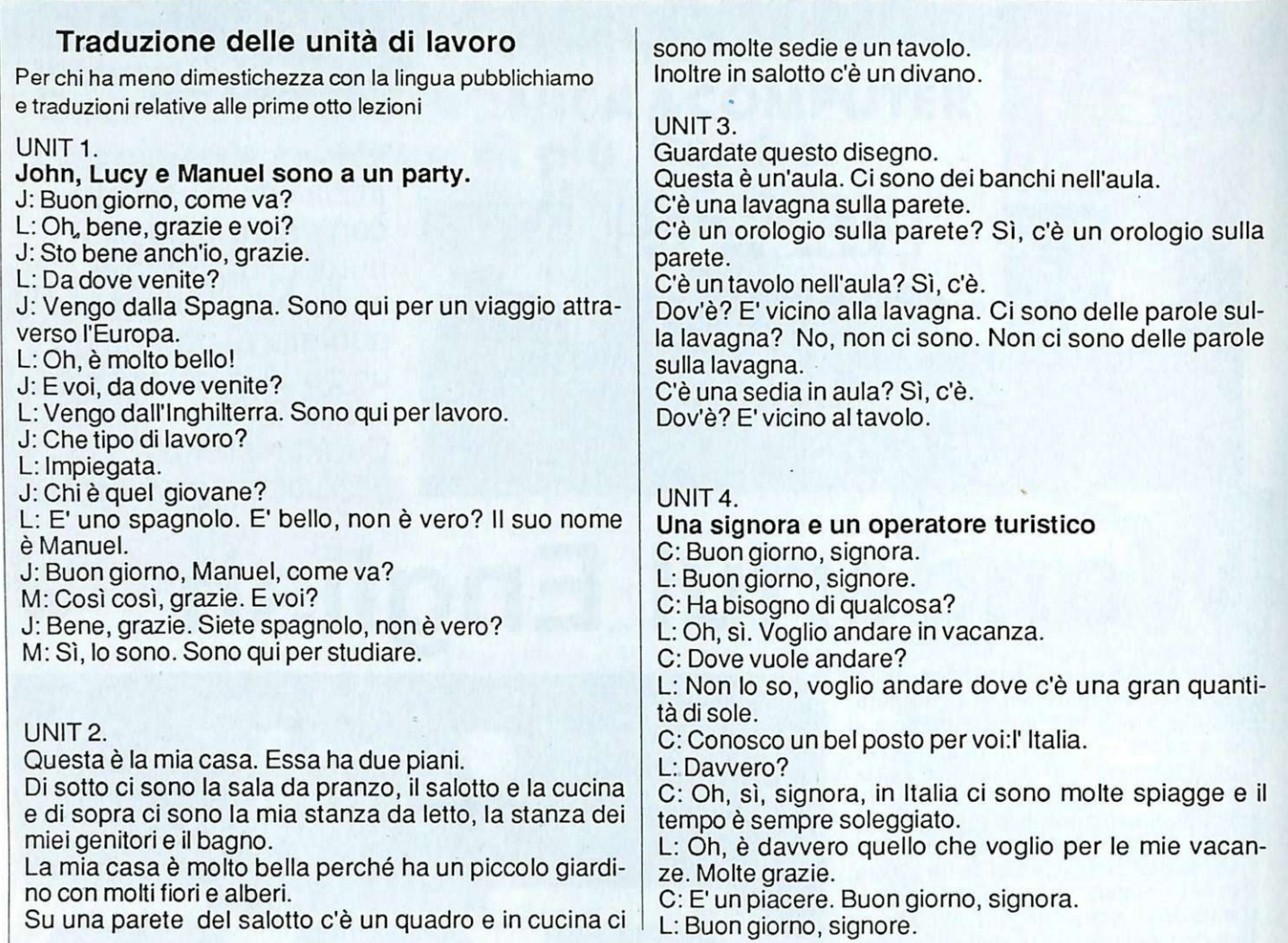

biente stesso. Ogni lezione comprende un vocabolario globale per tutte le unità. Infine una serie di quattro esercizi permette di provare il vostro grado di comprensione delle regole e dei vocaboli di volta in volta introdotti.

E' consigliabile passare all'unità successiva solo quando è ben chiaro quanto esposto nell'unità che si sta analizzando, per non rischiare di accumulare dubbi e incertezze.

Per motivi di ordine tecnico, è necessario, quando si risolvono gli eser- cizi, scrivere in minuscolo tutte le parole (anche quelle di inizio frase) tranniziale maiuscola (la prima persona singolare, gli aggettivi di provenienza geografica, eccetera), inoltre tutti i caratteri della punteggiatura vanno omessi (virgola, punto, eccetera).

Per quanto riguarda le forme contratte, infine, è bene non farne uso se non nei termini precisati dal corso stesso; comunque queste avvertenze risulteranno chiare non appena si comincerà ad affrontare la prima lezione.

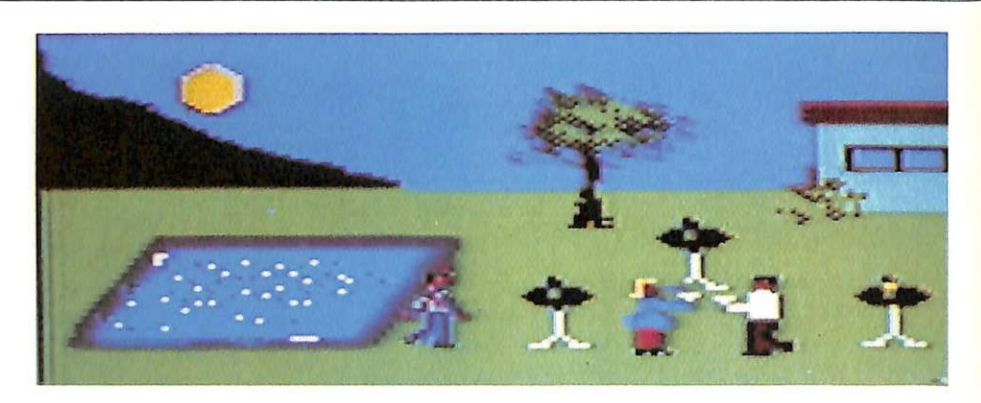

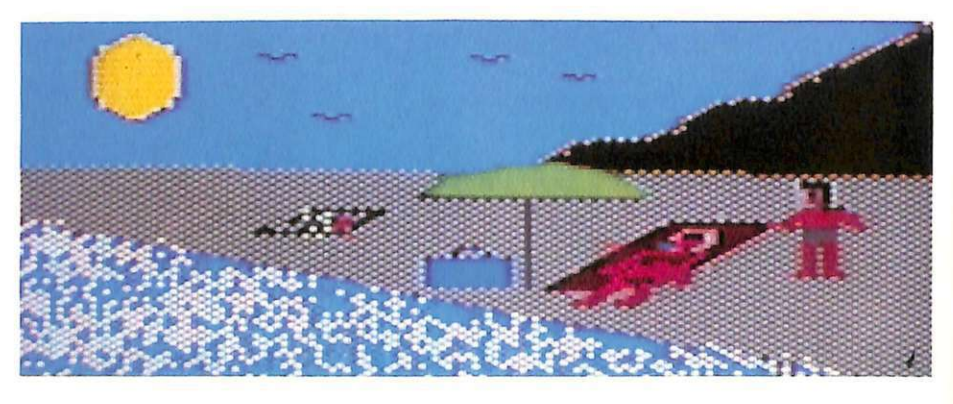

#### UNIT<sub>5</sub>.

Siamo difronte al cinema

In un cinema è possibile guardare un ampio schermo, sul quale scorre la pellicola.

All'ingresso c'è la biglietteria.

Comperiamo il biglietto per entrare. La sala del cinema è piena di posti a sedere, che sono disposti in molte file.

Se non ci sono posti liberi dobbiamo guardare il film stando in piedi.

Prima dell'inizio dello spettacolo ci sono sempre le notizie, che non sono molto interessanti.

Una buona cosa dei cinematografi è che se sei affamato puoi comperare qualcosa dal gelataio.

#### UNIT<sub>6</sub>.

Sto andando in montagna. Mi piace molto.

Qui, alla stazione, ci sono sempre persone che partono dalla città e vanno in vacanza.

La biglietteria è aperta e sto andando là a comperare il mio biglietto.

Il treno è in ritardo, ma sta arrivando.

La scorsa estate c'erano molti viaggiatori nella stazione, forse arrivano con questo treno.

Oh, mio Dio, sto perdendo il mio bagaglio.

Dov'è? Per favore, dov'è?

#### UNIT<sub>7</sub>

#### **Robert e Helen sono al ristorante.**

R: Buona sera. Un tavolo per due, per favore. Cameriere: Buona sera, signore. Seguitemi, per favore.

R: E' possibile avere un tavolo vicino alla finestra?

C: Ne sono proprio sicuro. Ce n'è uno libero, signore.

R: Sì, come è?

**H:** Oh, come è carino! Che meravigliosa vista del parco.

R: Oh, è bello, non è vero?

C: Che cosa volete ordinare, signore?

R: Che cosa vuoi prendere, Helen?

H: Non lo so. Tutto sembra così buono.

C: Oggi abbiamo qualcosa di speciale: cosce d'agnello o roast-beef.

R: Cosce d'agnello suona bene. Che cosa ne pensi, Helen?

H: Preferisco il roast-beef.

C: Bene. Un agnello e un roast-beef.

#### UNIT8.

R: Buon giorno. Sto cercando una cartina di Londra, per favore.

B.: Che tipo di cartina volete?

R: Bene, una che abbia tutto : i monumenti, la metropolitana. Sono un turista, vede.

B.: Questa contiene tutto: monumenti, teatri, una piantina della città, percorsi dell'autobus, stazioni della metropolitana...

R: Sì, ma non mi voglio portare in giro un libro. Non avete una cartina dei posti di interesse e della metropolitana?

B.: Sì, ce n'è una. Ha una cartina della metropolitana sul retro.

R: E' esattamente quello che voglio.

B: Ecco a voi.

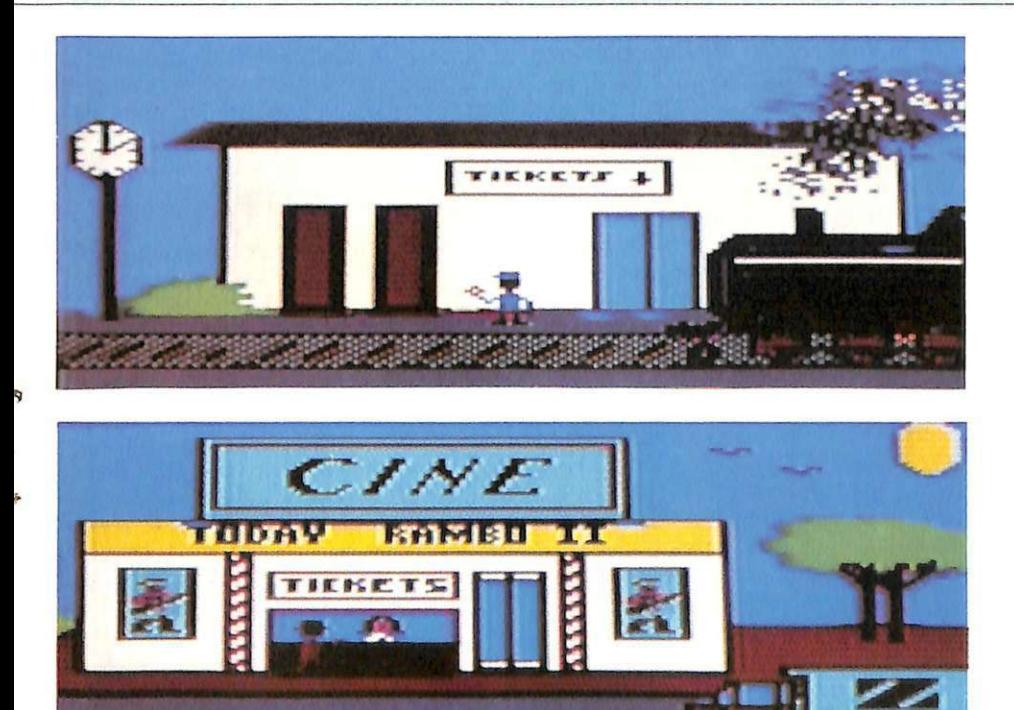

#### **Prima lezione**

In questa prima puntata vengono affrontate alcune regole d'uso comune, come il presente continuato e la forma interrogativa, che servono per introdurvi nel mondo della lingua ingle-<br>se parlata. Si è voluto, per quanto possibile, evitare un eccessivo peso grammaticale in favore di una maggiore dedizione ai dialoghi e alla loro comprensione. Gli esercizi proposti sono essenzialmente di tre tipi:

- inserzione di vocaboli;
- traduzione di frasette;
- vero o falso.

Per quanto riguarda il primo tipo di esercizio non dovrebbe esserci alcun problema; per le frasi bisogna compiere la traduzione letterale.

L'esercizio "vero o falso" vi chiama in causa per rispondere, appunto con vero o falso, a domande relative al dialogo (o lettura) dell'unità che state analizzando, oppure per decidere se un determinato costrutto grammaticale è corretto oppure no.

Ada Bosisio */Continua* 

### **TELEFONATORE**

# Bip, chi parla?<sup>2000</sup>

Costruirsi da sé (o acquistarlo già pronto) un apparecchio che simula una centrale telefonica: un bel regalo per il vostro computer. E il software eccolo qui. .. e nel prossimo numero.

Commophone è un apparecchio completamente automatico e indipendente dal punto di vista hardware: se usato, con appropriato software, in abbinamento a un personal computer dotato di porta utente 1/0 simile a quella del Commodore 64, è in grado di simulare alla perfezione una centrale telefonica che, oltre a effettuare o ricevere chiamate, permette la consultazione di una rubrica elettronica, e in particolare lo svolgimento di funzioni che di solito un normale telefono non fa, come ad esempio la rilevazione automatica del distretto o dello stato in cui si chiama, la durata del tempo di conversazione o gli scatti addebitati.

Problemi di interfacciamento al computer non sussistono: basta inserire l'apparecchio nel connettore della porta utente. Una interfaccia ottica incorporata, realizzata con fotoaccoppia-

--

tori integrati, garantisce un totale isolamento tra il circuito del Commophone e il computer. Anche l'alimentazione è totalmente sicura e autonoma: il circuito funziona direttamente con la tensione di rete 220 volt, grazie all'alimentatore interno di cui è dotato, che oltre a un micro-trasformatore comprende un regolatore di tensione integrato in grado di fornire una tensione continua e stabilizzata a tutto il sistema. L'apparecchio è dotato poi di una line-board duplicatrice che riporta sul retro del proprio contenitore un'uscita con connettore uguale a quello <sup>g</sup>ià presente sul computer: questa caratteristica, molto rara a vedersi su prodotti di questo tipo, permette di collegare altre periferiche. In particolare tutti gli apparecchi come Commo<sup>p</sup>hone, essendo dotati di questa porta supplementare, permettono di collegare in cascata anche un infinito numero di periferiche: chi ad esempio avesse già collegato alla porta utente una periferica, potrà scollegarla, inserire il Commophone e quindi ricollegarla in

Peculiarità importantissima del circuito Commophone è la sua possibilità di rimanere collegato anche se non utilizzato; basta infatti disinnescarlo spegnendo l'interruttore principale.

Un monitor composto da tre led multicolori permette di controllare con la massima comodità le funzioni

svolte: un led verde lampeggiante (Power) segnala la presenza di alimentazione e il corretto funzionamento di tutto il dispositivo; un led ross\_o (Input) si accende prendendo la linea e lampeggia quando un numero viene composto; infine un terzo led giallo lampeggiante (On line) indica che la telefonata è in corso.

In caso di blackout il Commophone si spegne permettendo il normale utilizzo della linea telefonica in modo tradizionale.

#### **Schema circuitale**

Il circuito è collegato alla linea-dati dalla porta utente  $I/O$  attraverso i tre terminali A, C e D, ovvero massa<br>(A), PB0 (C) e PB1 (D): con questi due ultimi punti esiste una connessione soltanto ottica in quanto sono pre- senti due interfacce realizzate tramite i fotoaccoppiatori IC2 e IC3 (pin 1). Le uscite di questi sono collegate direttamente allo stadio finale di accoppiamento alla linea telefonica, realizzato tramite i due relè RLl e RL2, opportunamente collegati ai punti C, D ed E del circuito Commophone. I due transistor T3 e T4 pilotano detti relè, mentre i diodi D2 e D3 hanno, per ciascuna delle due configurazioni, funzione di protezione e raddrizzamento. La sezione circuitale che fa capo all'integrato IC4 (un flip-flop4013 in configurazione reset-set-reset) viene automaticamente resettata a ogni accensione del Commophone tramite la rete R-C formata da C4 connesso alla tensione positiva e R15 che invece va a massa: questi producono un impulso positivo sul pin 4 (reset) di IC 4 che Provvede a mandare allo stato basso l'uscita del pin 1 e quindi a disattivare il lampeggiatore formato da ICSd, R17 e CS, mantenendo spento il led giallò L3 (On line) il cui compito, se acceso, è quello di segnalare l'avvenuta effettuazione delle chiamate (non appena il numero è stato composto e l'apparecchio dell'interlocutore suona) e la conseguente attivazione della linea di colloquio.

Quando, attraverso il computer collegato al Commophone, viene disposta una chiamata telefonica, sulla linea PB1 si crea un impulso positivo che attraverso IC2 arriva fino a RLl, lo aziona e chiude il contatto del telefono: lo stesso impulso giunge anche al pin 3 (Set) di IC4, che però non viene momentaneamente ancora settato in quanto la porta NAND IC6b lo inverte rendendolo negativo.

Lo stato logico rimane invece alto sul pin 2 di IC5a, che avendo alto anche lo stato logico sul pin I presenta una uscita negativa sul pin 3, resa poi positiva dall'invertitore ICSb; questo, tramite T2, accende il led rosso L2 (Input), che segnala la presa di linea e la predisposizione del Commophone ad accettare gli impulsi relativi

alle cifre del numero telefonico.

Quando arriva, attraverso la linea PBO e mandato dal computer, il treno di impulsi con la combinazione del numero da chiamare, IC3 riporta gli stessi, tramite T4, fino al relè RL2, che, collegato alla linea, apre e chiude il contatto con la temporizzazione standard di 60 ms. per gli impulsi (contatto aperto) e di 40 ms. per le pause (contatto chiuso); contemporaneamente il led rosso L2 segnala, con lampeggi sequenziali prodotti dai continui cambiamenti di stato di IC6a (e quindi di IC5a e ICSb), la composizione del numero in corso. Il diodo D4 provvede inoltre a mantenere resettato IC4. Non appena il numero è termina- to si crea una breve pausa di a ttesa, e subito dopo il contatto telefonico di RLI viene riaperto, in quanto sulla linea PB1 cessa il segnale positivo e IC2 non conduce più: si ritorna in pratica alle condizioni iniziali, con la differenza che una chiamata è in corso e la linea telefonica è attivata. La caduta di segnale comporta lo spegnimento di L2 (Input) ma soprattutto, tramutandosi in segnale positivo sul pin 3 di IC4 (tramite IC6b che la inverte), provvede a settare l'uscita del pin 1 dello stesso IC4, abilitando il clock ICSd che attiva, tramite TS, il led lampeggiante L3 (On line) il quale se- gnala che la telefonata è attivata.

Quando dal computer si decide di concludere una telefonata sulla linea PBO viene attivato un breve impulso

allo stato logico alto, sempre trasmesso da IC3 al relè RL2 che apre momentaneamente il contatto della linea telefonica imerrompendo la telefonata in corso: nel contempo l'impulso riesce a giungere, tramite D4, al pin 4 (reset) di IC4, e a resettarlo, disattivando il clock IC5d e .spegnendo il led L3. A questo punto il circuito è riportato totalmente alle condizioni iniziali e può essere effettuata una nuova telefonata.

La sezione che fa capo al clock ICSc provvede a pilotare, tramite TI, il led verde LI (power) che, lampeggiando, segnala all'utente il regolare funzionamento dell'apparecchio Commophone. La tensione di funzionamento viene prelevata direttamente dalla rete 220 volt: l'interruttore SW1 permette di azionare o disinserire il dispositivo. Il trasformatore TFI abbassa la tensione in entrata da 220 a 15 volt, che viene raddrizzata dal ponte diodi D1, filtrata da C1 e C2 e stabilizzata (dal regolatore ICI) a 12 volt costanti in corrente continua. In serie all'interruttore SWI è presente anche un fusibile di protezione (Fl) per tutto il dispositivo.

#### **Assemblaggio del circuito**

Il montaggio del circuito Commophone va iniziato solo avendo a disposizione tutto il materiale originale, e in particolare i due circuiti stampati a doppia facc ia (cod.132.56 e 132.66).

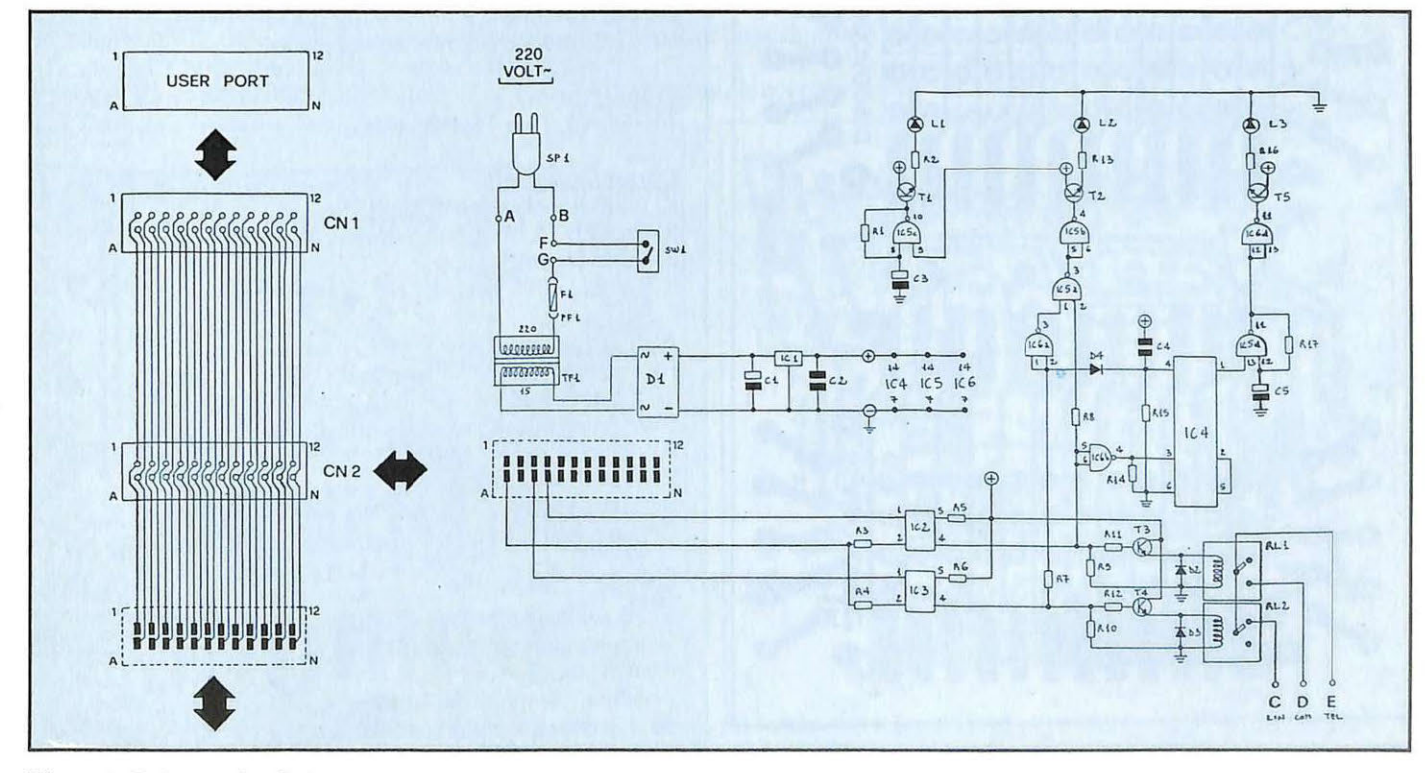

Figura 1. Schema circuitale.

#### Bip, chi parla?

Oltre allo stagno e a un saldatore di medio-bassa potenza (30-50 watt) con punta preferibilmente piccola, serve solo un piccolo cacciavite a croce per effettuare il fissaggio meccanico del trasformatore al circuito stampato e di questo al fondo del contenitore. Un buon lavoro potrà essere condotto e portato felicemente a termine solo seguendo alla lettera le disposizioni di seguito fornite: si tratta infatti, in particolar modo per il circuito stampato cod.132.66, di saldare componenti che in alcune zone sono molto numerosi sia sul lato A sia sul lato B. Occorre pertanto evitare di causare accavallamenti e sovrapposizioni di componenti, e di creare zone circuitali rese inaccessibili al saldatore dal fissaggio di componenti relativamente molto coprenti, come TF1, PF1, C1, integrati e resistenze. Si raccomandano inoltre saldature veloci, sicure e con poco stagno, eseguite senza mai persistere su uno stesso punto per più di 4 o 5 secondi, in particolar modo per quanto riguarda i pin dei relè e degli integrati,

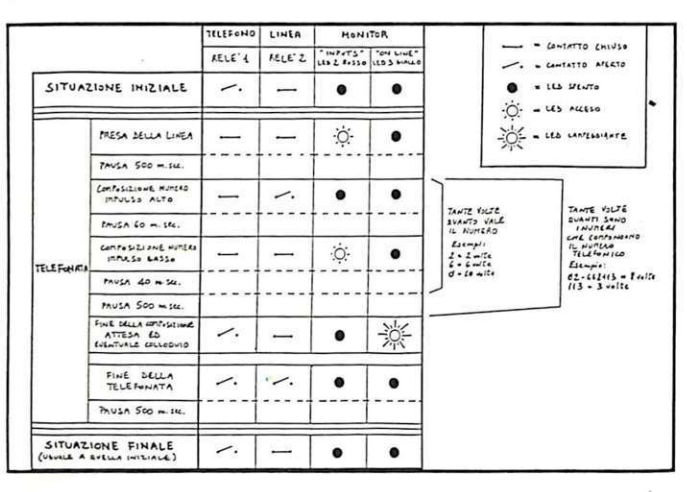

Figura 2. Tabella analitica di funzionamento.

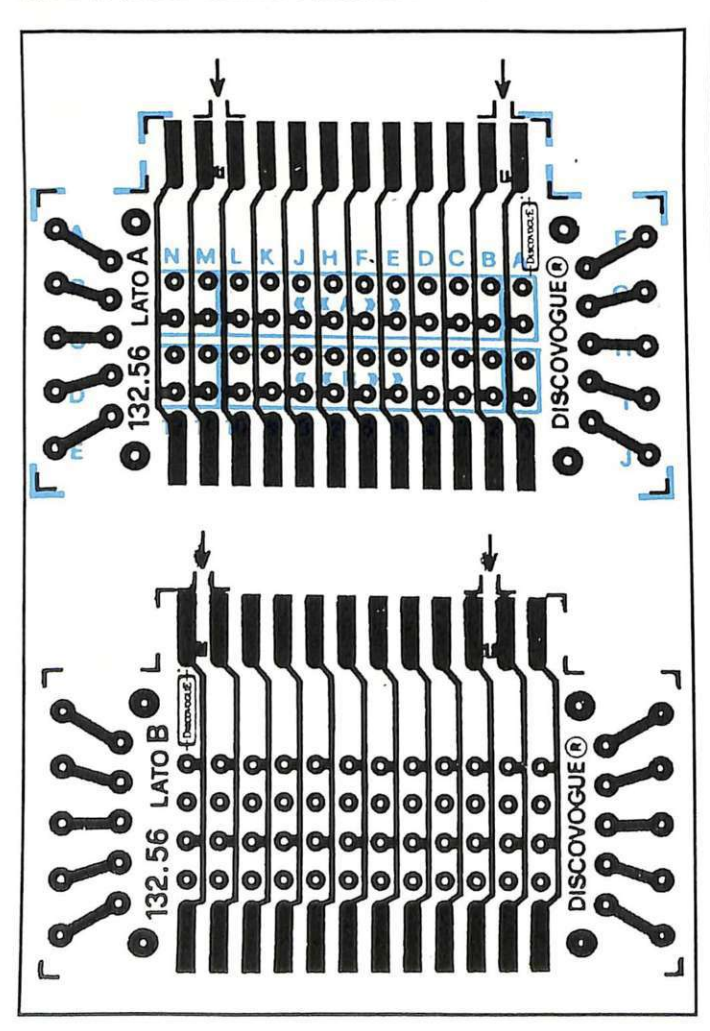

Figura 3: Piste conduttrici del lati A e B del circuito stampato portante e montaggio componenti sul lato A.

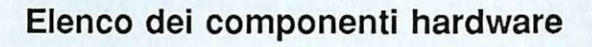

Il circuito comprende molta componentistica integrata, per cui sono necessari pochi altri elementi esterni, oltre alle parti elettromeccaniche come circuiti stampati, connettori e contenitore. Ecco codici e valori.

#### Resistenze

R1: 270 Kohm 1/4 W R2: 560 ohm 1/2 W R3, R4, R7, R8, R11 e R12: 1 Kohm 1/4 W R5 e R6: 10 Kohm 1/4 W R9, R10, R14 e R15: 100 Kohm 1/4 W R13 e R16: 390 ohm 1/2 W R17: 47 Kohm 1/4 W

#### Condensatori

C1:470 microF 35VL elettr.vert. C2 e C4: 100 nanoF 100VL poliest. C3 e C5: 2,2 micro F 63 VL elettr. vert.

#### **Diodi**

D1: W02 ponte D2 e D3: 1N4004 D4: 1N4148 L1: LED rotondo ø 5 mm. colore verde L2: LED rotondo ø 5 mm. colore rosso L3: LED rotodno ø5 mm. colore giallo

#### Transistor

T1, T2, T3, T4 e T5: BC547B

#### Circuiti integrati

IC1: 7812 regolatore di tensione IC2 e IC3: TIL111 fotoaccoppiatore IC4: 4013 dual flip-flop IC5 e IC6: 4093 quad NAND Schmitt trigger

#### Altri componenti

RL1 e RL2: relè 12V 1 scambio TF1: trasformatore miniatura 220/15 VL 160 mA SW1: interruttore unipolare miniatura F1: fusibile 250 VL 500 mA PF1: portafusibile c.s. SP1: cordone di alimentazione 220 VL con spina CN1 e CN2: connettore 12+12 poli passo 3,96 mm.

#### Vari

1 circuito stampato cod. 132.56

- 1 circuito stampato cod. 132.66
- 4 viti di fissaggio per c.s.
- 7 chiodini terminali capicorda c.s.
- 50 cm. cavetto telefonico tripolare
- 1 contenitore ABS forato e serigrafato cod. 132.81

oltre ai terminali dei diodi.

Bisogna iniziare montando i due connettori al circuito stampato portante (cod. 132.56): CNI va fissato orizzontalmente, saldando la prima fila di I2 terminali al lato A e la fila inferiore degli altri I2 al lato B; CN2 va invece montato assialmente, infilando i 24 terminali dal lato A in modo che sporgano dal lato B, scegliendo la prima doppia fila di fori (quella anteriore contrassegnata con «« B »» delle due disponibili sul lato A (le serigrafie le indicano chiaramente con due riquadri <«<A »» e «« B »» ). Mentre il connettore CNI, a montaggio ultimato, ri- sulta essere comunicante con l'esterno e va applicato alla porta utente del computer, CN2 rimane invece all'interno del contenitore, collegato al circuito stampato principale (codl32.66) a esso applicato.

A questo punto si può passare al montaggio dell'altro circuito stampato, che ospita la stragrande maggioranza della componentistica: vanno innanzitutto montati i 7 chiodini terminali capicorda, infilandone 2 dal lato A (punti F e G) e 5 dal lato B (punti A, B, C, D e E), in modo che sporgano dai lati opposti, su cui vanno effettuate le saldature fissanti. Si può quindi procedere al montaggio del trasformatore TFI, che andando sul lato B (con saldature sul lato A) non costituisce<br>un ostacolo ma serve anzi da "piedestallo rotante" al circuito stampato stesso, agevolando tutte le successive operazioni di saldatura in quanto il circuito stampato potrà essere appoggiato rimanendo sollevato anche senza reggerlo. TFI vaanchemeccanicamente fissato con due piccole viti da inse- rire negli appositi fori laterali previsti (inserimento e fissaggio con cacciavite vanno effettuati dal lato B in modo che le viti fuoriescano sul lato A). Segue il montaggio di tutti i componenti da sistemare sul lato B, con saldature da effettuare sul lato opposto A. Nell'ordine: portafusibile PF1, condensatore Cl (con il positivo verso RLI), regolatore di tensione ICI (con l'aletta metallica verso TFl), resistenze RI6, Rl3 ed R2, relè RLI e RL2.

Si prosegue quindi montando gli altri componenti sul lato A (con saldature da effettuare sullo stesso lato A oppure, solo quando agevolmente possibile, sul lato opposto B). Nell'ordine: circuiti integrati IC4 e ICS, condensatore C3 (polo positivo verso D2), condensatore C5 (polo positivo verso IC5), condensatori C2 e C4, resisten-<br>ze R14 e R17, resistenze R1 e R8, ponte diodi D1, diodi D2 e D3 (termi-<br>nali positivi verso IC4), diodo D4 (terminale positivo verso IC5), transistor T3 e T4, circuito integrato IC6, transistor T1, T2 e T5, resistenze R15, R9, R<sub>10</sub>, R<sub>12</sub> e R<sub>11</sub>, resistenze R<sub>7</sub>, R<sub>5</sub> e R6, circuiti integrati IC2 e IC3, resistenze  $R4$  e  $R3$ .

Il montaggio va ultimato con i tre diodi LED LI, L2 e L3, da fissare sempre sul lato A (saldature sul lato opposto B) con i terminali piegati a 90° in modo che le incapsulature colorate vengano a sporgere all'esterno del circuito orizzontalmente e rimangano sollevate di qualche millimetro per fuoriuscire dal pannello serigrafato del coperchio.

Tutti i componenti, a eccezione dei

soli diodi D2, D3 e D4 montati orizzontalmente, hanno un montaggio assiale perpendicolare al piano del circuito stampato, al fine di ridurre al minimo le dimensioni dell'insieme. Occorre inoltre collegare ai due terminali F e G del lato A l'interruttore SW1, tramite un trancio di cavetto bipolare di qualche centimetro. In fase di sistemazione definitiva l'interruttore andrà fissato al secondo foro anteriore dei cinque presenti sulla sinistra del contementazione SPI ai terminali A e B (lato B) e il cavetto telefonico tripolasto cavetto contiene, all'interno della guaina isolante, tre fili: al terminale  $\bar{C}$  (linea) va saldato quello di colore rosso, mentre il bianco va saldato al D (comune) e il rimanente (di altro colore) al terminale E (telefono). Ricordare alla fine di inserire il fusibile Fl tra le alcue fermaglio di PFl.

#### **Verifica, collegamenti e collaudo**

A montaggio effettuato è consigliabile eseguire, tramite un tester, una semplice verifica di corretto funzionamento del circuito e un collaudo finale , prima che l'apparecchio venga definitivamente inserito e fissato nel contenitore. Con il tester predisposto sul- la corrente alternata si darà alimenta- zione collegando alla rete 220 volt la spina SPI del cavetto connesso ai punti A e B del Commophone, verificando poi la presenza della tensione 220 volt sia sui detti punti A e B del circuito stampato cod. 132.66 (lato B)

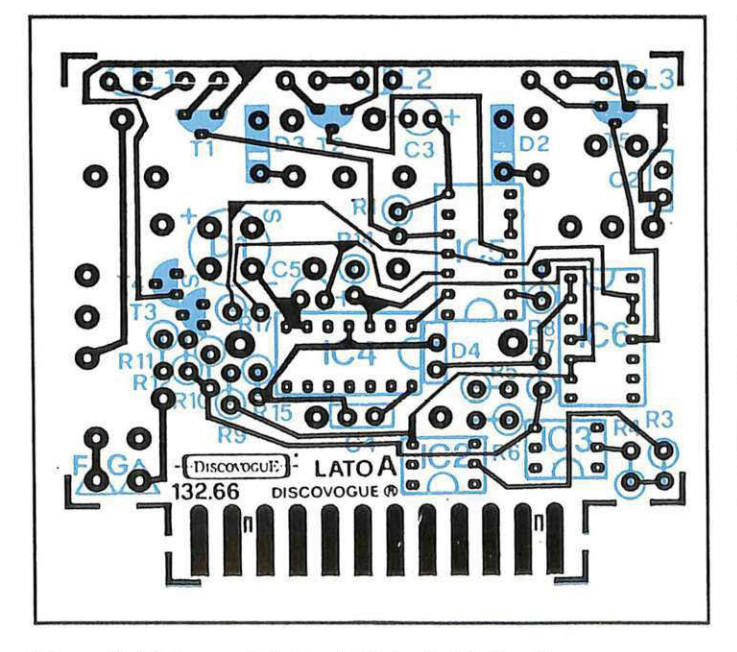

Figura 5. Pista conduttrice del lato A del circuito stampato principale con componenti montati.

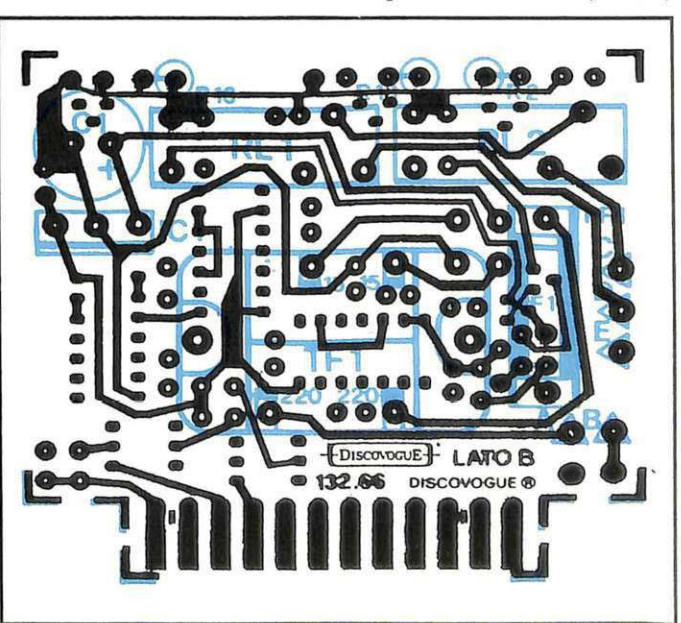

Figura 6. Pista conduttrice del lato B del circuito stampato principale con componenti montati.

#### **Bip, chi parla?**

sia sui punti dell'avvolgimento prima-<br>rio di TF1 (controllare che l'interrutton controllare che sul sia ovviamente acceso); analo-<br>gamente sul secondario di TF1 sarà presente una tensione alternata di circa 15 volt. Predisponendo poi il tester sulla corrente continua si verificherà la presenza di una tensione di circa 21 volt ai capi di Cl e di 12 volt a valle del regolatore integrato IC 1. La tensione di alimentazione positiva (12 volt) deve essere presente anche sui pin 14 degli integrati (IC4, IC5 e IC6), sui collettori di tutti i cinque transistor, su un capo di C4 nonché sul pin 9 di ICS, che permetterà al clock di IC5c di pilotare Tl facendo lampeggiare il led verde L1 (power) segnalatore di alimentazione alla frequenza di circa 2

Hz (due volte al secondo).<br>Sui pin numero 5 di IC2 e IC3 deve essere rilevata la tensione di circa 11 volt portata rispettivamente da R5 e R6. Verificare poi la diseccitazione dei relè RLI e RL2, rilevando sui capi di D5 e D6 una tensione pressoché nulla. Se tutte le misure danno esito positivo il circuito può a questo punto essere inserito nell'apposito contenitore, fissando il circuito stampalo portante (cod. 132.56) al fondo tramite quattro viti da inserire negli apposi-

ti pilastrini.<br>Il contenitore può essere chiuso accostando il coperchio al fondo, facendolo scorrere sulle quattro sporgenze guida plasuche, in modo che a fine corsa i tre led del monitor sporgano correttamente dai relativi fori presenti sul frontale serigrafato e che i due cavetti in uscita (alimentazione e linea telefonica) possano fuoriuscire dagli ultimi due fori dei cinque presenti sul lato sinistro del contenitore. Per un fissaggio definitivo e a prova di manomissione basta applicare in fase di<br>chiusura alcune gocce di collante rapido sulla sommità delle quattro guide plastiche.

Successivamente si applica il Comter (tramite inserimento del connettore CN1 che, anche a scatola chiusa, fuoriesce in parte dalla relativa finestra anteriore) e alla linea telefonica (tramite il cavetto tripolare proveniente dai punti C, D e F del lato B del circuito stampato cod. 132.66): queste operazioni vanno ovviamente eseguite con apparecchi spenti, da accendersi solo successivamente.

Il collaudo definitivo avviene accendendo il computer, caricando il software e accendendo quindi anche il Commophone, dopo aver controllato che il telefono funzioni correttamente anche a collegamenti avvenuti. E' possibile un unico caso di impossibilità di telefonare o ricevere telefonate: quando sia il Commophone che il computer sono accesi e non è ancora stato caricato il software di funzionamento. Il gnendo, tramite l'apposito interrutto-<br>re SW1, il Commophone. Ecco perché in fase di utilizzo la procedura da

seguire per non bloccare la linea telefonica è la seguente: accendere il computer; caricare il software facendolo partire; accendere il Commophone. Il programma di collaudo, di seguito esposto, permette di verificare il corretto svolgimento delle operazioni telefoniche. In particolare deve succede-

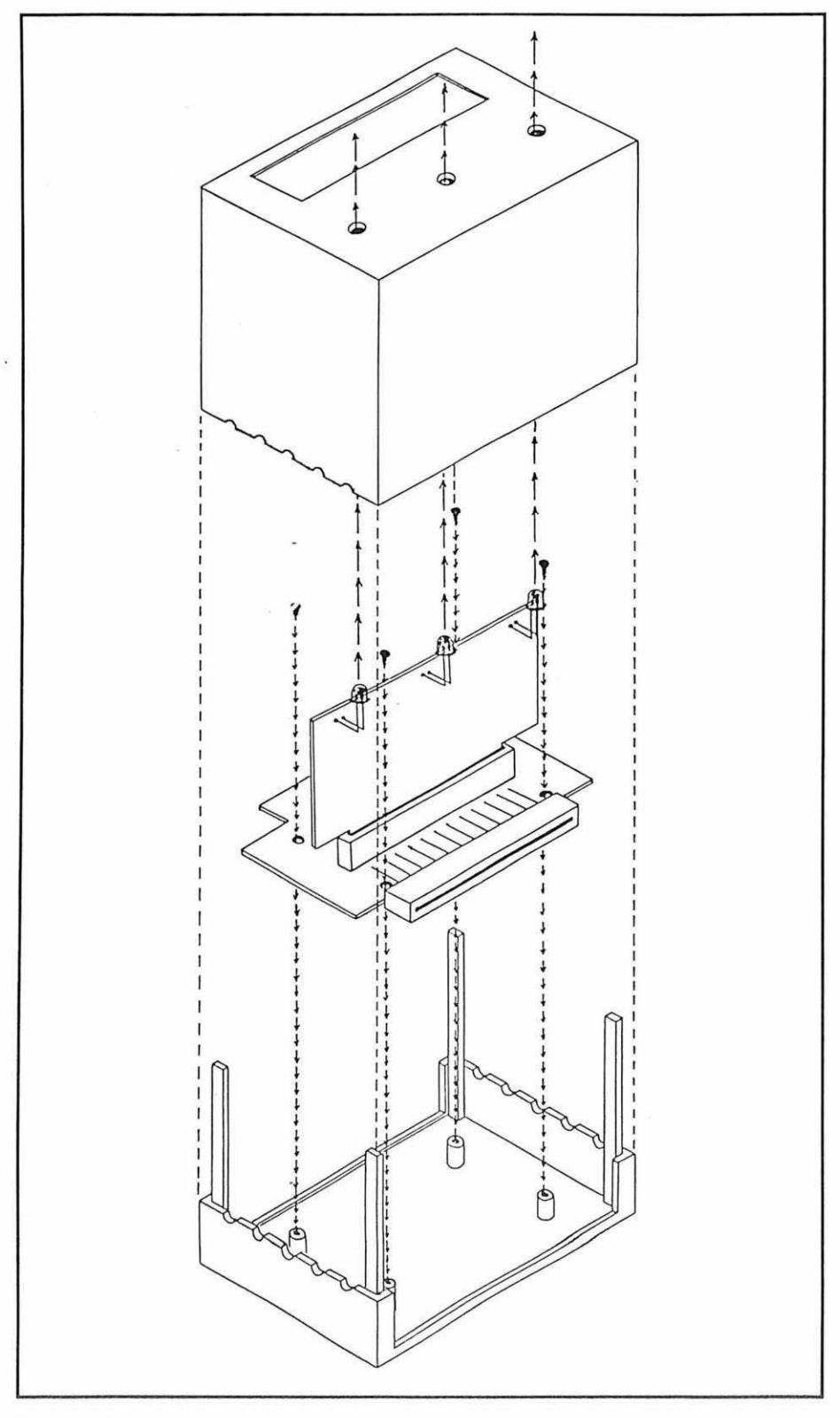

Figura 6. Inserimento del circuito nel contenitore.

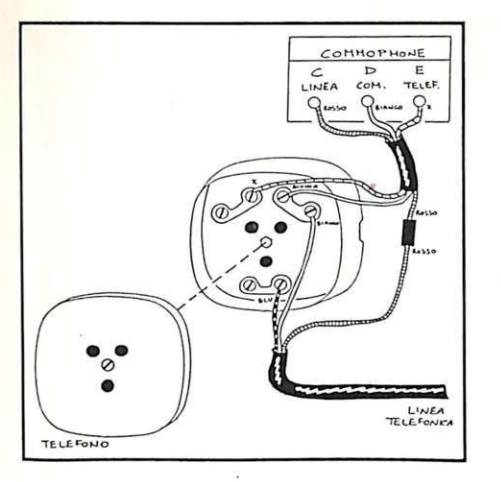

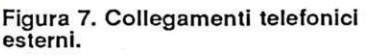

re che, una volta presa la linea, si illumini il led rosso, e dopo una pausa di circa mezzo secondo il numero chiamato inizi a essere regolarmente com- posto, accompagnato dal lampeggio del led rosso.

A fine combinazione il led rosso deve spegnersi e si deve accendere invece (dopo mezzo secondo circa) quello giallo, che deve rimanere lampeggiante fino alla conclusione della telefonata, dopodiché entrambi devono essere spenti. Il led verde lampeggiante funziona

invece in modo indipendente e si limita semplicemente a segnalare la presenza di alimentazione al circuito Commophone.

#### Software di collaudo

Nella cassetta allegata a questo numero di *RadioElettronica* & *Computer* troverete un breve programma,

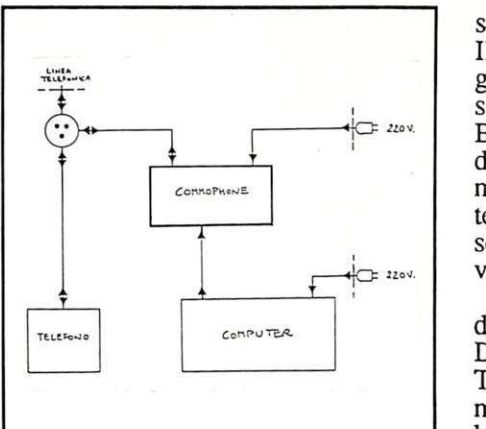

Figura 8 Configurazione tipica di funzionamento.

Commophone 1, che vi consentirà di utilizzare il telefonatore elettronico seguendo alcune semplici istruzioni, che troverete indicate qui di seguito. Nel prossimo numero, invece, presenteremo un programma più complesso, Commophone 2, con il quale è possibile trasformare il Commodore 64 in una vera e propria centralina telefonica, in abbinamento sempre all'apparecchio che è stato presentato in questo numero.

Commophone 1 è un programma semplice ma molto efficace che, pur essendo costituito da normali routine, riesce a gestire in forma completa e automatica le linee della porta utente collegate al Commophone, permettendo in pratica di realizzare telefonate rapide e a colpo sicuro, e usufruendo di un monitoraggio in tempo reale che indica sul video il numero chiamato, quello chiamato in precedenza, il numero totale di telefonate effettuate e la

sequenza delle cifre via via composte. Il programma occupa uno spazio esiguo di memoria e si carica in pochi secondi con i consueti comandi del Basic. Dato il RUN, lo schermo diventa verde e viene visualizzato un messaggio che indica il numero di telefonate già effettuate (cioè nessuna, se si usa il programma per la prima volta) e l'ultimo numero chiamato.

Il prompt chiede che venga introdotto il nuovo numero da chiamare. Dopo la pressione del tasto <RE-TURN> lo schenno diventa grigio, mentre a ogni cifra formata il bordo bianco lampeggia; la durata di questo la cifra formata: è minimo quando si forma l'uno, massimo quando si forma lo zero. Al termine lo schermo diviene rosso; per riagganciare è sùfficiente premere un tasto. Successivamente è possibile scegliere se ripetere l'ultimo numero chiamato o passare a un altro: premendo \* si ripete il numero, con un qualunque altro tasto invece si possono effettuare altre telefonate. Per inserire il numero da chiamare si utilizzano i tasti numerici da 1 a O e non è necessario inserire pause o segnali tra prefisso e numero: ad esempio il numero di Milano 02/7028192 va inserito come 027028192. Confermando l'input tramite il tasto di conferma, la videata cambia e viene mostrato il numero inserito, dopodiché inizia la composizio- ne che viene visualizzata sullo scher- mo. Alla fine della composizione sarà possibile effettuare il collaudo telefonico con la cornetta, oppure riagganciare, azionando un qualsiasi tasto del computer.

#### Daniele Malavasi

L'apparecchio Commophone è disponibile nella versione già montata, collaudata e funzionante, comprendente tutti gli accessori e le istruzioni di installazione e uso (cod.132.00) al prezzo di lire 98.000. Per chi ha un minimo di esperienza con l'elettronica e il saldatore è poi disponibile la scatola di montaggio originale e completa, comprendente tutti gli accessori e le istruzioni di assemblaggio, collaudo, installazione e uso (cod.132.99) al prezzo di lire 79.000.

E' inoltre possibile richiedere anche il set comprendente i circuiti stampati, i connettori e il contenitore (cod.132.60) al prezzo di lire 37.000: questo materiale permette tra l'altro di realizzare periferiche personali diverse dal Commophone, tutte dotate di duplicazione di porta-utente sul retro che permettono il collegamento in cascata di altre periferiche addizionali.

E' disponibile anche il software per il funzionamento dell'apparecchio nelle versioni per computer Vie 20 ed MSX; per entrambe le macchine è disponibile sia il programmino presentato per Commodore in questo numero, sia quello più complesso che verrà presentato nel prossimo. I codici per l'ordine sono: 811 S e 812 S per Vie 20 (lire 9.500 e 37.000) e 831S e 832S (lire 9.000 e 33.000) per MSX.. Quest'ultimo programma per MSX è disponibile anche su dischetto a lire 53.00Q: il codice per l'ordine è 833S.

Tutto il materiale desiderato può essere ordinato utilizzando il tagliando a pag. 47. a: Discovogue - P.O. Box 495 - 41100 Modena - ltaly. Non si accettano ordini indirizzati a Editronica.

I prezzi si intendono Iva compresa, con pagamento contrassegno e spese di spedizione a carico del destinatario. Le spedizioni awengono ovunque tramite pacco postale (a richiesta anche urgente) nel giro di 24 ore.

Ogni ordine dà diritto a ricevere in omaggio, oltre a una gradita sorpresa, anche la MAILING CARD personalizzata e codificata che consente di ottenere sconti e agevolazioni in eventuali ordini successivi.

### **CONCORSI**

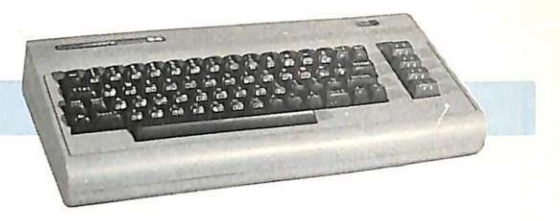

Terza e ultima parte del programma dedicato ai test ministeriali: di scena i laureati, e su misura per loro quesiti difficili difficili ...

# **Laureato? Si metta in fila**

I tempi in cui la laurea garantiva un'agiata professione, se mai sono esistiti, sono un pallido ricordo: la paura della disoccupazione abita ormai ufficialmente le aule universitarie e tra la gente in coda all'ufficio di collocamento i laureati non si contano più e le loro facce cominciano a essere ben note agli impiegati dello sportello.

Quando poi arriva il giorno tanto atteso del concorso ministeriale, che potrebbe schiudere le porte a una serena carriera di pubblico funzionario, i nostri laureati disoccupati scoprono con sgomento che gli altri candidati sono una frotta e che sono tutti bravi, tutti preparati, e, forse, tutti più fortunati di loro...

Forse il modo per avere un asso in più nella manica però c'è: allenarsi al meglio per questo esame, e magari divertirsi anche un po'.

Questo programma serve proprio allo scopo: ricalca fedelmente, infatti, i test ministeriali realmente utilizzati

nei concorsi pubblici, e il grado di difficoltà dei quesiti proposti è appositamente calibrato per il livello culturale di chi ha conseguito una laurea.

Si conclude quindi qui il ciclo che ha visto già la pubblicazione dei test per diploma di scuola media inferiore e superiore.

#### **Come funziona il programma**

I quesiti sono in tutto sessanta, divisi in quattro grandi gruppi logici.

Degli ultimi tre sono un esempio le videate 1, 2 e 3 pubblicate nella pagina accanto.

• Primo gruppo. Vengono presentate tre parole, ognuna delle quali è correlata a un numero, e si deve trovare qual è il giusto numero da correlare a una quarta parola. Il rapporto che lega parole e numeri è puramente logico, legato cioè alla disposizione delle singole lettere nell'alfabeto.

Ad esempio i numeri possono indicare la quantità di lettere che fonnano una parola; altri quesiti di questo

#### **Riga per riga**

10-99 Colorazione bordo e schermo, azzeramento orologio TI\$, presentazione.

100-270 Varie schermate grafiche richiamate dal programma principale.<br>400-414

Simulazione INPUT e controllo tasto premuto.

500-512 Subroutine di stampa<br>della risposta.<br>1000-6185 Programma principa-

Programma principale diviso in sessanta schermate.

7000-7315 Stampa risposte esatte o errate, percentuale e tempo impiegato in ore, minuti e secondi. 7500 Finale con saluti.

gruppo si basano invece sulla posizione numerica che le singole lettere occupano nell'alfabeto: ecco allora che il numero da trovare deve indicare la posizione alfabetica dcli' iniziale, o della prima vocale, o dell'ultima lettera<br>della corrispondente parola.

Questo criterio viene poi complicato dall'aggiunta di qualche piccola operazione aritmetica... Ma tutto non si può dire.

Secondo gruppo. Vengono presentate otto caselle disposte in cerchio, sette delle quali sono occupate

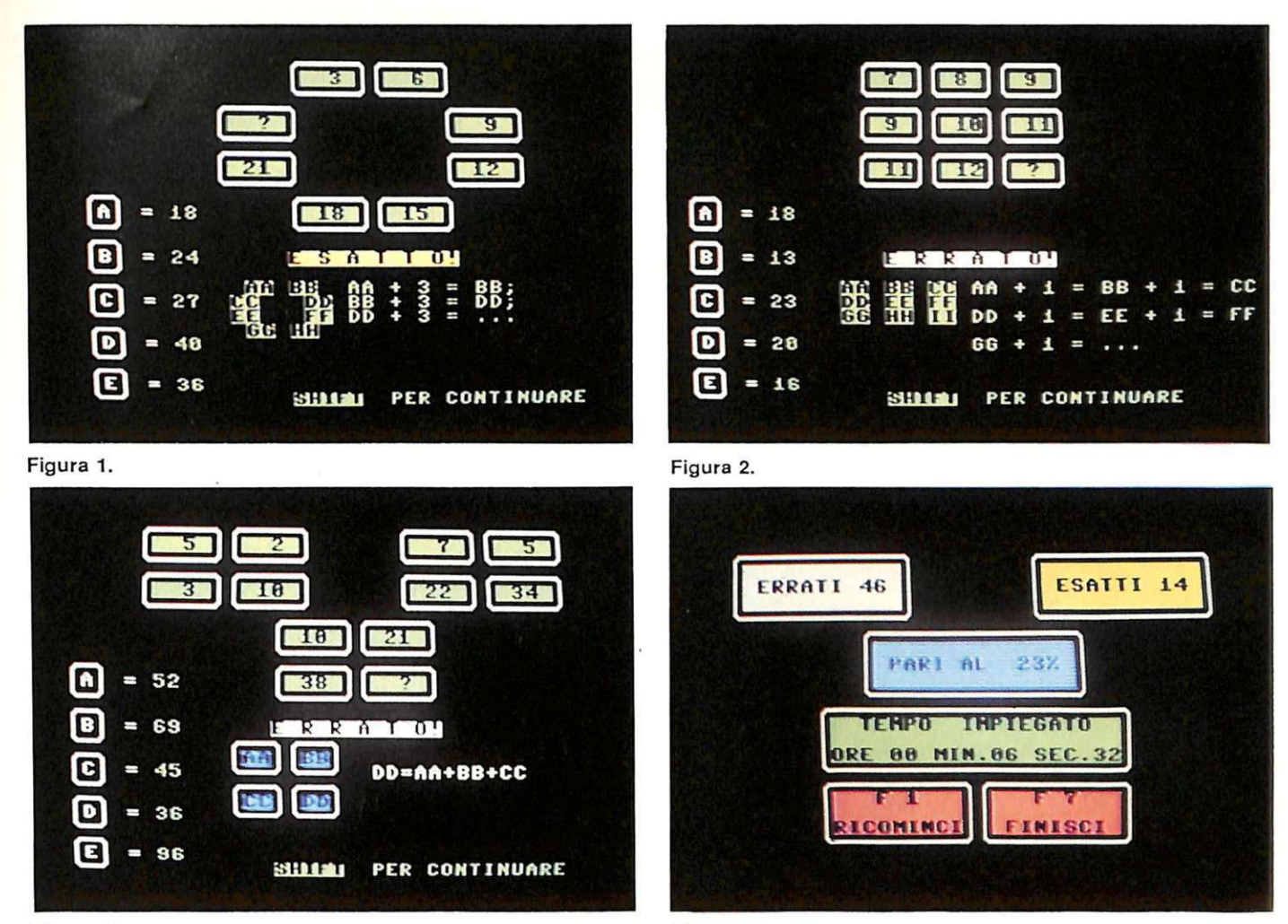

#### Figura 3.

da un numero. Bisogna comprendere la relazione che collega tra loro le caselle per stabilire quale numero va nell'ottava. Nell'esempio di figura 1 il secondo numero è dato dalla somma tra 3 e il primo numero; il terzo numero dalla somma tra 3 e il secondo numero; il quarto numero dalla somFigura 4.

ma tra 3 e il terzo numero ... L'ottavo numero sarà dunque 24, cioè 21 + 3. Ma i criteri possono variare: si scopre così che non c'è relazione aritmetica, in qualche caso, tra i numeri delle otto caselle: semplicemente, sono tutti pari, oppure tulli numeri primi, o hanno in comune tra loro una cifra.

• Terzo gruppo. Sempre numeri e caselle; questa volta sono 9, dispo ste in quadrato, e le relazioni tra i nu-

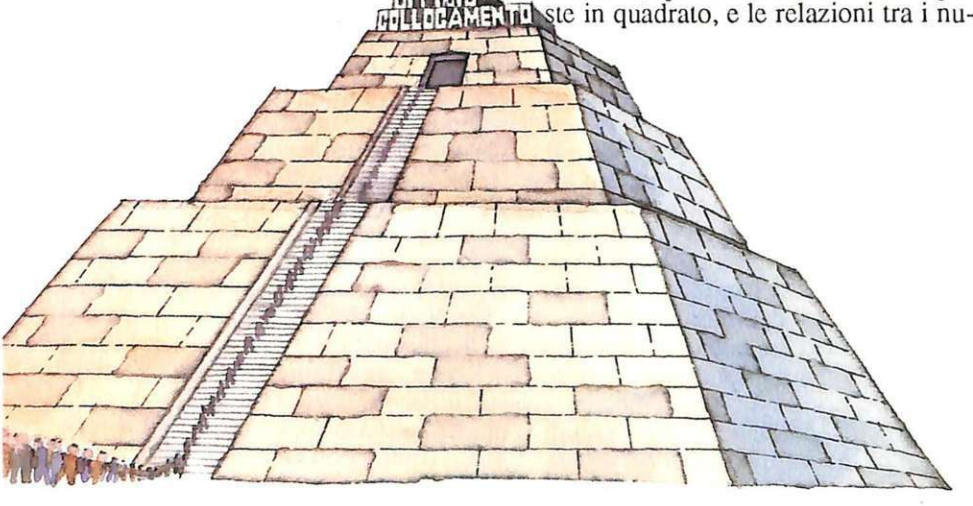

meri vanno ricercate lungo le direzioni orizzontale e verticale, e sull'intera "scacchiera". Nel facile esempio di figura 2 c'è un incremento di uno in direzione orizzontale, e il primo nume- ro di una riga è uguale all'ultimo di quella superiore. La risposta è 13.

• Quarto gruppo. Dodici caselle, che formano tre quadrati. I quattro numeri di ogni quadrato sono legati da un'identica relazione, naturalmente da scoprire. Nell'esempio di figura 3 l'ultimo numero di ogni quadrato è la somma dei primi tre. La risposta esatta è dunque 69.

Complessivamente il livello di difficoltà dcl test è piuttosto elevato: non fatevi trarre in inganno dalle videate d'esempio, volutamente scelte tra le più semplici. E' consigliabile dunque cimentarsi con i quesiti in un momento di calma, con la mente riposata.

Alla fine (figura 4), vi verrà dello quante risposte esatte e quante errate avrete dato, la percentuale delle esatte sul totale e il tempo impiegato espresso in ore, minuti e secondi. Due possibilità, a questo punto: ricominciare, con Fl, oppure uscire, con F7.

Giorgio Pavoni *!Fine* 

GIOCO

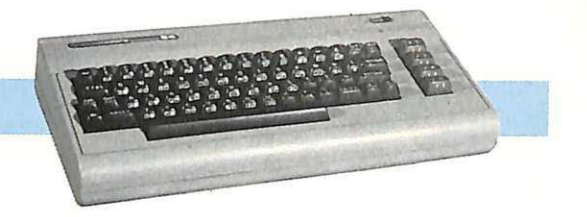

Un arcade mozzafiato alla guida di un elicottero: dovete penetrare nella base nemica e salvare i vostri compagni. La base sembra impenetrabile ...

# **Fort Apocalypse**

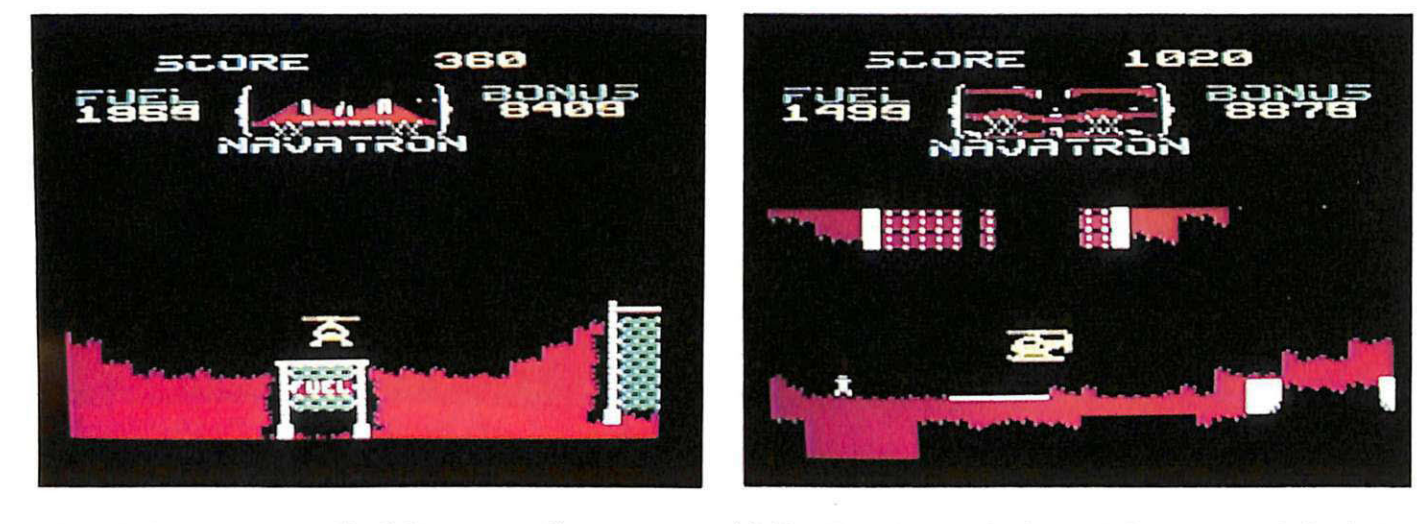

La missione sembra quella di Rambo 2: passare dietro le linee nemiche, eludere le difese della base fortificata, penetrare all'interno per salvare i prigionieri e sparire; anche l'elicottero potrebbe sembrare il celeberrimo Beli Cobra, ma la scenografia non è certo quella della guerriglia vietnamita. La fortezza non è un campo di prigionia affogato nelle paludi del fiume giallo, ma una moderna base militare dotata delle più sofisticate tecnologie per l'intercettazione e la difesa: barriere laser mine intelligenti e carri armati antiaerei. Per complicare la situazione ci sono elicotteri azzurri da combattimento di ronda, che devono essere abbattuti rapidamente. Ma andiamo con ordine. Per prima cosa occorre rifornirsi di carburante, abbassandosi lentamente sul deposito. Sulla sinistra in alto è visibile l'indicatore che sale rapidamente durante la procedura. Fatto il pieno si parte per la missione. La strumentazione disponibile è costituita essenzialmente dal radar, posto in alto al centro, che mostra tutti gli oggetti nelle vicinanze, la maggior parte dei

quali non ancora visibili sullo schermo. E' molto importante perché consente di sapere in anticipo la disposizione di mine, elicotteri e carri antiaerei e manovrare di conseguenza mantenendosi fuori tiro.

L'armamento di bordo consente di colpire oggetti in volo (spostando il joystick orizzontalmente e premendo fuoco) o di centrare bersagli al suolo . o comunque posti sotto il vostro apparecchio (girando l'elicottero frontalmente e premendo fuoco). Questa tecnica sarà indispensabile per forare 11 muro esterno della base e penetrare all'interno.

Scopo dcl gioco è quello di salvare otto compagni prigionieri nella base, eludendo mine e contraeree e scavando un tunnel nel muro della base.

E' necessario attendere il momento propizio, prima di scendere e lanciare le bombe contro il muro, perché i missili della contraerea sono micidiali e assai di rado falliscono il bersaglio. Per scavare un tunnel sufficientemente ampio da consentire all'elicoucro di entrare sono necessarie diverse incursioni, e nel frattempo può farsi vivo l'elicottero di ronda. Va assolutamente evitato che questo passi a una quota superiore perché il vostro armamento non è in grado di sparare verso l'alto e vi trovereste in una situazione di impotenza.

Dopo essere passati all'interno dovrebbero essere già in vista i primi prigionieri da liberare: è sufficiente accostare e caricarli a bordo. L'atmosfera è abbastanza tranquilla, ma attenzione a non farsi ingannare dalle apparenze: l'elicottero può seguirvi anche all'interno. Tanto più che i passaggi sono piuttosto angusti e qualsiasi errore di manovra può essere fatale (per voi e per i vostri compagni). Il percorso è ricco di trabocchetti, tipicamente barriere laser, che complicano l'accesso ai livelli inferiori.

Sic uramente fare esperienza su queste difficoltà costerà parecchie vite, ma di partenza ce ne sono ben 7 e il gioco finisce con l'appassionare, ricco com'è di colpi di scena e di situazioni avvincenti.

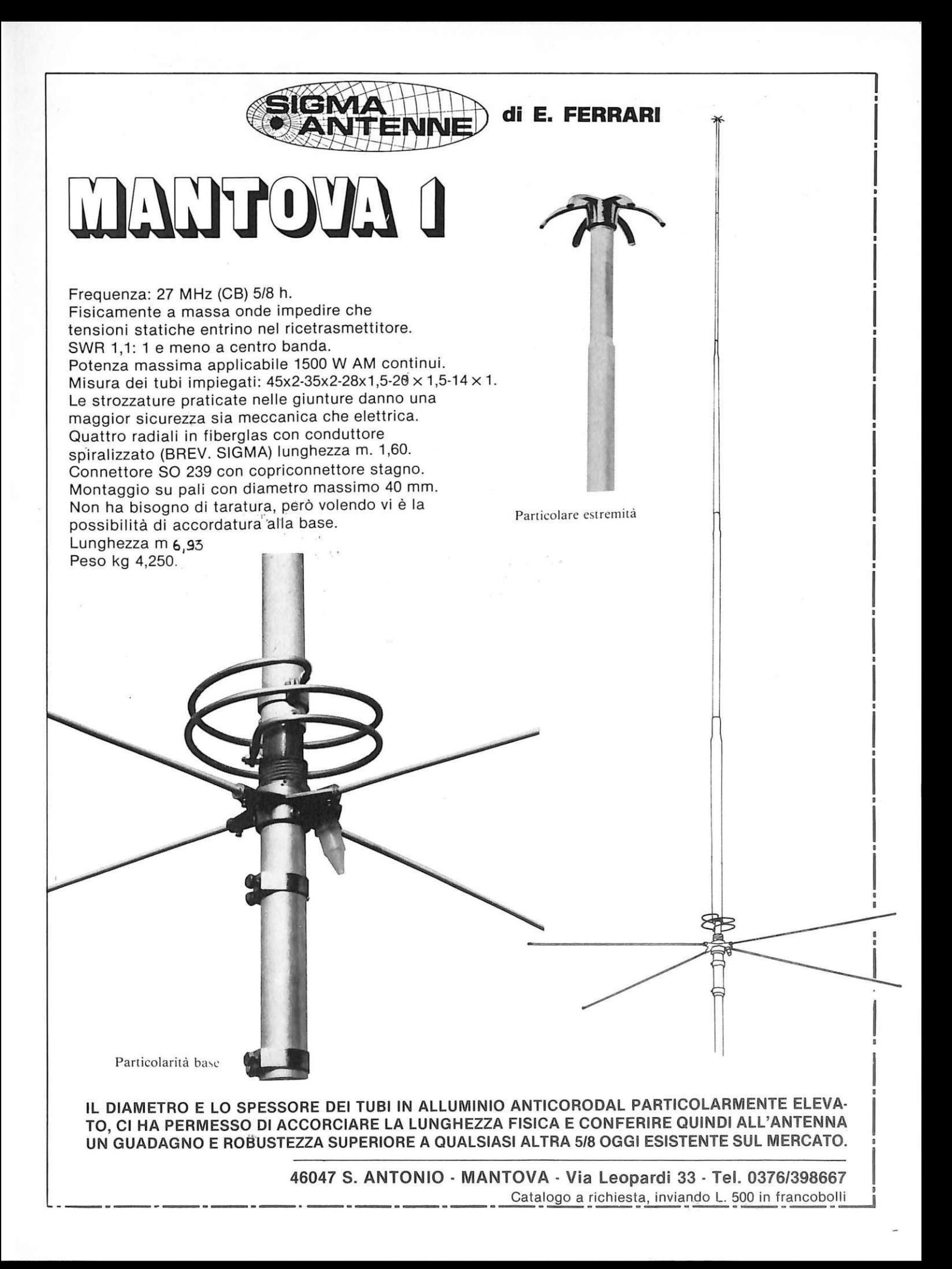

### **PROGRAMMAZIONE**

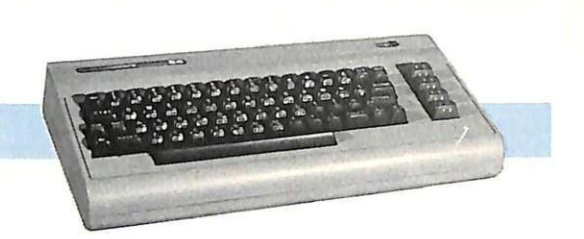

L'ultima puntata del corso sul linguaggio macchina è dedicata alle routine da interruzione. Due programmi esemplificativi, con listato, aiuteranno come al solito la comprensione del testo.

# **Gestire l'interrupt**

Con questa settima puntata, dedicata alla gestione dell'interrupt, si conclude il corso di programmazione in linguaggio macchina.

Creare routine da interruzione (cioè creare programmi che sfruttino l'interrupt) significa scrivere routine che invece di andare in esecuzione in seguito a una chiamata esplicita sono automaticamente eseguite in seguito al verificarsi di una particolare condizione.

In queste pagine tratteremo in particolare J'interrupt generato da un timer del C 64. L'attività interna di un microprocessore è scandita da un preciso orologio. Ogni singola istruzione (in linguaggio macchina e non in Basic) viene eseguita al tempo delle oscillazioni del cristallo di quarzo che Io controlla. Per conoscere a che punto del suo ciclo si trova il clock del C64 ba- sta controllare una delle due variabili a esso dedicate. Le due variabili sono TI e TIS. Entrambe indicano da quanto tempo si è data tensione al computer; più precisamente TI forn isce il

tempo in 60° di secondo, TIS nel formato ore-minuti-secondi. Le due variabili sono interdipendenti: ogni volta che TI viene incrementata di 60 automaticamente a TI\$ viene aggiunto 1.

Data la natura dell'informazione contenuta dalle due variabili, si deduce la presenza di una routine dcl sistema operativo che provvede ad aggiornarle periodicamente e automaticamente; la richiesta di esecuzione di questa rou-<br>tine avviene via hardware: ogni 60° di<br>secondo il timer di uno speciale circuito integrato (CIA, Complex Interface Adapter) invia al microprocessore un segnale lungo una linea particolare (IRQ, Interrupt RcQuest = richiesta di interruzione). Tale segnale obbliga il microprocesorea interrompere l'esecu- zione del programma corrente per ese- guire la routine di interruzione.

#### Il **meccanismo dell'interrupt**

Una volta che il segnale viene inviato sulla linea IRQ, il microprocessore esegue le seguenti operazioni:

• Porta a termine l'istruzione (in linguaggio macchina e non in Basic) che sta eseguendo nel preciso istante in cui è pervenuto il segnale;

Trasferisce il contatore di programma in memoria (nello stack), in modo che il microprocessore conservi l'indirizzo dell'istruzione da eseguire subito dopo la routine di interruzione;

• Salva il registro di stato del processore (nello stack);

• Salta a eseguire la subroutine in linguaggio macchina puntata dalle lo- cazioni \$FFFE (parte bassa) e SFFFF (parte alta);

• Esegue la routine puntata dalle locazioni \$314 (parte bassa) e \$315 (parte alta). Normalmente le due loca- zioni contengono i valori: \$3 1 e SEA; di conseguenza l'indirizzo di inizio della routine puntata è \$EA31  $(59953$  in decimale);

Restituisce il controllo al programma interrotto con l'istruzione

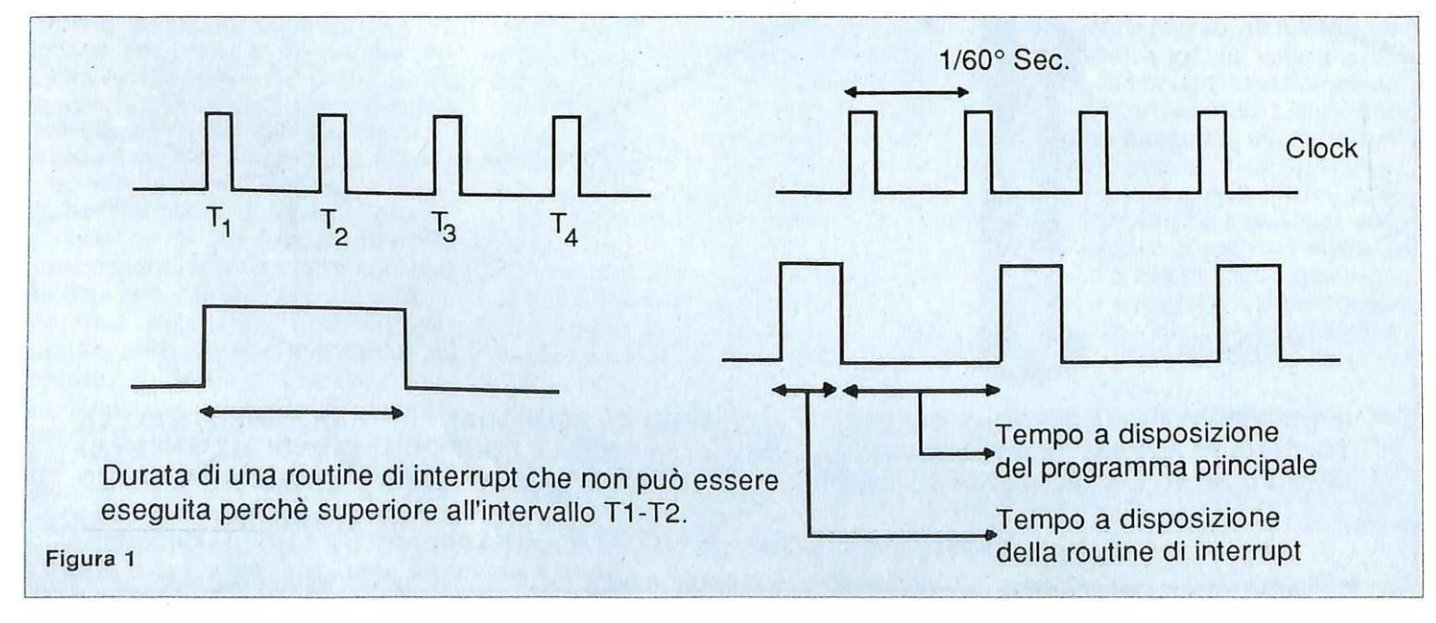

RTI (ReTurn from Interrupt  $=$  ritorna dall'interruzione). Tale istruzione equivale a RTS con la sola differenza che fa in modo che il contatore di programma e il registro di stato vengano ripristinati con i valorisalvati nello stack. Le prime quattro operazioni, non rilevanti in questa sede, avvengono senza che l'utente possa interferire;

infatti le locazioni \$FFFE e \$FFFF fanno parte della ROM e quindi i loro contenuti non possono essere alterati. Giunta alla quinta fase la routine utilizza due locazioni residenti su RAM per effettuare un salto alla subroutine di indirizzo \$EA31. Questa subroutine oltre a provvedere all'aggiornamento della variabile TI e TIS gestisce l'ef-

fetto di intermittenza del cursore e quindi si preoccupa di chiamare la routine del sistema operativo che effettua la scansione della tastiera. Le due locazioni \$0314 e \$0315, dal momento<br>che risiedono su RAM, possono essere modificate in modo tale che puntino a una routine dell'utente.

Ci sono alcune operazioni da com-

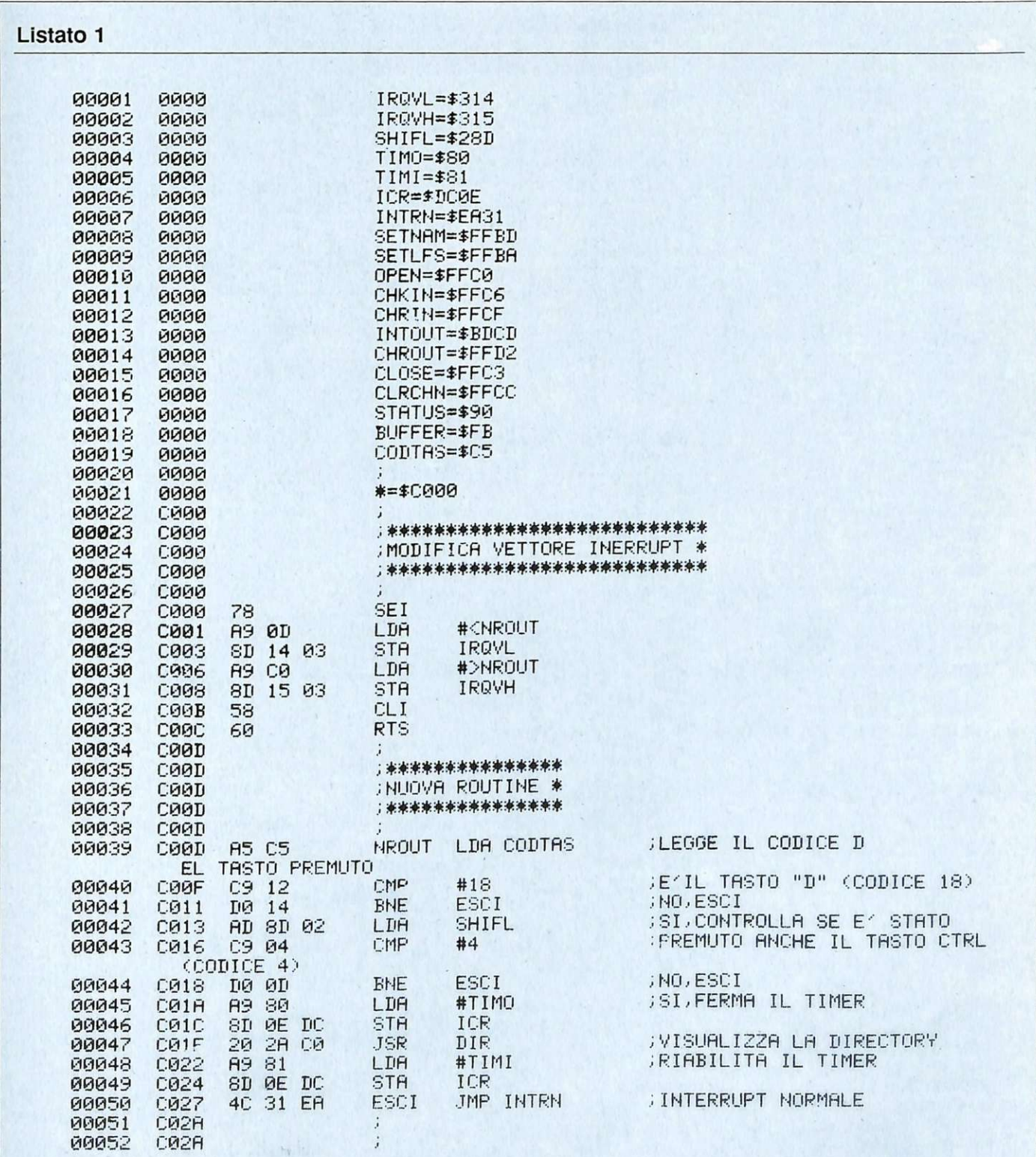

#### Gestire l'interrupt

piere poiché, per modificare il vettore di interrupt (cioè il puntatore contenu-<br>to nelle locazioni \$314 e \$315), è necessario assicurarsi che durante l'operazione non pervengano al microprocessore richieste di interruzione. Se durante l'operazione di modifica, ad esempio subito dopo aver cambiato la parte bassa del puntatore, dovesse giunge-

re un segnale di richiesta di interrupt, il microprocessore effettuerebbe un salto a una locazione che, molto probabilmente, non contiene affatto il codice di una istruzione eseguibile oppure è l'inizio di una routine che non termina con RTI. In entrambi i casi l'effetto è distruttivo: si perde il controllo del sistema e non resta che spegnere e riaccendere il computer. Inoltre bisogna tener presente che esistono più motivi che posono causare l'attivazione della linea di interrupt.Per agire con sicurezza si ricorre alla due istruzioni SEI e CLI: SEI serve a disabilitare le richieste di interruzione mentre CLI le ripristina. Ora si può modificare il puntatore alla routine di interrupt

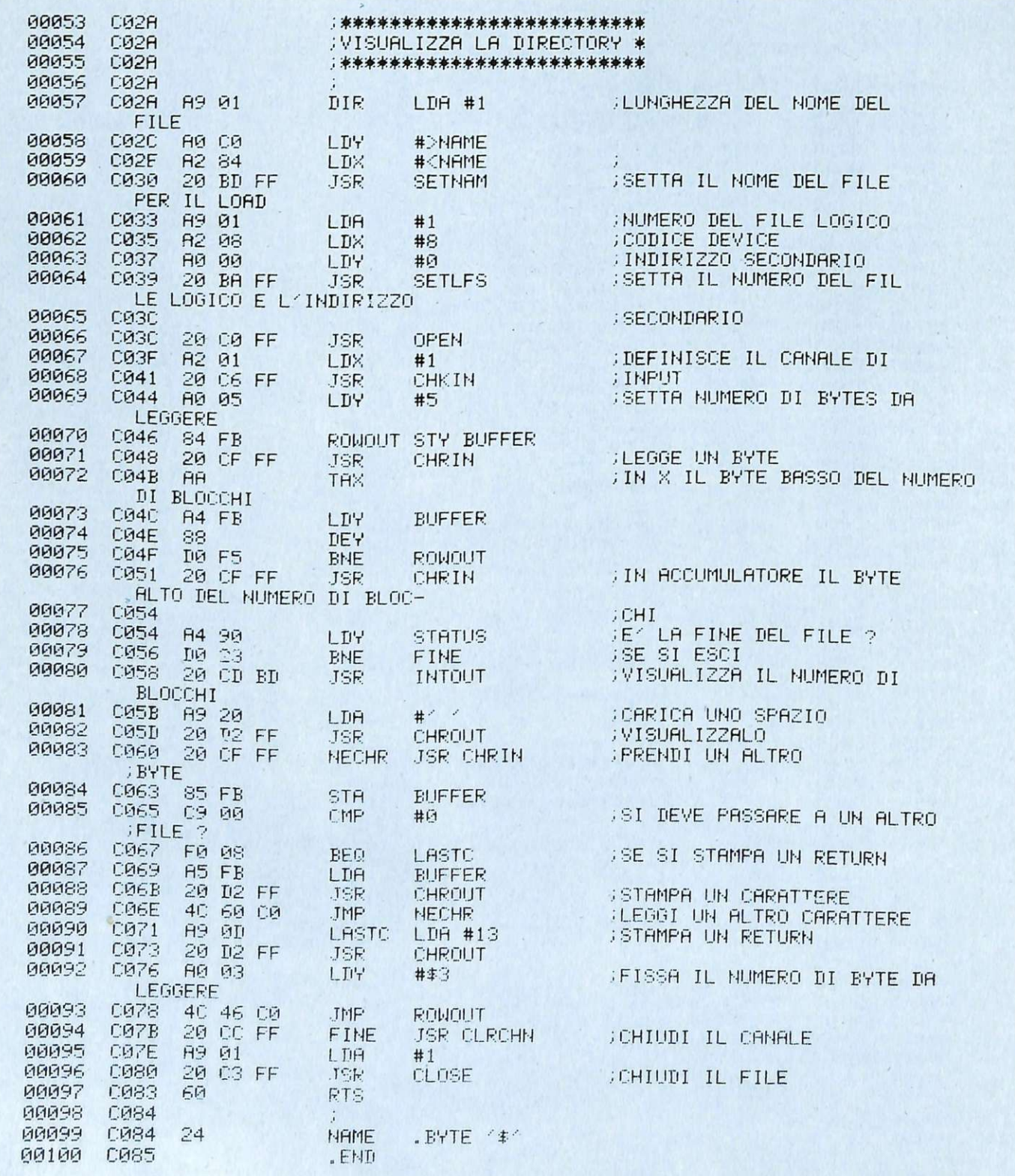

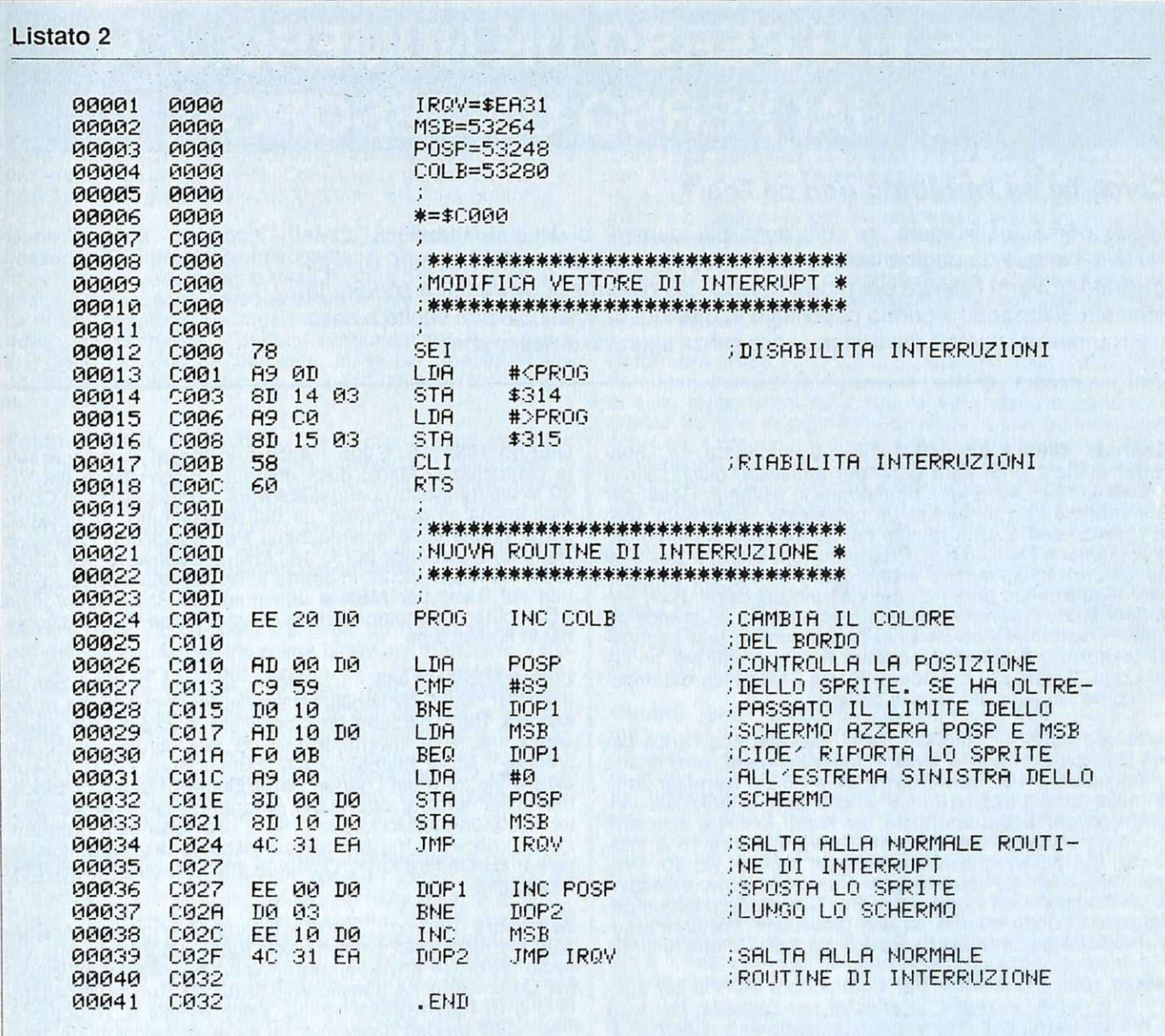

senza correre pericoli. Supponiamo che STARTLO e STARTHI siano, rispettivamente, il byte basso e alto del*l'indirizzo* di  $i$ nizio di una routine. Per inserirla nella normale routine di interruzione si deve procedere in questo modo: SEI ; disabilita le interruzioni; LDA STARTLO;

STA \$0314; modifica la parte bassa del puntatore;

LDA STARTHI;

s

STA \$0315; modifica la parte alta del puntatore;

CLI; ripristina le interruzioni.

Abbiamo visto che la normale routine di interruzione nella fase 5 esegue alcune operazioni di fondamentale importanza, che, però, non possono essere più eseguite automaticamente una volta inserita la nuova routine: bisogna accertarsi che questa termini con

l'istruzione JMP \$EA31. In tal modo dopo aver svolto la sua funzione, la routine restituisce il controllo alla routine di interruzione vera e propria. Se invece si vuole fare in modo che il controllo ritorni subito al programma principale (senza eseguire la routine di indirizzo SEA31) una volta eseguita la routine, basta fare in modo che questa termini con l'istruzione RTI.

Poiché una richiesta di interrupt avviene ogni sessantesimo di secondo. la stessa routine di interrupt deve avere una durata inferiore al sessantesimo di secondo, altrimenti non avviene più il ritorno al programma principale e viene eseguita solo la routine di interrupt. Necessario quindi assicurarsi che la nuova routine inserita nella routine di interrupt abbia una durata tale da consentire il ritorno al programma principale (figura 1). Un modo per ovviare a questo inconveniente consiste nel bloccare la sorgente dell'interrupt. Il timer collegato al clock del sistema esegue un vero e proprio conto alla rovescia che può essere disattivato a piacimento dall'utente. Il bit 0 della locazione SDC0E (56334 in decimale) permette di controllare l'attività di questo timer  $(1 =$ in funzione, mentre  $0 =$  disattivato). Anche gli altri bit di questa locazione hanno funzioni di controllo e per questo motivo è meglio procedere con prudenza. Ecco in che modo si può agire sul timer:

LDA #\$80 ; carica in accumulatore \$80 (128 in decimale);

STA SDCOE : blocca il timer;

LDA #\$81 ; carica in accumulatore \$81 (129 in decimale);

STA SDCOE ; riabilita il timer.

Con le prime due istruzioni viene

## **SE HAI PERSO UN NUMERO ...** ... **HAI PERSO UN TESORO**

#### **Come fai se l'arretrato non ce l'hai?**

Ti sei perso un numero, o addirittura più numeri, di RadioElettronica&COM-PUTER? In questa pagina ti viene offerta l'opportunità di rimetterti in pari. Di ogni arretrato troverai l'elenco dei progetti pubblicati quel mese. Affrettati a spedire la richiesta utilizzando il buono pubblicato in basso a destra: riceverai subito a casa tua il numero o i numeri che ti interessano senza aggravio di spese postali.

Gennaio 1985 - L. 5.000 - Per Commodore 64, Spectrum e Vie 20: un data base per archiviare dischi, libri e cassette. 124 Led e un Commodore in sinfonia. Reset per Commodore con un jack e un pulsantino. Spectrum 48K: la superquaterna. Una routine per avere sullo schermo tutte le memorie Rom e Ram. Programmi per Commodore 64 e Spectrum: un calendario elettronico. Per Vie 20: decodificare le resistenze partendo dal valore o dai colori. Rally automobilistico. Programmi per Commodore 64: un grande artista. Trasformare un vecchio registratore in una segreteria telefonica. IDEABASE: quattro facili progetti per annullare ogni distanza. Le guide di Radio Elettronica &Computer: come ricevere dai satelliti artificiali.

Febbraio 1985 - L. 5.000 - Se la cassetta non carica bene, la colpa può anche essere del registratore, anzi di una semplice vite... Per Commodore 64 e Vic 20: come far parti-<br>re la lavatrice o bagnare i fiori anche se si è fuori casa. Videogioco per Spectrum: siete dei buoni fantini e scudieri? Un programma di calcolo combinatorio per fare 13 al totocalcio. Un eclettico printer/plotter per C64 e Vie 20. Programmi. per Vie 20: come leggere presto e bene. Videogioco esotico tra fiumi e coccodrilli. Per Commodore 64: un generatore di onde quadre ad alta precisione. Panorama sugli MSX. Le guide di Radio Elettronica &C: i fototrasduttori.

Marzo 1985 - L. 5.000 - Per Commodore 64, Vie 20, Spe ctrum e Apple. In regalo le adesive per cassetta. Per tutte le bici un tachimetro che è quasi un computer. Commodore 64: la vostra orchestra sinfonica. Per gestire la vostra biblioteca un data base che non dimentica nulla. Vic 20: effetti sonori speciali. Uscire dal labirinto evitando trappole e trabocchetti. Spectrum: la versione riveduta e corretta del famoso videogioco del muro, della palla e del rimbalzo. Un data base per mettere ordine nel magazzino di componenti elettronici. Apple: un esperimento di connettore I/O per rilevare il valore di input delle paddle. Versione computerizzata del famoso tris. Tutti i segreti del printer/plotter 1520.

Aprile 1985 - L. 5.000 - In regalo un praticissimo portacassette. Disequazioni per chi studia, Slot machine per chi non studia e Grafica per chi disegna: questi i programmi per Vie 20. Per Spectrum ci sono Attacco atomico e lnsiemistica, oltre ai segreti per interfacciare da sé. Diesel o benzina?, Om1n? mang1acrani, Gestione magazzino e soprattutto l'eccezionale Budget familiare per Commodore 64. Come resettarlo? Non manca l'appuntamento con le meraviglie del printer/plotter 1520.

Maggio 1985 - L. 5.000 - Parliamo subito di giochi: Eremon e Drive Quiz per Spectrum, Poker per Vie 20: fantastici. E poi Geografia e Basic italiano per Commodore ed Etichettacassette per Spectrum. Due servizi sul 1520 e sul modem. E una novità destinata a durare: lo standard MSX dalla a alla zeta, ogni numero una puntata. Continua l'omaggio del portacassette per tutti i lettori.

Giugno 1985 - L. 5.000 - Ancora in regalo il portacassette componibile. Magic desk mette a disposizione del Vic 20 le ottime prestazioni del software Commodore. Al Commodore 64, 1n compenso, un bel regalo: tutto sui cocktail, come prepararli e quando berli. Per Spectrum, Grafica e Ramino. Black Jack per C 16, Antifurto software per C 64, le memorie per Vic 20 in offerta speciale, una succosa pun-<br>tata sul Basic per MSX e una guida di Radio Elettronica &Computer alla comprensione di una scoperta rivoluziona-<br>ria: le fibre ottiche.

Luglio/Agosto 1985 - L. 5.000 - In linea perfetta con la dieta per C 64: personalizzata e rigorosa, ma senza troppi sacrifici. Per Spectrum una carrellata di rebus, per giochi senza fine, e un divertente test da fare con gh am1c1: Sei creativo? Utility bellissime per Commodore 64 (L'assemblar) e Vie 20 (Fast Loader, per abbattere i tempi di caricamento). E ancora: due nuovi programmi per il printer/plotter 1520, un'interfaccia per C 64 e uno splendido programma di grafica per Vic 20. Continua il corso di programmazione per lo standard MSX. Continua anche l'omaggio del portacassette.

Settembre 1985 - L. 7.000 - In questo numero l'eccezionale iniziativa della cassetta con tutti i programmi (ma chi vuole far da sé trova sempre le istruzioni relative ai listati!) per Commodore 64 (Gestione automobile, Totocalcio e Grafica) e Spectrum (Mastermind, Costi postali e Totocalcio). Per Vie 20 un'idea divertente: fai da te le previsioni del tempo. Il corso sul Basic MSX è ormai giunto ad affrontare i programmi più evoluti, con subroutine, loop e scelte logiche. Non mancano due giochi nuovi per il plotter 1520 e un'idea per il vostro hardware: un ricaricatore per pile.

Ottobre 1985 - L. 7.000 - Per lo Spectrum, ecco la prima puntata di un corso di inglese, un programma super rapido per risolvere i calcoli geometrici e un'agenda intelligente, simpatica da usare. Per Commodore 64 una fantastica batteria, un programma che sostituisce il registro a scuola e un gestionale di prim'ordine: le spese condominiali per il ri-<br>scaldamento; per il Vic un magazzino agile e molto funzionale e un bellissimo programma di grafica. Infine la presen-<br>tazione dell'ultimo Atari e ancora nuovi comandi Basic MSX.

Novembre 1985 - L. 7.000 - Continua per Spectrum il corso di inglese in tre puntate; per la versione 48 K c'è un word processor completo e per l'inespanso un gioco luminoso per parolare in allegria.

Per C64: un potente sistema per Enalotto, una utility per creare effetti grafici e sonori senza Simon's Basic, un gioco per insegnare l'aritmetica *ai* bambini e un altro per divertirsi con le tre carte; e inizia il corso di Pascal! Organo e bilancio familiare con Vie 20, Basic con l'MSX e, per chi ha acquistato il numero di settembre, un utile aggiornamento del programma Postaspeed.

Dicembre 1985 - L. 7.000 - Oltre all'ultima puntata del corso di inglese, per Spectrum un nuovo programma per la gestione dei campionati di calcio e un gioco/quiz per viaggiare mettendo alla prova le nozioni di geografia. Commodore 64: come ottenere l'effetto ombra; un programma per calcolare gli interessi e l'ammortamento di un debito; un gioco di destrezza, da fare in due. Per Vie 20 una superagenda telefonica e un gioco che richiede abilità, tattica e pazienza: le torri di Hanoi. Continuano gli articoli sul Pascal per C 64 e sul Basic MSX, giunto all'ultima puntata.

Gennaio 1986 - L. 9.000 - Per C64 un ottimo word processor; un rinumeratore intelligente; il gioco della briscola in versione rimodernata; la terza puntata del linguaggio Pascal e un oroscopo personalizzato e scientifico. La tastiera di un sintetizzatore musicale per C16. Per Vie 20 una utility per controllare il perfetto funzionamento del joystick e il gioco La coda del serpente. Infine per Spectrum: una pagella scolastica elettronica e una corsa a ostacoli in alta risoluzione.

Febbraio 1986 - L. 9.000 - La gestione della grafica e dei colore con l'MSX. Un gioco strategico: il giro d'Italia in una stupenda realizzazione grafica; il tuo joystick diventa un mouse; quarta puntata del Pascal per C64. Ecco Trivia, il favoloso gioco di grande successo, anche per C16. Per Spectrum un superextragame: 9 giochi in uno! E per finire una occhiata alle caratteristiche software e hardware del Sinclair QL.

Marzo 1986 - L. 9.000 - Per C64 un ottimo programma per gestire un magazzino o una biblioteca. Bellissimo il gioco che insegna l'alfabeto ai più piccini. Finalmente più ordine nei dischetti con un'utility per la gestione del drive. Seconda puntata sulla gestione della grafica e del colore con l'MSX. Per Spectrum: un cruciverba elettronico e un programma per tutti gli appassionati di astronomia; inoltre tutta la gamma delle elaborazioni grafiche messa a vostra di- sposizione. Versione per C16 del programma budget familiare. Per finire la seconda puntata sul computer QL.

Aprile 1986 - L. 9.000 - Grafici tridimensionali per Commodore 64. Un programmino dedicato all'uso delle spezie in cucina. I quiz per l'esame teorico della patente di guida. Come stampare 1 vostri disegni creati in alta risoluzione. E inoltre: inizia da questo numero un corso di Frogrammazio- ne in linguaggio macchina. Tutti i colori de sistema MSX nella gestione grafica. Spectrum: gestione dei testi con questa nuova ut1lity. Rischiatutto in edizione da computer. Seconda parte del cruciverba elettronico. Psicotest sulla sensualità per Vie 20. QL: la caratterizzazione del video.

Maggio 1986 - L. 9.000 - C 64: Formattazione a tempo record dei dischetti; un bruco affamato di mele e circondato da un recinto elettrificato; slalom sugli sci nel bosco; altri quiz per l'esame teorico della patente; un editor per sprite e caratteri; seconda puntata del corso di programmazione in linguaggio macchina con l'organizzazione interna del 6510. La gestione del suono nei sistemi MSX. Spectrum: Automobile, quanto costa assicurarla; ecco la terza parte del cruciverba elettronico; un divertente programma di geografia per conoscere l'Europa.

Giugno 1986 - L. 9.000 - Tre utility in linguaggio macchina: StopList, StopSystem e On Error Goto; ottimizzate con la pianificazione computerizzata la vostra serata davanti alla TV; è arrivato Game Maker, il favoloso programma per la creazione professionale di giochi; Guerra Napo-<br>leonica (gioco strategico per due persone) e Labirinth (il misterioso labirinto vissuto dall'interno) sono due giochi per le vostre serate; un'utility per la gestione dei file ad acces so casuale; terza puntata del corso di programmazione in linguaggio macchina per Commodore 64. Ultima puntata sullo standard MSX con l'istruzione Sound. Spectrum: ge-<br>stione di un intero campionato di Formula 1; impariamo il justione di un intero campionato di Formula 1; impariamo il ju-<br>do con l'aiuto del computer. Grafica di solidi tridimensionali per Spectrum 16.

Luglio/Agosto 1986 - L. 9.000 - Rinnovata e coloratissima versione di Master Mind per Commodore 64. E inoltre: Check Errar, utility per il controllo del drive che fa capricci; Osare per vincere, un nuovo adventure a colori; Guerre Stellari: alla conquista di un asteroide; lnternational Karate per gli appassionati di arti marziali; come farsi in casa un ottimo gelato. Quarta puntata del corso di programmazione che completa la presentazione delle istruzioni del set. Geos: il nuovo sistema operativo del C64 utilizza icone e menu pull down. Pagdat è indispensabile per chi deve inserire o modificare dati su una maschera di input a tutto schermo sullo Spectrum 48; chiedi consiglio al computer per scegliere dove passare le tue vacanze; secondo round per gli aspiranti campioni di judo. Gestire gli input da tastiera e i dati in arrivo dalle periferiche con i comandi funzione del computer MSX.

Settembre 1986 - L. 9.000 - Speciale tutto C64. Inizia da questo numero un'importante serie di programmi didattici sulla matematica nella scuola secondaria superiore. In questa puntata la geometria analitica. Casa automatizzata con C64. I programmi che si acquistano partono in genere in autostart; e i vostri? Quando ci si mette ai comandi di un'astronave di videogame si sa in partenza che il viaggio non sarà affatto tranquillo. Test ministeriali: come prepararsi ad affrontarli vittoriosamente. Il mondo glorioso dei cavalieri di Re Artù in un coloratissimo e originale gioco inglese. Con Memory tieni sotto controllo la gestione del tuo conto in banca e degli interessi maturati. Il comando Dump è tra i più importanti: ecco una routine che ne ottimizza l'uso. Quinta puntata del corso di programmazione in linguaggio macchina: come sfruttare le routine del suo sistema operativo, il kernal.

Ottobre 1986 - L. 9.000 - Speciale tutto C64. Dieta automatica per il lungo inverno, personalizzata e subito pronta da usare. Seconda parte del programma di matematica: è di scena la trigonometria, per verificare calcoli già fatti o per trovare nuove soluzioni. Utility: una routine per formattare più in fretta tabulati e tabelle e una che migliora lo screen editor consentendo di utilizzare il tasto F7 per uscire dal quote mode. Recensioni: un accessorio made in Ger- many per gestire le eprom e un gioco grandioso, Silent Service. Secondo test per vincere i concorsi pubblici. Gioco: i castelli di cristallo, sfida mozzafiato con eccellente grafisic è il protagonista del corso di linguaggio macchina di questo numero.

r.------------- ------ **Tagliando richiesta arretrati** 

Data

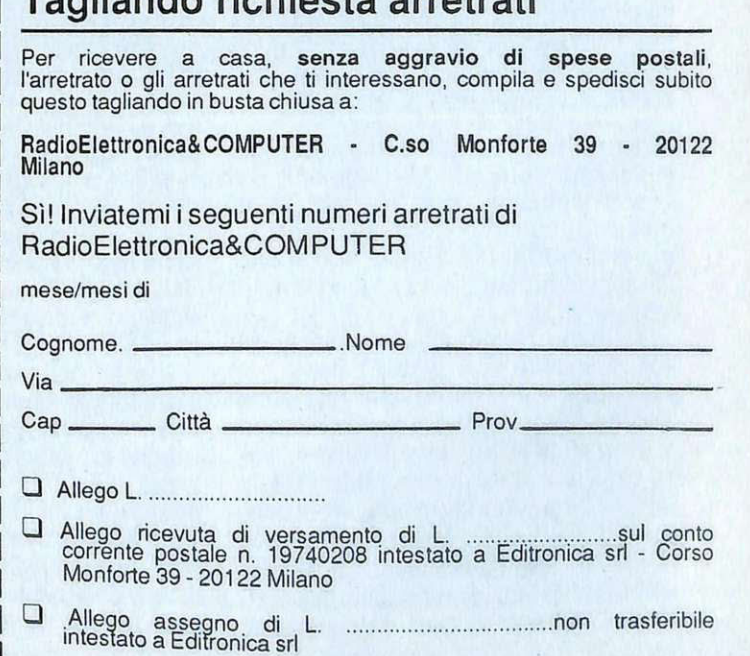

Firma

#### Gestire l'interrupt

Listato 3

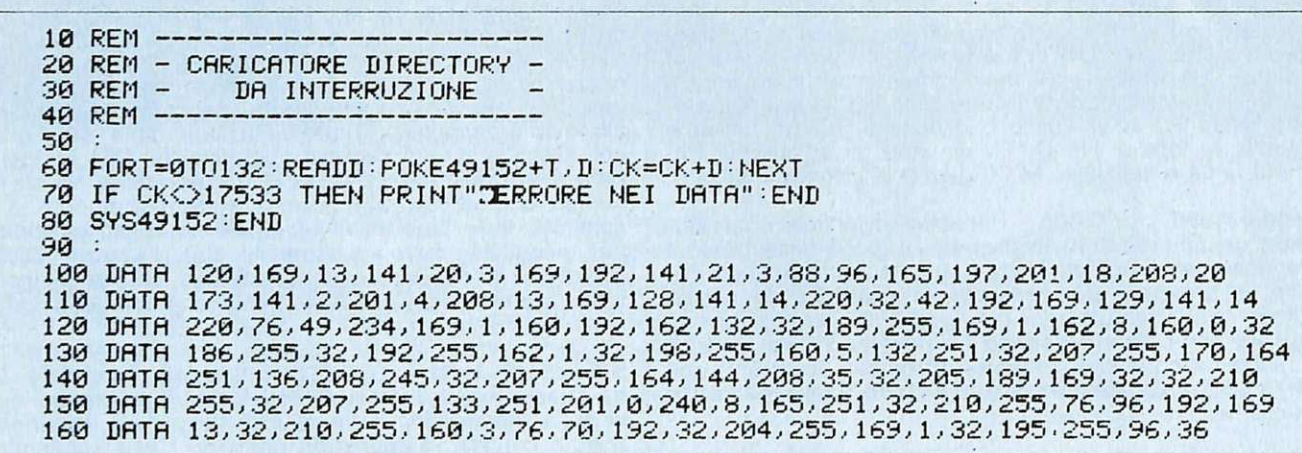

#### Listato 4

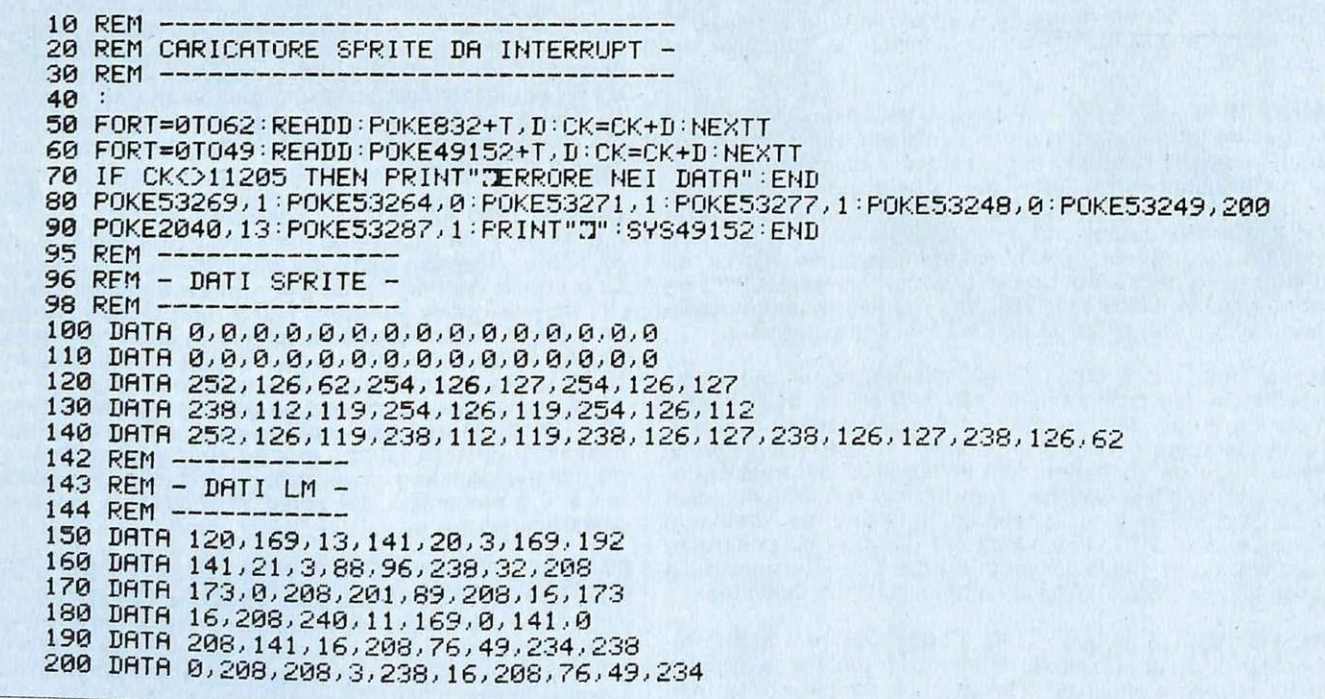

settato il bit 7 della locazione SDCOE e azzerati tutti gli altri (quindi per quanto abbiamo detto il timer viene bloccato) mentre le altre due istruzioni se ttano i bit O e 7 mettendo a zero gli altri (e quindi il timer viene riabili-<br>tato).<br>Vediamo alcune applicazioni prati-

che di quanto si è detto. I listati in assembler 1 e 2 descrivono due brevi routine da interrupt. La prima consente dì caricare la directory del disco, senza coprire eventuali programmi Basic in memoria, con la semplice pressione di CTRL + D, la seconda muove lo sprite 0 orizzontalmente e cambia il colore dcl bordo dello schermo. I relativi caricatori di queste due routine sono riportati rispettivamente nei listati 3 e 4 Dai listati si può notare come, in entrambi i casi, la prima operazione svolta quando vengono lanciate (con SYS 49152) sia la modifica del vettore di interruzione, fatta solo dopo aver disabilitato le interruzioni (con SEI). .

Il resto della routine viene eseguito automaticamente senza bisogno di una chiamata esplicita. Nella prima routine si è fatto ricorso alla disabilitazione del timer dcl CIA per inibire ogni richiesta di intcrrupl da questa sorgente, perché il caricamento della directory richiede molto tempo e quindi non può essere eseguito in una normale routine di interruzione (che deve

durare meno di 1/60 di secondo).

Nella seconda routine questo non è stato necessario perché per cambiare il colore dcl bordo dello schermo e per spostare lo sprite si impiega mollo meno dcl tempo disponibile.

Per vedere le routine in azione basta caricare i programmi in Basic e dare il RUN. Digitando insieme RUN/STOP e RESTORE le routine vengono disabilitate.

A proposito dell'intcrrupt ci sarebbe ancora molto da dire: sono molteplici le cause che possono determinare una richiesta di interruzione.

Ma di questo parleremo nel corso di grafica di imminente pubblicazione.

Paolo Gussoni *Fine* 

### **PROGRAMMAZIONE**

Programmare in Basic, senza dover digitare per esteso tutti i comandi? Questo potente velocizzatore permette di usare solo le iniziali!

# **Velocissimo, facile Basic**

Fast Basic è un programma di utilità in linguaggio macchina che facilita enormemente la stesura di un programma Basic.

Il meccanismo del suo funzionamento, in pratica consiste nel trasformare la tastiera del Commodore 64 in una seconda tastiera, simile a quella dello Spectrum, con la quale i comandi Basic vengono introdotti semplicemente battendo la loro iniziale.

La scrittura di un programma Basic risulta, in tal modo, alquanto velocizzata.

Una delle caratteristiche che hanno reso famoso lo Spectrum (nel bene e nel male) è il modo singolare di gestire l'editor del Basic. Ogni comando o carattere speciale è selezionato per mezzo di una particolare combinazione dei tasti Caps Shift e Symbol Shift.

Con un problema, però, non trascu-

rabile: questa prassi costringe a memorizzare una grande quantità di com binazioni che, anziché garantire una superiore velocità di digitazione, produce I' effetto contrario.

La soluzione ottimale è quella di rendere facoltativa (via software) uesta tecnica e soprattutto di programmare i vari tasti per renderli più mnemonici. E' insomma la strada adottata anche dai persona! più potenti (IBM, Olivetti ec.) che ridefiniscono i vari tasti funzione per abbreviare l'introduzione delle parole chiave più usate dal Basic.

Il programma è diviso in due parti: un piccolo caricatore Basic che poka in memoria i dati relativi ai comandi da introdurre mediante la pressione di un tasto, e un secondo programma interamente in lm che è il main program che rimarrà attivo per tutto il tempo di utilizzazione del programma.

Per caricare il programma si deve se guire la seguente procedura:

• caricare la prima parte con LOAD "Fast Basic";

• dare il run e premere un tasto per rivedere i comandi;

• dare il NEW (importantissimo);

• caricare il main prg con LOAD<br>"",1,1 (da nastro); • caricare il main pre con LOAD<br>• caricare il main pre con LOAD

"f2",8,l (da disco);

• attivare con SYS 49555.

Il programma in linguaggio macchina è locato da 49152 a 49601. Latabella dei dati è locata da 51000 <sup>a</sup> 51084.

Il programma Basic serve a immet tere in memoria la tabella dei dati (51000-51084), motivo per cui va cancellato dopo essere stato eseguito. Si

#### Listato 1

1000 L = 51000: PRINT "J#014 INIZIO - FINE - COMANDO N": POKE 53280, .: POKE 5 3281, 251 <sup>10</sup> <sup>10</sup>READ A\$ : PRINT L ..  $1020$  IF A\$ = "" THEN POKE 198, . : WAIT 198, 1 : PRINT " $\texttt{TDQ}$ CARICA ORA IL L/M": PR INT "WESCRIVENDO: LOAD " CHR\$(34) CHR\$(34) ",1,1": PRINT "MWE FAI PARTIRE CON @ S 'r'S 49555 " : Et·m  $1030$  FOR  $A = 1$  TO LEN( $A$ \$) <sup>1040</sup>POKE L , ASC(MlD\$CA\$ , A, 1)) 1050 L = L + 1 1060 NEXT R : PRINT L - 1, R\$ 1070 GOTO 1010 <sup>1080</sup>DATA POKE , DATA, FOR ,GOSUB ,GOTO ,THEN . INPUT .. LEFT\$C, MID\$ (, NEXT , PEEK,READ, RESTOR E, RETURN, RIGHT  $*($ , SYS, VERIFY, WAIT,

#### Velocissimo, facile Basic

dà ora per scontato che il programma sia già attivo e regolarmente in funzione. Come si nota i byte free a disposizione per il Basic non sono stati modificati, in quanto il programma in linguaggio macchina risiede a partire dalla locazione 49152 e si trova quindi al riparo dal Basic.

Il programma non è rilocabile. Per utilizzarlo occorre premere il tasto con la freccia verso sinistra, nell'angolo superiore sinistro della tastiera, e successivamente il tasto corrispondente all'iniziale del comando Basic desiderato. Ad esempio per ottenere la Poke si deve premere in successione il tasto con la freccia e la lettera P. E' stata fatta una accuratissima selezione sui comandi da mettere a disposizione, tenendo conto della lunghezza del comando in relazione alla frequenza con cui si utilizza in media tale funzione, e sono stati scelti i seguenti tasti:

Come si nota dal programma mancano tutte le istruzioni Basic di tre lettere in quanto agevolmente digitabili (a eccezione della FOR e della SYS) e manca la PRINT in quanto è sempre ottenibile con il punto interrogativo.

Un altro tasto non citato, che però ha una funzione importantissima, è la barra spaziatrice: fa terminare l'inserimento di vocaboli se si è premuta la freccia a sinistra inavvertitamente.

Si può averne conferma premendo la freccia e successivamente la barra spazio: la richiesta in input termina immediatamente.

Un altro caso in cui è fondamentale la barra spazio è quando si è inavvertitamente premuto per più di una volta il tasto con la freccia: battendo alcune volte la barra spazio si elimina la continua richiesta di input e vengono restituiti i comandi al Basic.

Si consiglia vivamente di eseguire esperimenti su tasti strani oltre a quelli previsti dal programma dopo che si è battuto il tasto con la freccia a sinistra per chiedere un inserimento.

Il tasto con la freccia ha la capacità anche di bloccare il listato di un programma che scorre o l'esecuzione di un programma Basic; tuttavia non è molto consigliabile come sistema ed è preferibile rallentare il listato o fermare il programma utilizzando un altro sistema..

Inoltre, come tutte le volte in cui si ha un programma che lavora contemporanemente al Basic, è consigliabile eseguire copie periodiche del programma Basic su cui si sta lavorando. La pressione di < $RUN/STOP > + < RE$ -STORE> disabilita il programma in Im: per riabilitarlo senza interferire con il Basic si fa SYS 49555.

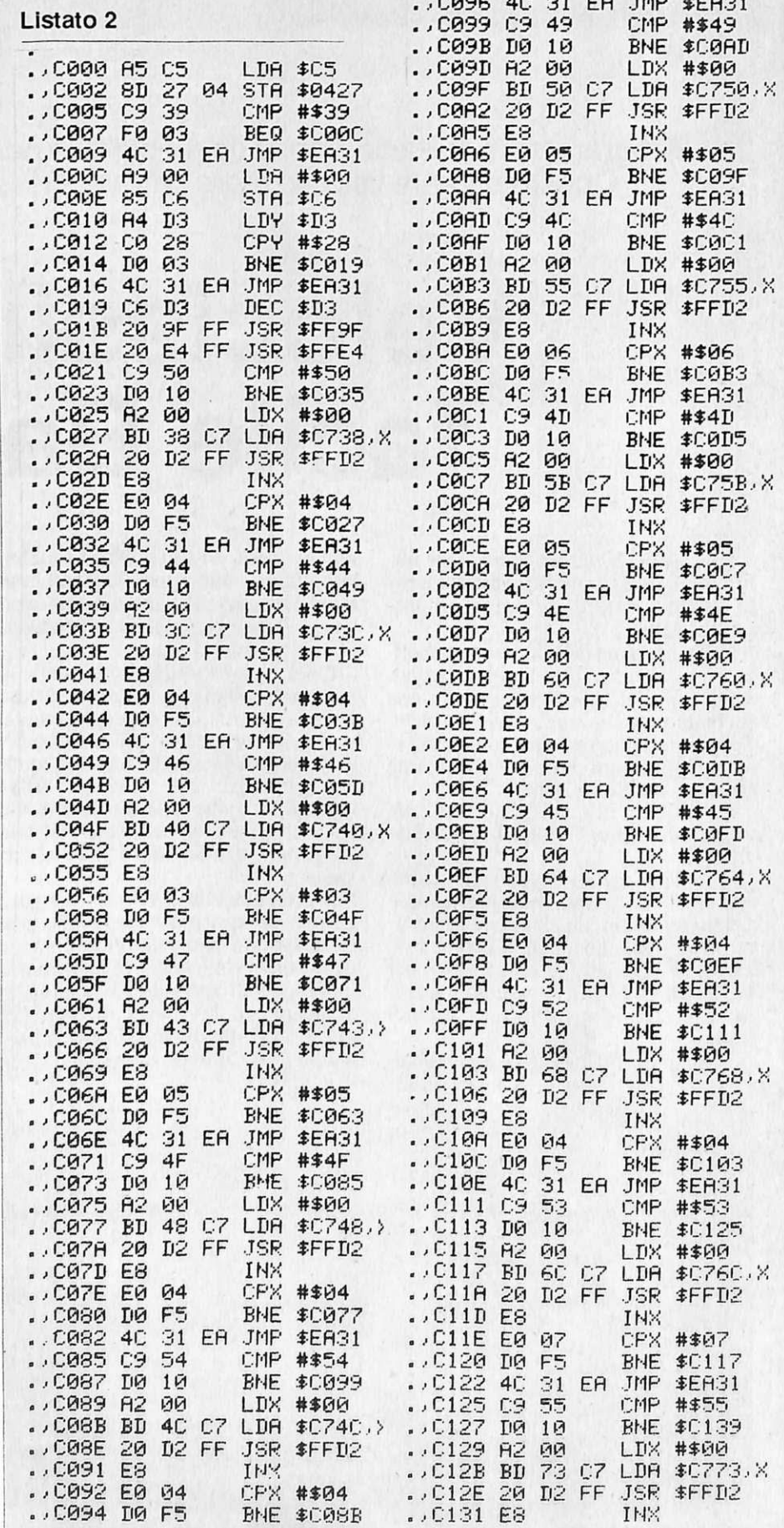

 $\overline{a}$ 

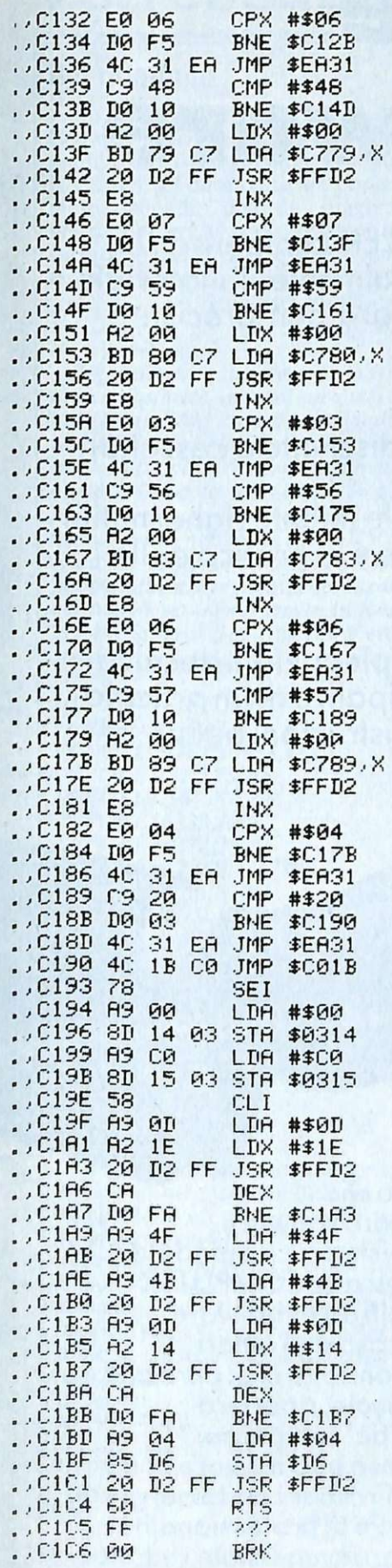

nico limite del programma, non è possibile inserire comandi in Fast Basic se il cursore si trova in colonna 40 (oss ia a fine sc hermo) poiché si interrompe la continuità fra cursore e te- sto da inserire. Un vocabolo inserito da programma può però tranquillamente andare a capo senza problemi.

#### Il **programma in linguaggio macchina**

Il programma in lm inizia con 49555 modificando l'interrupt e facendolo puntare in 49151 (COOO), suc-<br>cessivamente esegue alcuni ritorni carrello per pulire lo schermo con uno scroll verso l'alto e stampa il messaggio OK sopra il READY. Da ora l'in- terrupt è attivo. La routine di interrupt è da 49152 e 49161, viene controllata la locazione 197 (tasti premuti) e se si è premuta la freccia a sini stra si esegue il programma vero e proprio, in caso contrario un salto in 59553 co n clude subito l' int errupt. Do po c he èstato stampa to il carattere con la freccia a sinistra viene decrementata la locazione 211 (colonna in cui si sta scrivendo): in tal modo la prossima print si andrà a sovrapporre alla freccia coprendola.

La verifica del tasto premuto (tasto d el carattere) avviene n on contr ollando la locazione 197 ma saltando in  $65439$  (buffer = carattere premuto) e p oi in 65508 (accumul ator e = buffer): in tal modo l'accumulato re contiene il cod ice ASCII d el carattere pr emuto ed è molto più agevole testare quanto introdotto. A questo punto si devono eseguire dei test sul carattere premuto (il cui codice è nell'accumulatore) e se viene riscontrato un carattere valido il pro gramma provvede a leggere dalla tab ella l'i struzio ne da s tampare e a stamparla carattere per carattere saltan-

do in 65490 (print). Ciò avviene per ogni tasto che il programma è abilita to a ri conoscere e, se il tasto premuto non coincide con nessuno di quelli previsti, si risalta all'inizio della subroutine. Infine, se il tasto premuto è la barra spazio, si salta concludendo l'interrupt senza altri effetti.

Se il carattere in alto a sinistra sullo sc hermo (i ndicato re del progra mma in funzione) dovesse dare fa stidio, è fa cilm ente eliminabile (una volta car icato il programma) scrivendo:

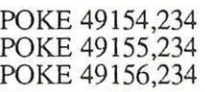

e risa lva ndo quindi il tutto. Fausto Montanari

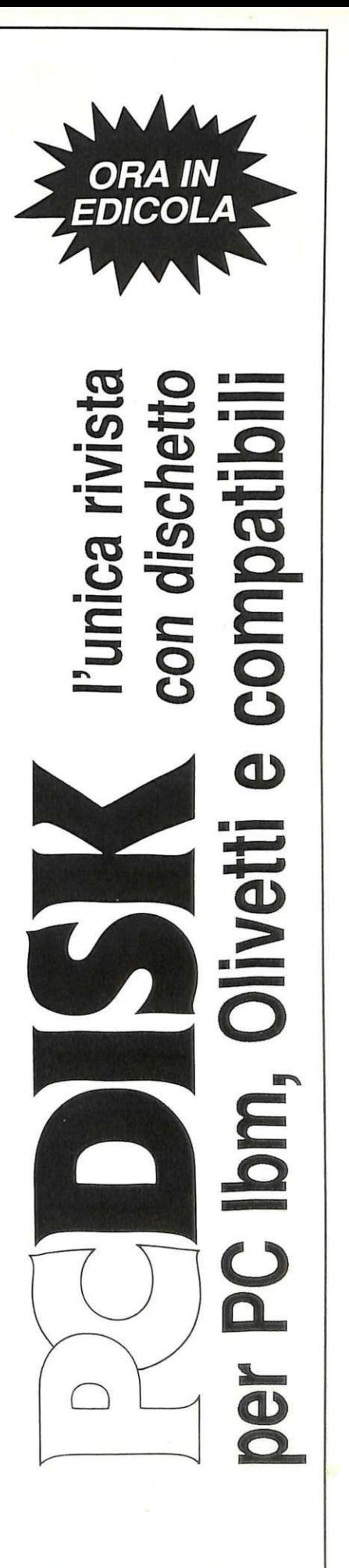

# **Un milione per il tuo soflware**

Sì, **hai letto bene.** Radioelettronica & COMPUTER compensa fino a un milione di lire il software dei lettori. Naturalmente il materiale deve pervenire alla nostra rivista secondo standard ben precisi :

- •deve essere corredato del listato su carta;
- •deve essere accompagnato dal supporto magnetico (dischetto ò cassetta);

•il programma deve essere scritto in modo professionale (niente righe inutili) come pure professionale deve apparire l'impaginazione e la grafica delle videate;

•.il tutto deve essere accompagnato da una esauriente spiegazione tecnica di come gira il programma, almeno nelle sue parti principali, e di un articolo che ne spieghi il funzionamento e fornisca le necessarie istruzioni per un giusto impiego.

**Footo** 

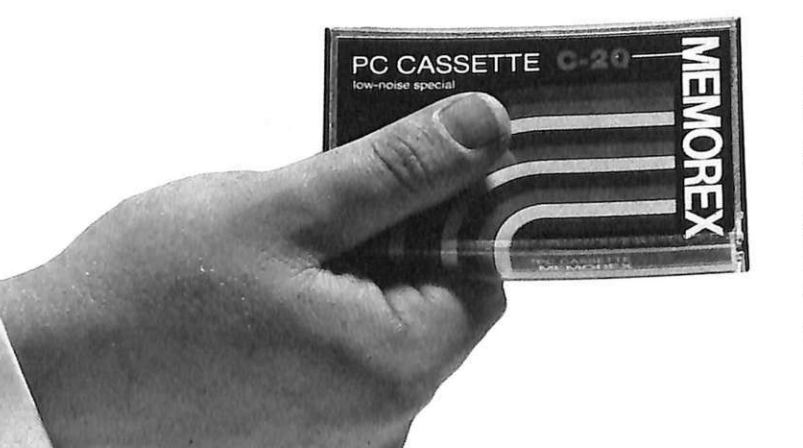

 $\blacksquare$ 

Fra tutti coloro che invieranno il loro software seguendo queste precise modalità Radioelettronica & COMPUTER ' sceglierà quelli da pubblicare. Invierà in tal caso agli autori un regolare contratto che, oltre alle consuete clausole, riporterà l'indicazione del compenso. Detto compenso può arrivare fino a un milione di lire, a seconda del grado di complessità e di professionalità con cui il programma è stato redatto.

## Vorrei sapere, vorrei proporre...

#### Set ridefinito

Sto scrivendo un programma per il C64 che utilizza un set di caratteri ridefinito. Da Basic eseguire la copia in RAM del set da modificare porta via molti secondi: potreste suggerirmi una routine in LM per velocizzare questa procedura? (Voglio disporre i caratteri a partire dalla locazione 12288.) Roberto Migliavacca

Bologna

*Presentiamo qui di seguito la routine per trasferire un set di caratteri dalla ROM in RAM a partire dall'indirizzo 12288. Per selezionare il set di caratteri da copiare occorre modificare* il *numero 48 posto sulla linea 30 e impostarlo con* il *numero della pagina di memoria del nuovo set diviso 256. La linea 20 contiene le poke necessarie per installare le immagini dei caratteri sul nuovo set memorizzato in RAM e per modificare il cara1tere* @ *con lo spazio in reverse. Ecco la routine:* 

*IO FORA=828T0859 12 READB:POKEA,B 14 NEXT:POKE56333 ,J27 16 POKEl ,5l :SYS828*  18 POKE1 55 *20 POKE56333,J29 22 POKE53272,28 24 FORA=12288T012295 26 POKEA,255:NEXT 30 DATA 169,0,133.251 32 DATA 133,253.168.169 34 DATA 48 ,133,252,169 36 DATA 208.133,254,162 38 DATA 7,177.253 40 DATA 145* ,25 J *,136,208 42 DATA 249,230,252.230 44 DATA 254,202.16,242,96* 

#### Simon's Basic

Congratulandomi con voi per la rivista, che mi piace moltissimo, vorrei chiedervi un chiarimento. Posseggo la cartuccia originale Simon's Ba- sic e quando scrivo l'esempio dcl comando REPEAT UNTIL riportato dal manuale e ballo RUN, ottengo il messaggio Syntax Error. Anche nella versione su cassetta è la stessa cosa. Ecco il listato: 10 A=65<br>20 REPEAT

PRINT CHRS(A): A=A+1: UNTIL A>70 30 PRINT "FATTO!! !" E' forse sbagliata l'istruzione?

Carmine Russo

*L'errore si ver!fica puntualmente su ogni versione del Simon's Basic, perché* è *proprio sbagliata l'indicazione fornita dal manuale. lnfa1ti la sintassi*  corretta del comando REPEAT UN-*T!L prevede che dopo la parola chiave REPEAT vengano inseriti i due punti. Con questo semplice accorgimento l'esempio f unzionaperfeltamente. Tenga presente che nel manuale ci sono altre imprecisioni, soprattutto dovute a una traduzione approssimativa della versione americana , oltre che a una certa leggerezza nella presentazione dei listati di esempio.* 

#### Compatibilità tra WP

Ho acquistato un nuovo wordprocessor che, a differenza di quello che ho utilizzato fino a oggi, salva il testo come file sequenziale e non come file programma.

Come posso fare per caricare i testi di entrambi con lo stesso programma? Carlo Cantori Parma

*Un primo tentativo è quello di fornire il nome del file da caricare seguito da ,p. Per esempio: nomefile,p anziché semplicemente nome/ile. Se que*sto non funziona, allora dovrebbe pro*vare a caricare il file programma con il vecchio WP e a salvarlo con un nome seguito da ,s per esempio nomefile,s. Aggiungendo i cara/Ieri Se P (SEQ e PRG) dovrebbe realizzarsi una certa*  r--------------------------

*compatibilità almeno per quanto riguarda il tipo di file. Va tenuto presente che nel testo potrebbero trovarsi dei caratteri addizionali che lei non ha editato ne/file originario, ma che comunque possono essere facilmente rimossi.* 

*Se in qualche modo riesce a caricare*  il *file in memoria, è possibile che il testo non risulti leggibile. Questo perché alcuni WP, specialmente quelli che salvano i testi come file programma, salvano* i *caratteri come screen code (codici utilizzati nelle istruzioni per pokare i caratteri direttamente nella memoria video). mentre gli altri li salvano come codici ASCII (quelli utilizzati nelle istruzioni per le stringhe Cl IR\$ e ASC).* 

*L'unico modo per superare questa difficol1à* è *scrivere un breve programma che traduce un carattere espresso in codice POKE in un carattere ASCII. Solitamente tutti* i *WP che salvano il testo in modo codificato danno la possibilità di stampare su disco un file di ASC!I puro. che può essere utilizzato da altri programmi. Consulti attentamente il manuale del suo vechio WP per vedere se esiste questa opzione.* 

*Naturalmente, poiché non esiste uno strandardper organizzare i cara/Ieri speciali diformauazione, tutti* i *caratteri di controllo non corrisponderanno più. Ma questo succede anche con WP che salvano il testo con file dello stesso tipo.* 

1 Chi è interessato all'acquisto del materiale elencato nel riquadro di pagina 31 I deve compilare questo tagliando in tutte le sue parti *e* inviarlo a: DISCOVOGUE - P.O. BOX 495 - 41100 MODENA - ITALY

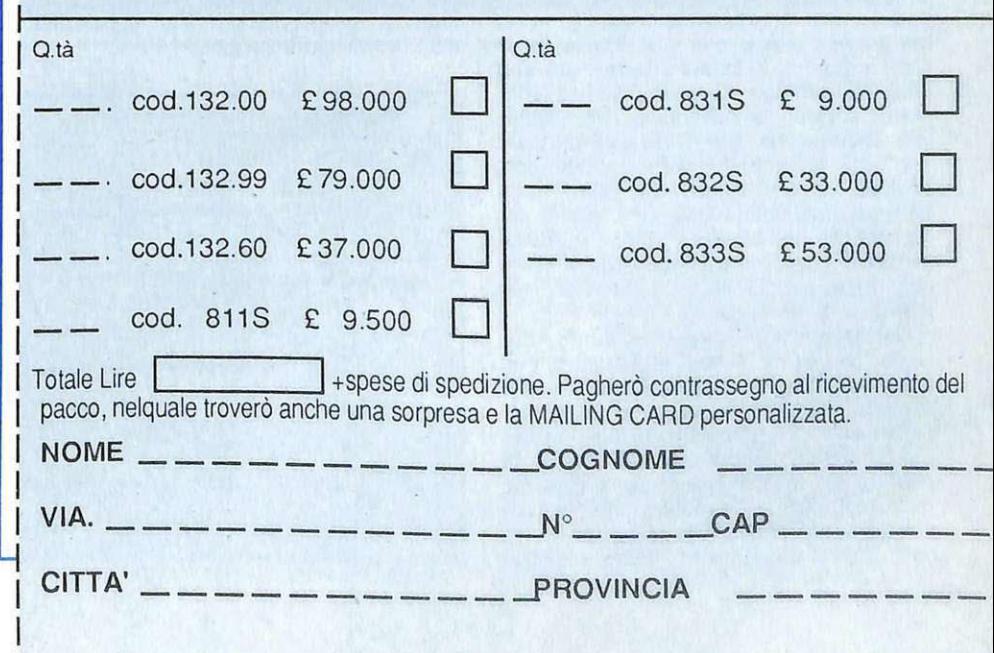

### **Curate l'affidabilità dei vostri registratori**

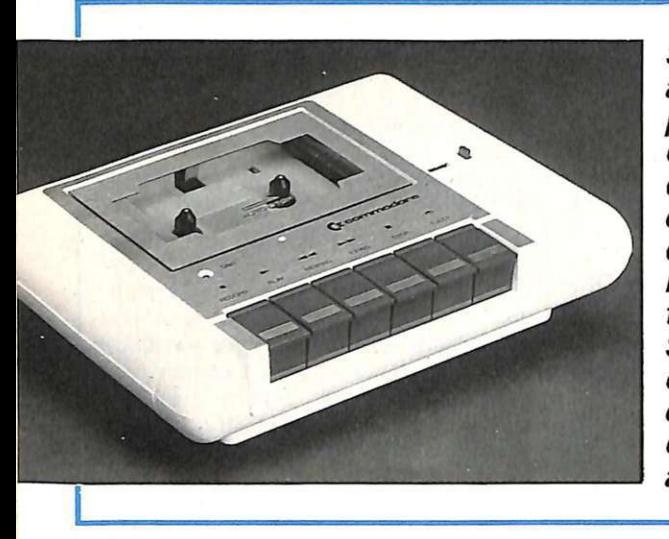

**Se non riuscite a caricare i programmi dalla cassetta, non disperate: nella quasi totalità** · · **dei casi** *il*  **registratore** *è*  **tarato male. Seguite queste chiare istruzioni e vedrete che tutto andrà a posto.** 

Tutti i programmi di RadioELET-TRONICA & COMPUTER sono contenuti nella cassetta allegata alla rivista: questo significa non avere più problemi di digitazione di listati, dunque, e, in linea di massima, avere anzi la sicu- rezza che i programmi funzioneranno perfe\_ttamente. In linea di massima, perché m realtà potrebbe capitare a qualche letlore di avere problemi di caricamento.

Quasi sempre, però, se capita un intoppo del genere la responsabilità è del registratore e, in particolare, della<br>sua testina non allineata.

Con\_ molla pazienza, e con la stru- mentazione adeguala, abbiamo esaminalo un campione di registratori Commo- dore, scoprendo appunlo che tutti avevano la testina\_ disallineata. E' un problema che capita spesso con i registratori non professionali e che, anche se non gli si dà mai molta importanza, può essere causa di fastidiosi intoppi di caricamento.

La. vite di registrazione, per ovvj motivi meccanici, non può essere bloccata a fondo: è tenuta ferma nel suo<br>punto di taratura da una semplice gocpunto di taratura da una semplice goc-<br>cia di vernice; è sufficiente allora qualche urlo un po' più forte dcl normale per farla allentare e per cambiare cosl l'assetto della testina. Non solo: nella fabbricazione della maggior parte dei registratori la vernice viene applicata in modo che riesce unicamente a colorare di rosso la testa della vite, ma non certo a bloccarla.

Dello questo, è però possibile allineare la testina di un registratore con mezzi casalinghi, e quindi alla portata di tutti? Oppure, scoperta la falla, tocca rimanere lì a guardarla mentre la barca fa acqua? Ebbene, anche senza la pretesa di raggiungere una precisione micrometrica, le istruzioni che seguono sono sufficienti per permettervi di dare una sistematina al vostro registratore, in modo che carichi qualsiasi pro- gramma, ovviamente ben registrato. Ci si riferisce al Commodore, ma le stesse operazioni possono essere effettuate su qualsiasi altro registralore di medio costo.

Occorre, per prima cosa, registrare su una cassetta, mediante un registratore provatamcnte affidabile, un segnale sinusoidale a una frequenza variabile da 3 a 6 KHz circa, per il tempo necessario a effelluare la messa a punto della testina (cinque o sei minuti sono più che sufficienti).

Preparato il nastro, procuratevi un cacciavite a punta piccola, un tester con possibilità di misurazione di un segnale alternato di bassa frequenza e un barattolino di vernice alla nitro o, in mancanza di essa, una boccetta di smalto per unghie per il bloccaggio della vite di registro della testina.

Meglio sarebbe utilizzare un oscilloscopio, o anche un tester digitale: la precisione della taratura è infatti direttamente proporzionale alla sensibilità dello strumento impiegato.

Affinché il segnale ottenuto all'uscila del registratore sia il più fedele possibile, e con la minor percentuale di distorsione, è necessario che la testina sia in posizione ortogonale rispetto al piano di scorrimento del nastro magnetico; quindi occorre regolare la testina del registratore agendo sulla vite di sinistra (guardando la testina stessa dalla parte da cui escono i fili), facendo in modo che il livello del segnale in uscila, misurato all'ingresso dell'amplificatore del registratore, raggiunga il mas- simo possibile.

Per chi non ha pratica di elettroni- ca, o comunque non desidera smontare il registratore, esiste un sistema empirico, che dà ugualmente buoni risultati, per risolvere il problema: procuratevi un cacciavite sottile, possibilmente con punla a croce, collegate il registratore al computer e provate a caricare un programma che di solito vi dà problemi di caricamento. Se il tentativo fallisce, non preoccupatevi, lasciate abbassato il tasto PLAY sul registratore e infilate il cacciavite nel foro che si trova sul registratore stesso al di sopra della scritta COMMODORE (figura **l );** il cacciavite si posizionerà diretlamente sulla vite di registro, alla quale farete compiere un piccolo spo-<br>stamento in senso orario (circa un quarto di giro).<br>A questo punto riavvolgete il na-

stro e riprovate a caricare il programma: tullo dovrebbe essere a posto. Di solito è infatti sufficiente riloccare appena la vite in senso orario per far fun-<br>zionare il tutto. Se invece al primo tenzionare il Lutto. Se invece al primo ten- Lalivo non riuscite, riprovate ritoccando la vite, sempre in senso orario, con piccoli spostamenti. Si cerca di operare sulla vite in senso orario perché lo scopo è quello di renderla più salda: normalmente la vite, sotloposta a vibrazioni, tende infatti a svitarsi, anche piastra della testina c'è una molla che serve appunto per la registrazione.

A regolazione ultimata, togliete la

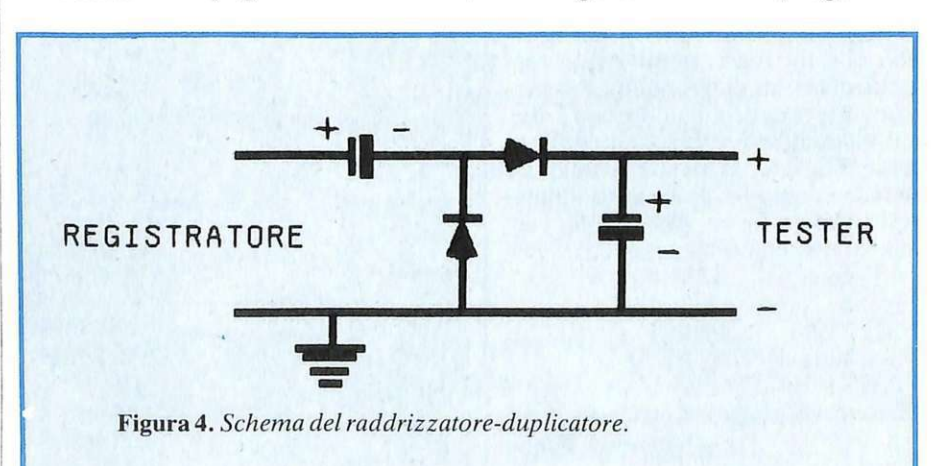

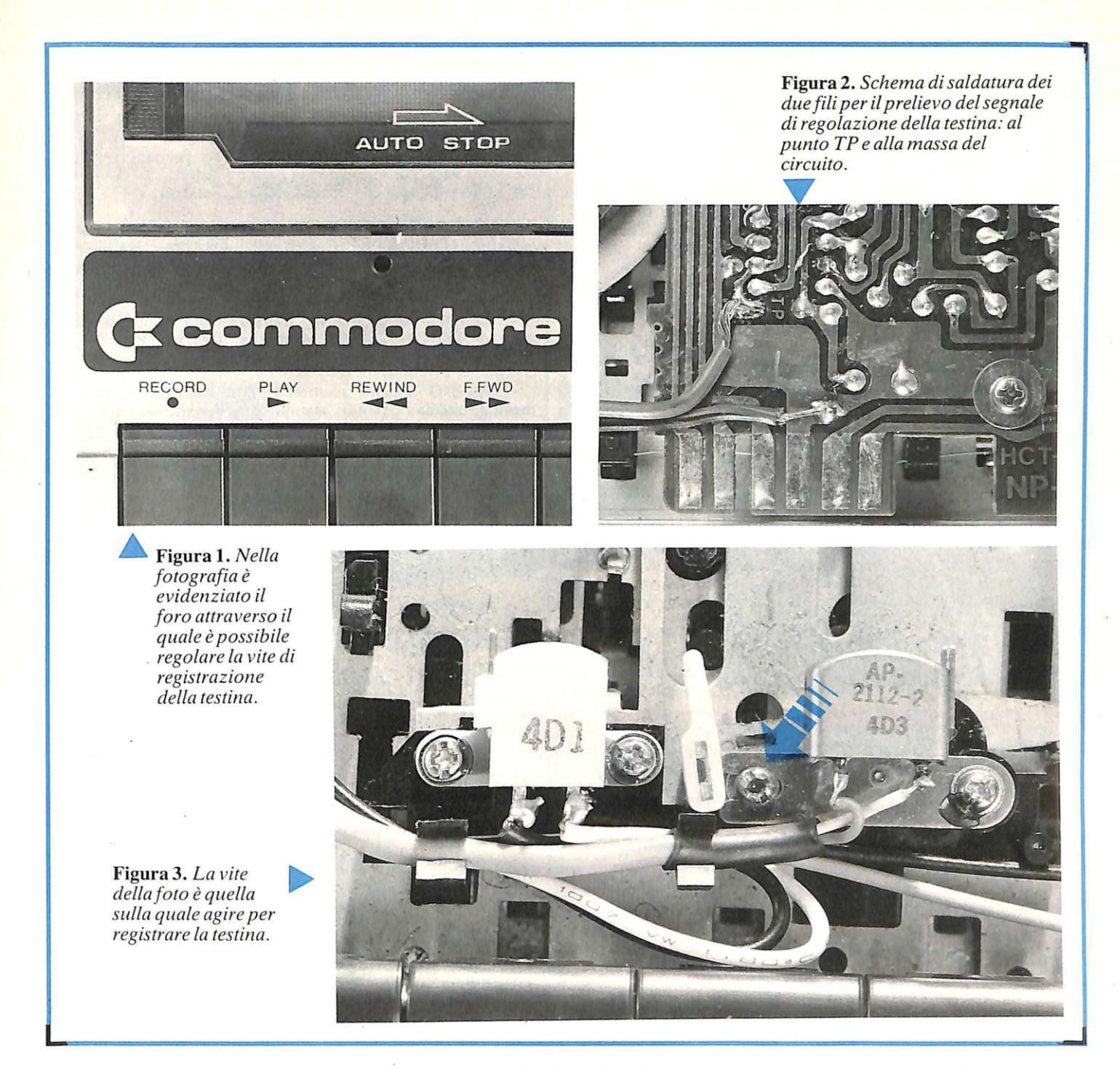

cassetta dal registratore, premete il tasto PLAY e, con lo sportello aperto, mettete una goccia di vernice sulla vite di registrazione in modo da bloccarla.

Chi volesse invece effettuare una regolazione più precisa, dovrebbe eseguire le seguenti operazioni: svitare le quattro viti che si trovano in quattro fori situati sul fondo del registratore; aprire il registratore e togliere la meccanica dal suo guscio; togliere la protezione di cartone che copre la basetta del circuito elettronico svitando la vite che la tiene bloccata; saldare due spezzoni di filo da collegamento al circuito stampato del registratore, nei punti indicati dalle frecce (figura 2), per poter prelevare il segnale e contemporaneamente regolare la testina; collegare il registratore al computer, affinché possa essere alimentato; accendere il computcr stesso, inserire nel registratore una cassella contenente il segnale campione, o un programma registrato con un registratore di sicuro affidamento, e schiacciare il tasto PLAY.

I fortunati possessori di un tester elettronico ad alta impedenza o, ancora meglio, di un oscilloscopio, potranno poi prelevare il segnale di controllo direttamente dai due fili saldati in precedenza al circuito stampato e regolare la testina per la massima ampiezza del segnale rilevabile sullo strumento stesso avvitando o svitando leggermente la vite di registrazione (quella di sinistra guardando la testina dalla pane da cui escono i suoi fili di collegamento), come mostrato in figura 3. Al termine della regolazione la vite di registrazione va bloccata con della vernice.

Richiudete a questo punto il registra-

tore: siete pronti per caricare tranquillamente tutti i programmi, anche quelli che avete registrato in precedenza con la testina non perfettamente allineata.

Chi possiede solamente un semplice tester, non molto sensibile, può ugualmente arrivare a buoni risultati utilizzando il piccolo circuito raddrizzatore-duplicatore di figura 4: procuratevi due condensatori elettrolitici (vanno bene di qualsiasi valore compreso tra 22 e 100 microfarad) e due diodi dcl tipo 1N4002 o equivalenti. Assemblato il piccolo circuito, collegate il suo ingresso ai due spezzoni di filo saldati in precedenza al circuito stampato dcl registratore e la sua uscita a un tester per corrente continua, regolato sulla sua portata più bassa. Eseguite le operazioni indicate per la regolazione precedente e richiudete il registratore.

### Vendo, Compro, Cerco, Scambio...

• SCAMBIO motorino modello Califfone in ottimo stato<br>con unità disk drive modello 154 1 per Commodore 64. Antonio Langone, Viale Di Vittorio 14, 71100 Foggia.

• IL CLUB Spectromania offre 12 programmi per il solo costo d'iscrizione annuale di L. 20.000. Avrete la possibili- tà di scegliere il software nel nostro catalogo. Club Spectromania, Via delle Ronùte 8, 50124 Galluzzo (Fl).

• VENDO Commodore 64 + registratore + joystick + programmi + libri + riviste. Il tutto a L. 550.000. Alessandro Enea, Via Mater Dolorosa 124, 90146 Palermo.

• CERCO sintetizzatore suoni, apparso su Radioelettroni- ca giugno 1979, solo se funzionante in ogni sua parte, e lo stesso fascicolo del giugno '79. Carmine Facclùano, Via A. Gramsci 26, 82020 Foiano V.F. (BN), Telefono 0824/966170.

• VENDO Commodore 64 + registratore + stampante Tally Mannesmann + 100 cassette con corso Basci, gio- chi, utility, riviste e libri, 2 joystick. Tutto a L.1 .300.000. Giovanni Marras, Via Motti 23 - 21036 Gemonio (VA). Tel. 0332 604154 dopo le ore 18.

• CERCO urgentemente trasmettitore FM 88-108 MHz da 3 5 o 10 W circa. Anche usato ma ben funzionante. Ni- cola' Guaitini, Piazza Alfani 1 - 06100 Perugia. Te! 075 28107.

• VENDO causa mancanza di spazio le seguenti riviste: Astronomia dal n. 1 al n. 56 (giungo '86) L. 120.000. Auto Tecnica dal n. 1 all'ultimo numero di maggio (5 annate)

**Ritagliare e spedire in busta chiusa a: Annunci di RadioELETTRONICA** 

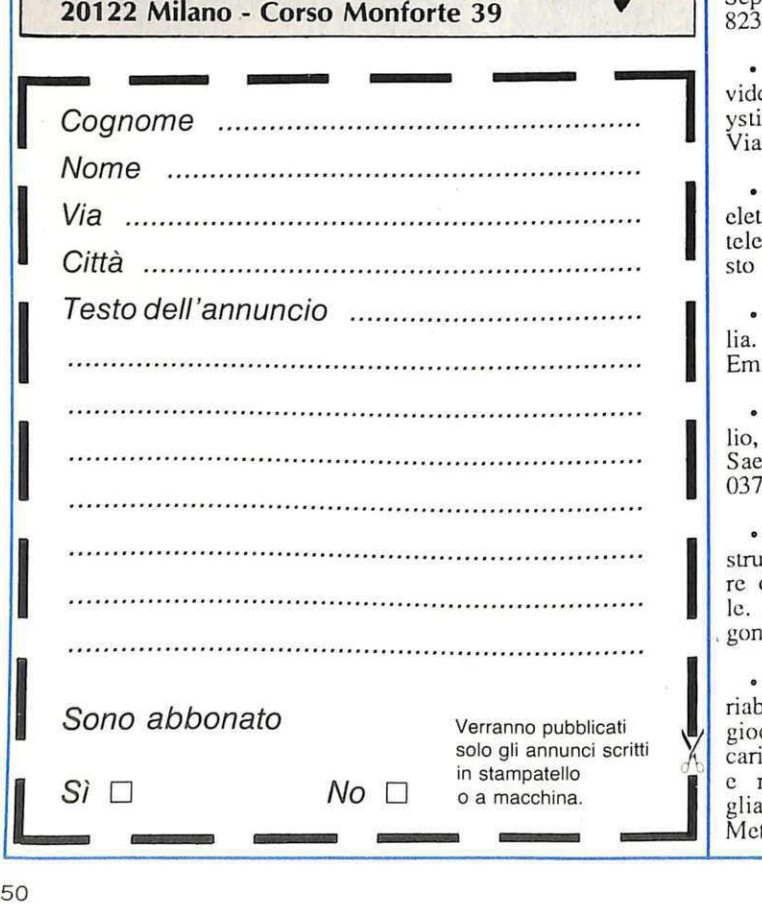

L. 100.000. Scienza e Vita Nuova, annate dall'81 all'86, a<br>L. 75.000. RadioElettronica annate '75 e '82 - '84. Corso<br>Radio Elettra con tester e provacircuiti per apparecchi ra-<br>dio con vario materiale a L.70.000. Adelio Di Via Stefano Borgia 84 - 00168 Roma. Tcl.06/6285374.

• SCAMBIO software per C64 (giochi, utility) sia su cassetta che su disco. Cerco programmi per l'utilizzazione della penna ottica. Rispondo a tutti. Valerio Scarello, Via Caduti di Ccfalonia 7/c - 31100 Treviso.

• VENDO cartuccia Stat 64 (aggiunge comandi statisù- ci e grafici) a L.28.000. Giuseppe Citerio, Via Giovanni XXIII, 19 - 20060 Pozzuolo Martesana (MI).

• VENDO schemi elettronici con descrizione funziona-<br>mento, traccia circuito stampato, disposizione componen-<br>ti, non commerciali, appositamente ideati per impieghi fer-<br>modellistici. Elenco dettagliato con dati tecnici e zioni inviando L. 10.000. lng. Luigi Canestrelli, Via Le- -gionari in Polonia 21 - 24100 Bergamo.

• VENDO Vic20 + 27 cassette, manuale, cavi, alimentatore, 70 programmi e tanti giochi. L. 150.000 trattabili. Francesco Cappelletti, Via A. Franchetti - 50127 Firenze. Tcl 055 413127.

• PERMUTO macchina per scrivere portatile elettrica Lcxicon 82 Olivetti con stampante 803 per C64. Eolita Ciurli, Via Volturno 1 - 57029 Venturina (LI).

• SCAMBIO programnù per CBM64/128. Vendo Modemphonc. Compro monitor 40 colonne a colori. Commodorc Club Campania, Via E. Dc Filippis, 61 - 84013 Cava dci Tirreni (SA).

• CERCO per C64 un floppy disk a buon prezzo. Saro Scpe, Via Mons. A. Boccio, 80035 Nola (NA). Tel. 081 8237059 escluso dalle 13 alle 16.

• VENDO Vic20 + 6 cartucce + 5 cassette + 2 corsi di video Basic + manuale d'uso e manuale di Basic + joystick. Tutto a L. 150.000 trattabili. Giuseppe Cinque, Via Pio XI, 7 - 84100 Salerno. Tcl. 080 226736.

elettronico a domicilio. Sono un tecnico specializzato in televisione. Enrico Colombo, Via Firenze, 17 - 21052 Busto Arsizio (VA). Tel. 0331 678649. • ESEGUO per seria ditta qualsiasi tipo di montaggio televisione. Enrico Colombo, Via Firenze , 17 - 21052 Bu-

 $\prod_{E}$ • COMMODORE CLUB Bari cerca soci in runa Ita- lia. L. 5000 Mensili. Gianpaolo Langenfeld, C.so Vittorio Emanuele 134 - 70122 Bari. Te!. 080 215944 ore pasti.

I • CERCO ditte per montaggi elettronici al mio domicilio, possibilmente in zona Veneto e Lombardia. Maurizio Saetta, Via Zcrbi 10 - 46040 Monzambano (MN). Te!. 0376 800809.

 $\left|\begin{array}{c} \n\text{st} \\
\text{rc} \\
\text{lc} \\
\text{c}\n\end{array}\right|$ • VENDO alimentatore stabilizzatore variabile autoco-<br>struito in Kit da 3A - 30V - 3A in un bellissimo contenitore completo di voltmetro, alette di raffreddamento e boccole. Giovanni Palmieri, Via Marechiaro 24 - 81034 Mondra-gone (CE). Tel. 0823 978054.

• VENDO a prezzi interessantissimi: alimentatore va-<br>riab. non stabilizzato 3-15 V cc - ca (autocostruito), videogioco TV non funzionante (per recupero), trasf. 22-12 per caricabaucrie, e vari KG di materiale elettronico assortito e numerose schede. Su richiesta fornisco elenco detta- gliato. Francesco Orsini, Via C. Cattaneo 7 - 56010 Arena Metato (PI).

**Il mensile con disco programmi per C64 e C128** 

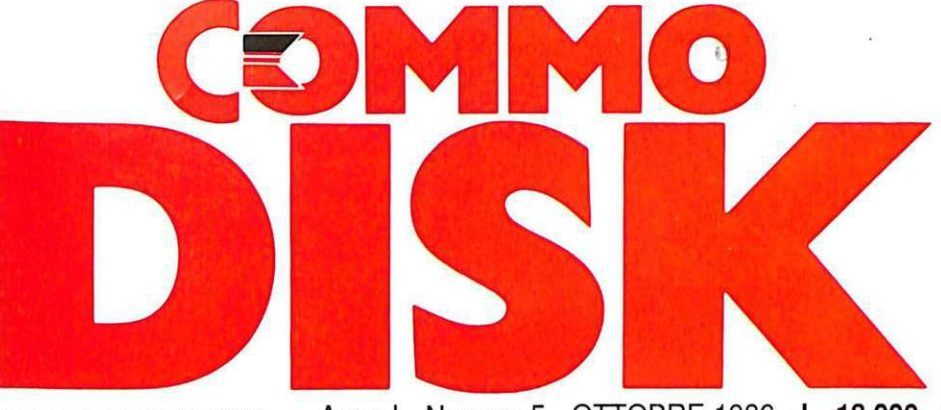

Sped. in Abb. Postale Gr. III/70% - Anno I - Numero 5 - OTTOBRE 1986 - L. 13.000

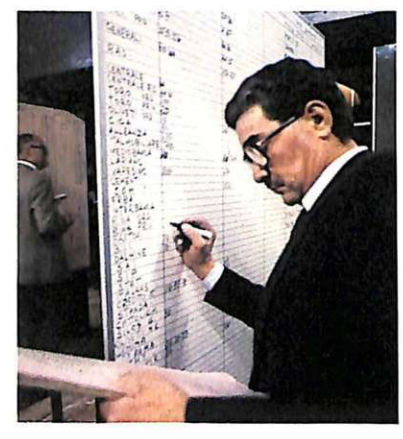

**BORSA** 

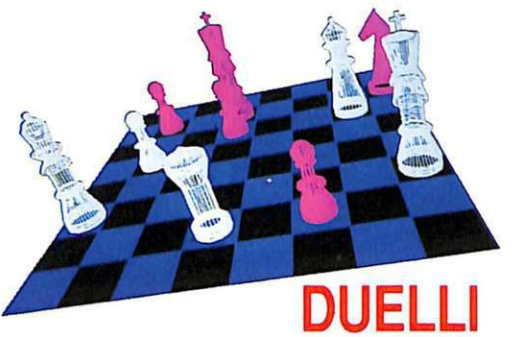

Un grande awersario per. le più belle partite a scacchi.

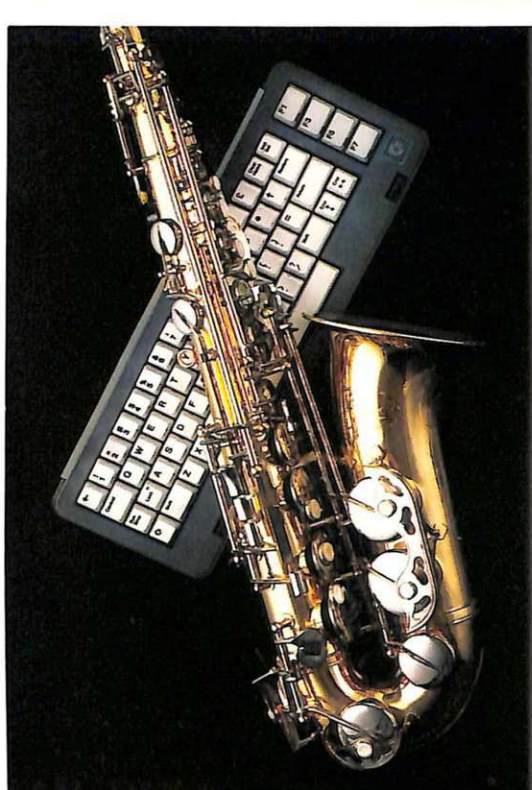

**MUSICA** Quattro brani da ascoltare o usare come colonne sonore.

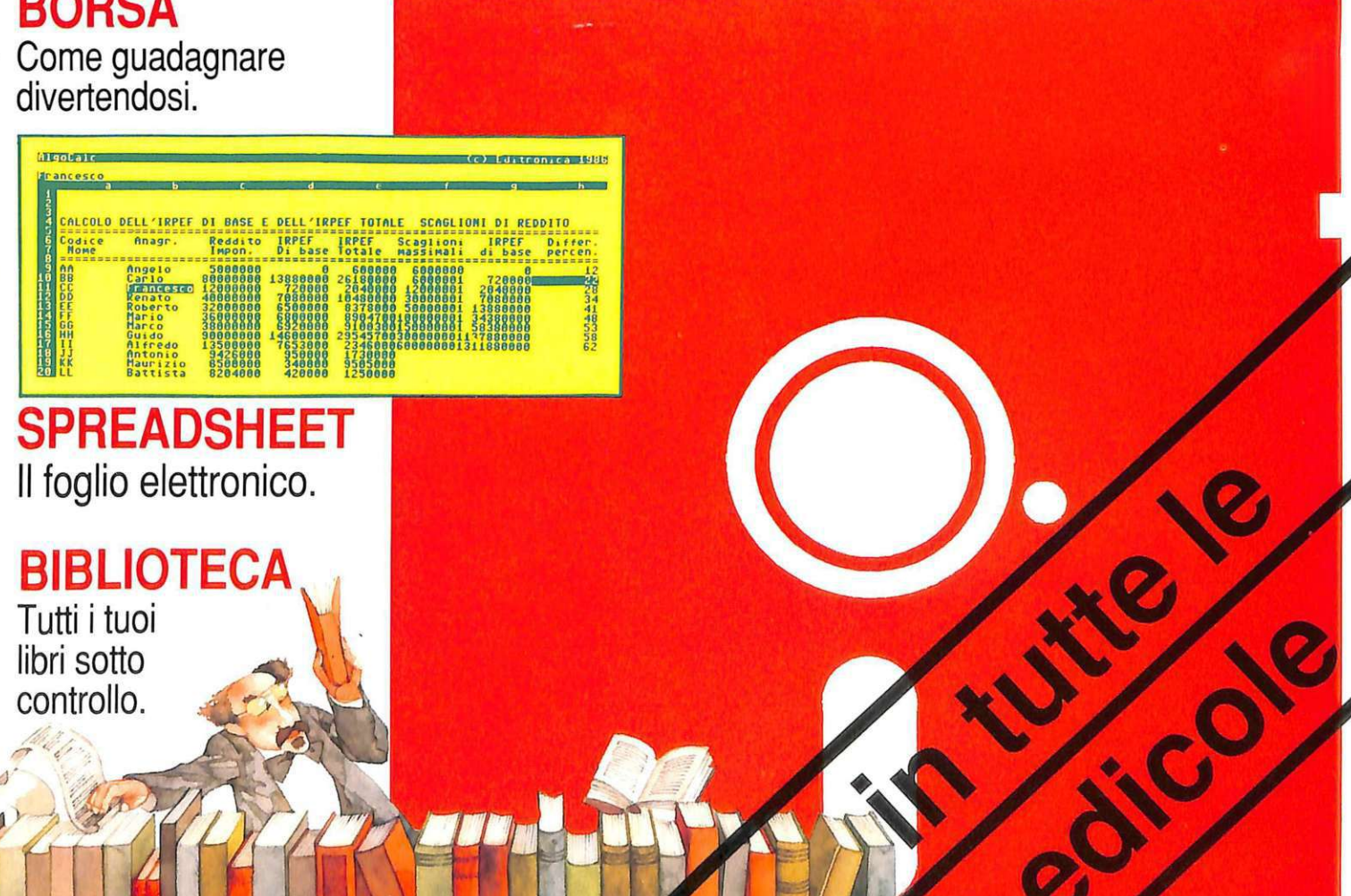

#### A QUALI VEICOLI ABBIAMO, DI NORMA, L'OB-BLIGO DI DARE LA PRECEDENZA NELL'IN-CROCIO PRECEDUTO DA QUESTO SEGNALE?

- 1. A nessun veicolo.
- 2. Ai veicoli provenienti dalla nostra destra.
- 3. Ai veicoli provenienti dalla nostra destra e dalla nostra sinistra.

#### CHE COSA INDICA QUESTO SEGNALE?

- *1.*  Passaggio a livello con barriere.
- *2.*  Passaggio a livello senza barriere.
- *3.*  Pericolo per macchine operatrici addette a lavori stradali.

# **Il foglio rosa ...**

Prendere la patente non è difficile: occorre il foglio rosa... e GuidaQuiz. Poi a prepararti per superare l'esame provvede il tuo Commodore 64.

Senza nessuna fatica da parte tua. Senza quasi che tu te ne accorga. I test, gli stessi che ti verranno sottoposti al momento dell'esame, diventano un gioco.

**Quate autovettura** 

E cente.

s

Che cosa e i nuostato

rectange con 50 vehocs tay

Desidero che il programma Guida Quiz mi venga iliva di predizione di line somprensive di line somprensive di speciale di speciale di speciale di speciale di speciale di speciale di speciale di speciale di speciale di speci

 $\frac{e}{a^4}$  30

Ma un gioco costruttivo, utile, fantastico. Su cassetta. O su dischetto. 400 quiz illustrati di cui non dimenticherai più le risposte .

**... <sup>e</sup>guida quiz** 

Che stora stanates

adopto er

Su dischetto

SU

Acclude assession non trategrible intestate a Editorica Stl. was a speed at specifical and a speed at the complement of the second and the speed at the second and the speed at the second and the second and the second at th

ura. Il III<br>Cognome ............

Acclude all contrate all minimized interesting in the some and the some of the season of the stature. If the some diversions and the some of the season of the some diversions of the some of the season of the some diversion